# **NetREXX** Programming Guide

### **RexxLA**

Version 3.04 GA of July 1, 2015

**THE REXX LANGUAGE ASSOCIATION NetRexx Programming Series ISBN 978-90-819090-0-6**

# **Publication Data**

©Copyright The Rexx Language Association, 2011- 2015

All original material in this publication is published under the Creative Commons - Share Alike 3.0 License as stated at <http://creativecommons.org/licenses/by-nc-sa/3.0/us/legalcode>.

The responsible publisher of this edition is identified as *IBizz IT Services and Consultancy*, Amsteldijk 14, 1074 HR Amsterdam, a registered company governed by the laws of the Kingdom of The Netherlands.

This edition is registered under ISBN 978-90-819090-0-6

# **Contents**

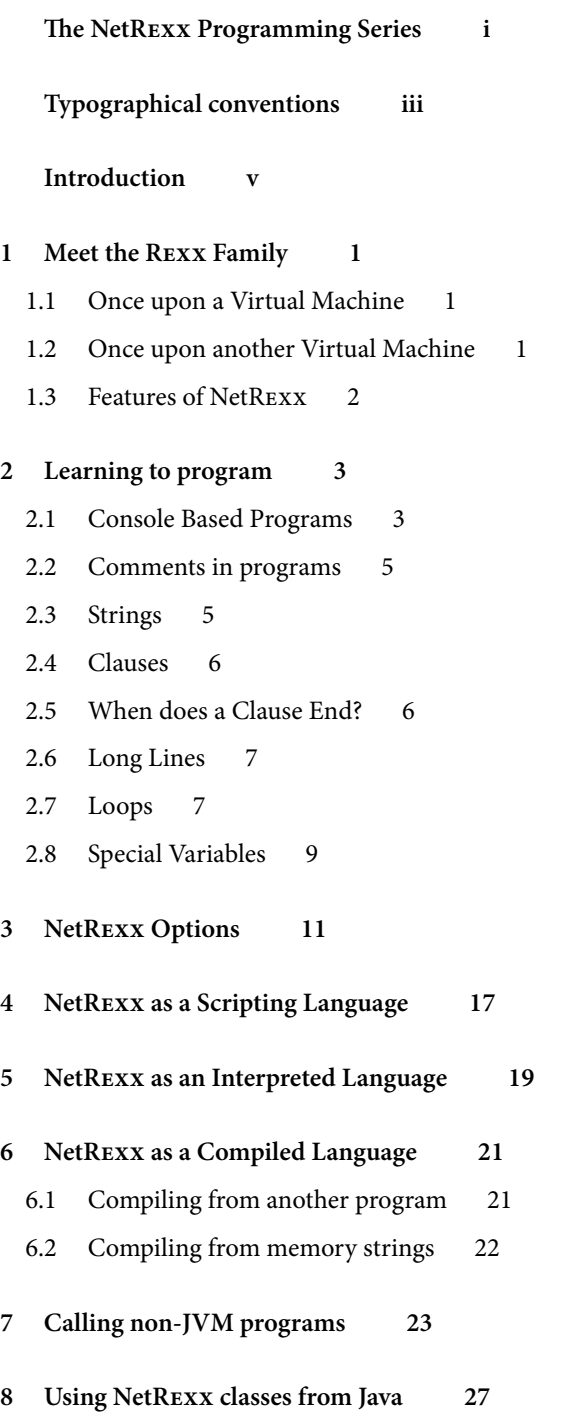

## **[9 Classes](#page-34-0) 29** [9.1 Classes](#page-34-1) 29 [9.2 Dependent Classes](#page-35-0) 30 [9.3 Properties](#page-35-1) 30

- [9.4 Methods](#page-35-2) 30
- [9.5 Inheritance](#page-35-3) 30
- [9.6 Overriding Methods](#page-35-4) 30
- [9.7 Overriding Properties](#page-35-5) 30

#### **[10 Using Packages](#page-36-0) 31**

- [10.1 The package statement](#page-36-1) 31
- [10.2 Translator performance consequences](#page-36-2) 31
- [10.3 Some NetRexx](#page-36-3) package history 31
- [10.4 CLASSPATH](#page-37-0) 32

#### **[11 Programming Patterns](#page-38-0) 33**

- [11.1 Singleton](#page-38-1) 33
- [11.2 Observable and Events](#page-39-0) 34
- [11.3 Recursive Parse](#page-39-1) 34
- [11.4 More Observer/Observable](#page-39-2) 34

#### **[12 Incorporating Class Libraries](#page-42-0) 37**

- [12.1 A Word About Java Generics](#page-42-1) 37
- [12.2 The Collection Classes](#page-43-0) 38

#### **[13 Input and Output](#page-45-0) 41**

- [13.1 The File Class](#page-45-1) 41
- [13.2 Streams](#page-45-2) 41
- [13.3 Line mode I/O](#page-45-3) 41
- [13.4 Byte Oriented I/O](#page-46-0) 42
- [13.5 Data Oriented I/O](#page-46-1) 42
- [13.6 Object Oriented I/O using Serialization](#page-46-2) 42
- [13.7 The NIO Approach](#page-46-3) 42

#### **[14 Algorithms in NetRexx](#page-47-0) 43**

- [14.1 Factorial](#page-47-1) 43
- [14.2 Fibonacci](#page-48-0) 44

#### **[15 Using Parse](#page-50-0) 47**

- [15.1 Literal Parsing](#page-50-1) 47
- [15.2 Positional Parsing](#page-51-0) 48
- [15.3 Variable Templates](#page-53-0) 50

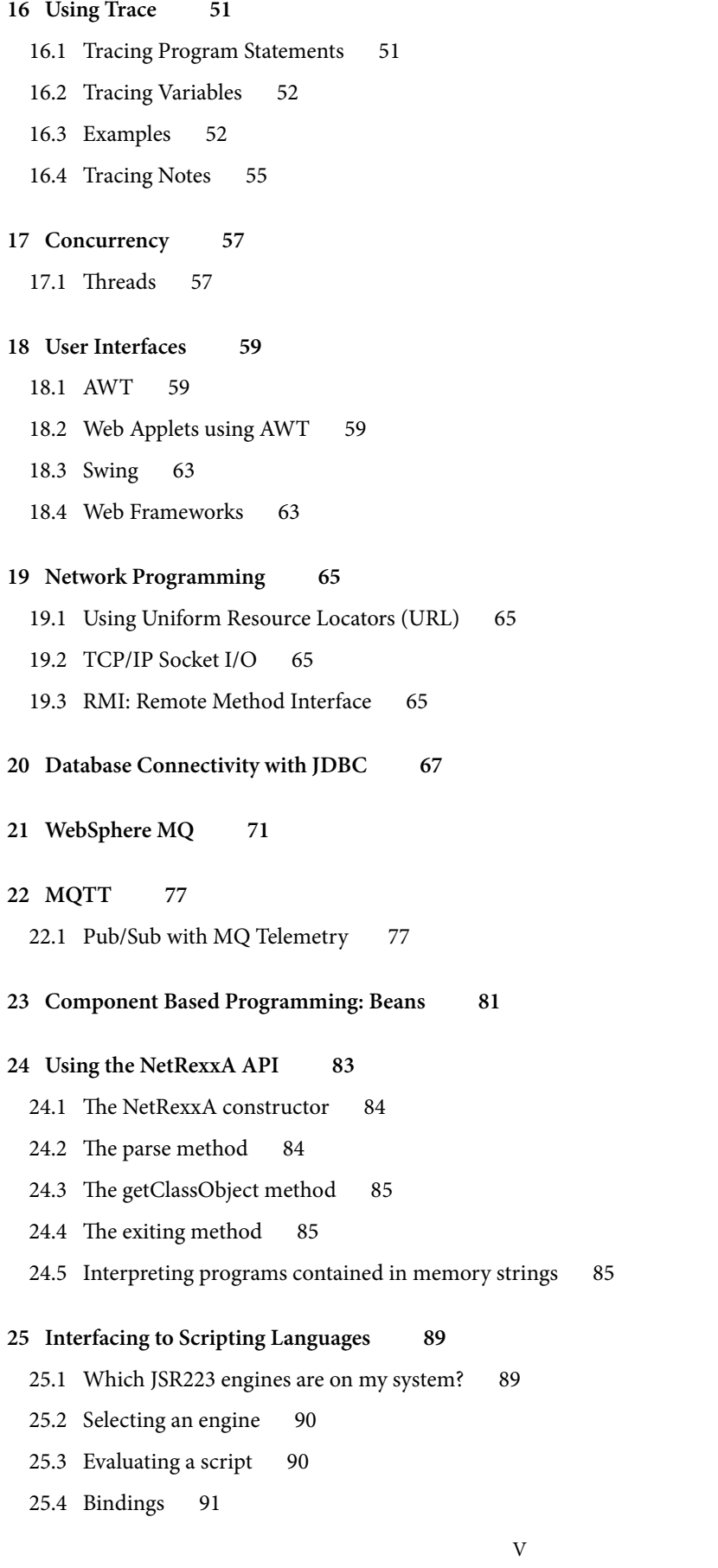

- [25.5 Interpreted execution of NetRexx](#page-91-0) scripts from jrunscript 92
- 25.6 Using JavaScript from NetREXX programs 92
- [25.7 Using AppleScript on MacOSX](#page-92-0) 93
- [25.8 Execution of NetRexx](#page-92-1) scripts from ANT tasks 93
- [25.9 Integration of NetRexx scripting in applications](#page-93-0) 94
- [25.10 Interfacing between ooRexx and NetRexx](#page-93-1) using BSF4ooRexx 94
- [25.11 General jsr-223 Implementation Notes](#page-93-2) 94

#### **[26 NetRexxTools](#page-95-0) 97**

- [26.1 Editor support](#page-95-1) 97
- [26.2 Java to Nrx \(java2nrx\)](#page-96-0) 98

#### **[27 Using Eclipse for NetRexx Development](#page-98-0) 101**

- [27.1 Downloading Eclipse](#page-98-1) 101
- [27.2 Setting up the workspace](#page-98-2) 101
- [27.3 Shellshock](#page-99-0) 102
- [27.4 Installing SVN](#page-99-1) 102
- [27.5 Downloading the NetRexx project from the SVN repository](#page-99-2) 102
- [27.6 Setting up the builds](#page-100-0) 103
- [27.7 Using the NetRexx version of the NetRexx Ant task](#page-100-1) 103
- [27.8 Setting up the Eclipse NetRexx Editor Plugin \(Optional\)](#page-101-0) 104

#### **[28 Platform dependent issues](#page-102-0) 105**

- [28.1 Mobile Platforms](#page-102-1) 105
- [28.2 IBM Mainframe: Using NetRexx](#page-103-0) programs in z/OS batch 106

#### **[29 Building the NetRexx](#page-104-0) translator 107**

- [29.1 Repository](#page-104-1) 107
- [29.2 The buildfile](#page-105-0) 108
- [29.3 Testing](#page-105-1) 108

#### **[30 Translator inner workings](#page-106-0) 109**

- [30.1 Translator source files](#page-106-1) 109
- [30.2 Method resolution](#page-109-0) 112

**[Index](#page-109-0) 113**

# <span id="page-6-0"></span>**The NetRexx Programming Series**

This book is part of a library, the *NetRexx Programming Series*, documenting the NetRexx programming language and its use and applications. This section lists the other publications in this series, and their roles. These books can be ordered in convenient hardcopy and electronic formats from the Rexx Language Association.

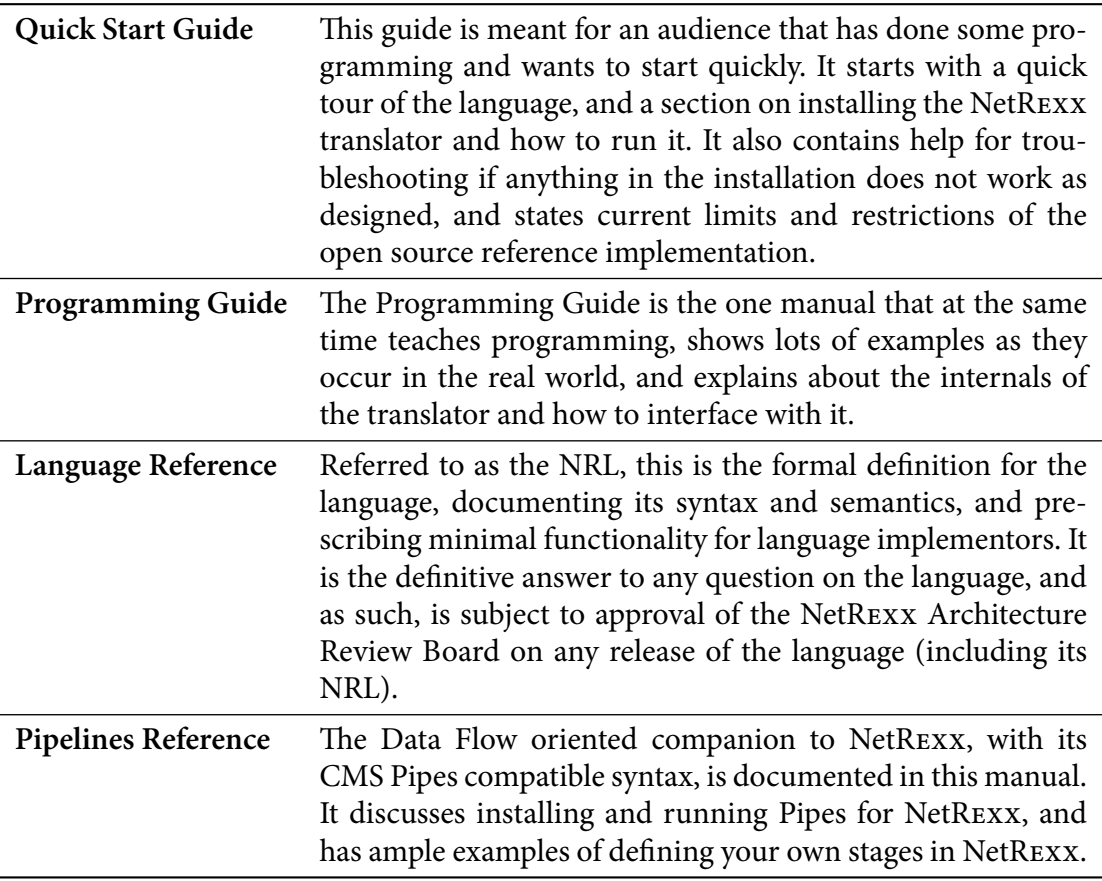

# <span id="page-7-0"></span>**Typographical conventions**

In general, the following conventions have been observed in the NetRexx publications:

- . Body text is in this font
- . Examples of language statements are in a **bold** type
- . Variables or strings as mentioned in source code, or things that appear on the console, are in a typewriter type
- . Items that are introduced, or emphasized, are in an *italic* type
- . Included program fragments are listed in this fashion:

Listing 1: Example Listing

- <sup>1</sup> -- salute the reader
- <sup>2</sup> say 'hello reader'
- . Syntax diagrams take the form of so-called *Railroad Diagrams* to convey structure, mandatory and optional items

*Properties*

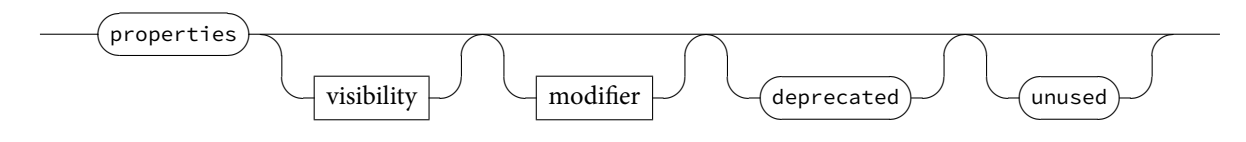

# <span id="page-8-0"></span>**Introduction**

The Programming Guide is the book that has the broadest scope of the publications in the *NetRexx Programming Series*. Where the *Language Reference* and the *Quick Beginnings* need to be limited to a formal description and definition of the NetRexx language for the former, and a Quick Tour and Installation instructions for the latter, this book has no such limitations. It teaches programming, discusses computer language history and comparative linguistics, and shows many examples on how to make NetRexx work with diverse techologies as TCP/IP, Relational Database Management Systems, Messaging and Queuing (MQ™) systems, J2EE Containers as JBOSS™ and IBM WebSphere Application Server™, discusses various rich- and thin client Graphical User Interface Options, and discusses ways to use NetRexx on various operating platforms. For many people, the best way to learn is from examples instead of from specifications. For this reason this book is rich in example code, all of which is part of the NetRexx distribution, and tested and maintained. This has had its effect on the volume of this book, which means that unlike the other publications in the series, it is probably not a good idea to print it out in its entirety; its size will relegate it to being used electronically.

# **Terminology**

The *NetRexx Language Reference (NRL)* is the source of the definitive truth about the language. In this *Programming Guide*, terminology is sometimes used more loosely than required for the more formal approach of the NRL. For example, there is a fine line distinguishing *statement*, *instruction* and *clause*, where the latter is a more Rexx-like concept that is not often mentioned in relation to other languages (if they are not COBOL or SQL). While we try not to be confusing, *clause* and *statement* will be interchangibly used, as are *instruction* and *keyword instruction*.

## **Acknowledgements**

As this book is a compendium of decades of Rexx and NetRexx knowledge, it stands upon the shoulders of many of its predecessors, many of which are not available in print anymore in their original form, or will never be upgraded or actualized; we are indebted to many anonymous<sup>[1](#page-8-1)</sup> authors of IBM product documentation, and many others that we do know, and will thank in the following. If anyone knows of a name not mentioned here that should be, please be in touch. Dave Woodman, thank you for your contributions to this guide. A big IOU goes out to Alan Sampson, who singlehandedly contributed

<span id="page-8-1"></span><sup>&</sup>lt;sup>1</sup>because they are unacknowledged in the original publications

more than one hundred NetRexx programming examples. The Redbook authors (Peter Heuchert, Frederik Haesbrouck, Norio Furukawa, Ueli Wahli, Kris Buelens, Bengt Heijnesson, Dave Jones and Salvador Torres) have provided some important documents that have shown, in an early stage, how almost everything on the JVM is better and easier done in NetRexx. Kermit Kiser also provided examples and did maintenance on the translator. Bill Finlason provided the Eclipse instructions. If anyone feels their copyright is violated, please do let us know, so we can properly attribute offending passages, or take them out. $2$ 

<span id="page-9-0"></span><sup>&</sup>lt;sup>2</sup>As the usage of all material in this publication is quoted for educational use, and consists of short fragments, a fair use clause will apply in most jurisdictions.

# <span id="page-10-0"></span>**Meet the Rexx Family**

#### <span id="page-10-1"></span>**1.1 Once upon a Virtual Machine**

On the 22nd of March 1979, to be precise, Mike Cowlishaw of IBM had a vision of an easier to use command processor for VM, and wrote down a specification over the following days.  $\text{VM}^{\text{--}}$  (now called z/VM) is the original Virtual Machine operating system, stemming from an era in which time sharing was acknowledged to be the wave of the future and when systems as CTSS (on the IBM 704) and TSS (on the IBM 360 Family of computers) were early timesharing systems, that offered the user an illusion of having a large machine for their exclusive use, but fell short of virtualising the entire hardware. The CP/CMS system changed this; CP virtualised the hardware completely and CMS was the OS running on CP. CMS knew a succession of command interpreters, called EXEC, EXEC2 and REXX" (originally REX - until it was found out, by the IBM legal department, that a product of another vendor had a similar name) - the EXEC roots are the explanation why some people refer to a NetRexx program as an "exec". As a prime example of a *backronym*, Rexx stands for "Restructured Extended Executor". It can be defended that Rexx came to be as a reaction on EXEC2, but it must be noted that both command interpreters shipped around the same time. From 1988 on Rexx was available on MVS/TSO and other systems, like DOS, Amiga and various Unix systems. Rexx was branded the official SAA procedures language and was implemented on all IBM's Operating Systems; most people got to know Rexx on OS/2. In the late eighties the Object-Oriented successor of Rexx, Object Rexx, was designed by Simon Nash and his colleagues in the IBM Winchester laboratory. Rexx was thereafter known as Classic Rexx. Several open source versions of Classic Rexx were made over the years, of which Regina is a good example.

#### <span id="page-10-2"></span>**1.2 Once upon another Virtual Machine**

In 1995 Mike Cowlishaw ported Java™ to OS/2™ and soon after started with an experiment to run REXX on the JVM $\check{ }$  . With REXX generally considered the first of the general purpose scripting languages,  $\operatorname{NetRex} \bar{x}^*$  is the first alternative language for the JVM. The 0.50 release, from April 1996, contained the NetRexx runtime classes and a translator written in Rexx but tokenized and turned into an OS/2 executable. The 1.00 release came available in January 1997 and contained a translator bootstrapped to NetRexx. The Rexx string type that can also handle unlimited precision numerics is called Rexx in Java and NetRexx. Where Classic Rexx was positioned as a system *glue* language and application macro language, NetRexx is seen as the one language that does it all, delivering system level programs or large applications.

Release 2.00 became available in August 2000 and was a major upgrade, in which interpreted execution was added. Until that release, NetRexx only knew *ahead of time* compilation (AOT).

Mike Cowlishaw took early retirement from IBM in March 2010. IBM announced the transfer of NetRexx source code to the Rexx Language Association (RexxLA) on June 8, 2011, 14 years after the v1.0 release, and on the same day, it released the NetRexx source code to RexxLA under the ICU open source license. RexxLA shortly after released this as NetRexx 3.00 and has followed with updates.

### <span id="page-11-0"></span>**1.3 Features of NetRexx**

- **Ease of use** The NetRexx language is easy to read and write because many instructions are meaningful English words. Unlike some lower level programming languages that use abbreviations, NetRexxinstructions are common words, such as **say**, **ask**, **if...then...else**, **do...end**, and **exit**.
- **Free format** There are few rules about NetRexx format. You need not start an instruction in a particular column, you can also skip spaces in a line or skip entire lines, you can have an instruction span many lines or have multiple instructions on one line, variables do not need to be pre-defined, and you can type instructions in upper, lower, or mixed case.
- **Convenient built-in functions** NetRexx supplies built-in functions that perform various processing, searching, and comparison operations for both text and numbers. Other built-in functions provide formatting capabilities and arithmetic calculations.
- **Easy to debug** When a NetRexx exec contains an error, messages with meaningful explanations are displayed on the screen. In addition, the **trace** instruction provides a powerful debugging tool.
- **Interpreted** The NetRexx language is an interpreted language. When a NetRexx exec runs, the language processor directly interprets each language statement, or translates the program in JVM bytecode.
- **Extensive parsing capabilities** NetRexx includes extensive parsing capabilities for character manipulation.This parsing capability allows you to set up a pattern to separate characters, numbers, and mixed input.
- **Seamless use of JVM Class Libraries** NetRexx can use any class, and class library for the JVM (written in Java or other JVM languages) in a seamless manner, that is, without the need for extra declarations or definitions in the source code.

# <span id="page-12-0"></span>**Learning to program**

#### <span id="page-12-1"></span>**2.1 Console Based Programs**

One way that a computer can communicate with a user is to ask questions and then compute results based on the answers typed in. In other words, the user has a conversation with the computer. You can easily write a list of NetRexx instructions that will conduct a conversation. We call such a list of instructions a program. The following listing shows a sample NetRexx program. The sample program asks the user to give his name, and then responds to him by name. For instance, if the user types in the name Joe, the reply Hello Joe is displayed. Or else, if the user does not type anything in, the reply Hello stranger is displayed. First, we shall discuss how it works; then you can try it out for yourself.

```
Listing 2.1: Hello Stranger
```

```
1 /* A conversation */
2 say "Hello! What's your name?"
3 who=ask
4 if who = '' then say "Hello stranger"
5 else say "Hello" who
```
Briefly, the various pieces of the sample program are:

- **/\* ... \*/** A comment explaining what the program is about. Where Rexx programs on several platforms must start with a comment, this is not a hard requirement for NetRexx anymore. Still, it is a good idea to start every program with a comment that explains what it does.
- **say** An instruction to display Hello! What' s your name? on the screen.
- **ask** An instruction to read the response entered from the keyboard and put it into the computer's memory.
- **who** The name given to the place in memory where the user's response is put.
- **if** An instruction that asks a question.
- **who = "** A test to determine if who is empty.
- **then** A direction to execute the instruction that follows, if the tested condition is true.
- **say** An instruction to display Hello stranger on the screen.
- **else** An alternative direction to execute the instruction that follows, if the tested condition is not true. Note that in NetRexx, else needs to be on a separate line.
- **say** An instruction to display Hello, followed by whatever is in who on the screen.

The text of your program should be stored on a disk that you have access to with the help of an *editor* program. On Windows, notepad or (notepad++), jEdit, X2 or SlickEdit are suitable candidates. On Unix based systems, including MacOSX, vim or emacs are plausible editors. If you are on z/VM or z/OS, XEDIT or ISPF/PDF are a given. More about editing NetRexx code in chapter [26.1](#page-95-1), *Editor Support*, on page [97.](#page-95-1)

When the text of the program is stored in a file, let's say we called it hello.nrx, and you installed NetRexx as indicated in the *NetRexx QuickStart Guide*, we can run it with

```
nrc -exec hello
```
and this will yield the result:

NetRexx portable processor, version NetRexx after3.01, build 1-20120406-1326 Copyright (c) RexxLA, 2011. All rights reserved. Parts Copyright (c) IBM Corporation, 1995,2008. Program hello.nrx ===== Exec: hello ===== Hello! What's your name?

If you do not want to see the version and copyright message every time, which would be understandable, then start the program with:

```
nrc -exec -nologo hello
```
This is what happened when Fred tried it.

```
Program hello.nrx
===== Exec: hello =====
Hello! What's your name?
Fred
Hello Fred
```
The **ask** instruction paused, waiting for a reply. Fred typed Fred on the command line and, when he pressed the ENTER key, the **ask** instruction put the word Fred into the place in the computer's memory called "who". The **if** instruction asked, is "who" equal to nothing:

who =  $, \cdot \cdot$ 

meaning, is the value of "who" (in this case, Fred) equal to nothing:

 $"Fred = ''$ 

This was not true; so, the instruction after then was not executed; but the instruction after else, was.

But when Mike tried it, this happened:

```
Program hello.nrx
===== Exec: hello =====
Hello! What's your name?
Hello stranger
Processing of 'hello.nrx' complete
```
Mike did not understand that he had to type in his name. Perhaps the program should have made it clearer to him. Anyhow, he just pressed ENTER. The **ask** instruction put

" (nothing) into the place in the computer's memory called "who". The **if** instruction asked, is:

who =  $'$ 

meaning, is the value of "who" equal to nothing:

 $'$ ,  $'$  =  $'$ ,

In this case, it was true. So, the instruction after **then** was executed; but the instruction after **else** was not.

#### <span id="page-14-0"></span>**2.2 Comments in programs**

When you write a program, remember that you will almost certainly want to read it over later (before improving it, for example). Other readers of your program also need to know what the program is for, what kind of input it can handle, what kind of output it produces, and so on. You may also want to write remarks about individual instructions themselves. All these things, words that are to be read by humans but are not to be interpreted, are called comments. To indicate which things are comments, use:

 $/*$  to mark the start of a comment \*/ to mark the end of a comment.

The  $/*$  causes the translator to stop compiling and interpreting; this starts again only after a  $*/$  is found, which may be a few words or several lines later. For example,

```
/* This is a comment. */say text /* This is on the same line as the instruction *//* Comments may occupy more
than one line. */
```
NetRexx also has line mode comments - those turn a line at a time into a comment.They are composed of two dashes (hyphens, in listings sometimes fused to a typographical *em dash* - remember that in reality they are two *n dashes*.

-- this is a line comment

#### <span id="page-14-1"></span>**2.3 Strings**

When the translator sees a quote (either " or ') it stops interpreting or compiling and just goes along looking for the matching quote. The string of characters inside the quotes is used just as it is. Examples of strings are:

```
'Hello'
"Final result: "
```
If you want to use a quotation mark within a string you should use quotation marks of the other kind to delimit the whole string.

```
"Don't panic"
'He said, "Bother"'
```
There is another way. Within a string, a pair of quotes (of the same kind as was used to delimit the string) is interpreted as one of that kind.

```
'Don''t panic' (same as "Don't panic" )
"He said, ""Bother""" (same as 'He said, "Bother"')
```
### <span id="page-15-0"></span>**2.4 Clauses**

Your NetRexx program consists of a number of *clauses*. A clause can be:

1. A *keyword instruction* that tells the interpreter to do something; for example,

say "the word"

In this case, the interpreter will display the word on the user's screen.

2. An *assignment*; for example,

Message = 'Take care!'

- 3. A *null* clause, such as a completely blank line, or
	- ;
- 4. A *method call instruction* which invokes a *method* from a *class*

```
'hiawatha'.left(2)
```
### <span id="page-15-1"></span>**2.5 When does a Clause End?**

It is sometimes useful to be able to write more than one clause on a line, or to extend a clause over many lines. The rules are:

- . Usually, each clause occupies one line.
- . If you want to put more than one clause on a line you must use a semicolon (;) to separate the clauses.
- . If you want a clause to span more than one line you must put a dash (hyphen) at the end of the line to indicate that the clause continues on the next line. If a line does not end in a dash, a semicolon is implied.

What will you see on the screen when this exec is run?

```
Listing 2.2: RAH Exec
```

```
1 / * Example: there are six clauses in this program */ say "Everybody cheer!"
```

```
2 say "2"; say "4" ; say "6" ; say "8" ; say "Who do we" -
```

```
3 "appreciate?"
```
### <span id="page-16-0"></span>**2.6 Long Lines**

Ever since the days of the punch card images are over, the lines in program sources have become longer and longer, and with NetRexx being a free format language, there is no real technical reason to limit line length. Still, for readability and for ease access to words within a line, it is often indicated to keep lines relatively short and tidy. For this reason, the *continuation character* '-' can be used. This also makes it possible to split long literal strings over lines.

```
Listing 2.3: Long lines
```
 $1$  say 'good' -

<sup>2</sup> 'night'

This example will concatenate 'good' and 'night' with a space inbetween. When you want to avoid that, use the '||' concatenation operator.

```
Listing 2.4: Long lines with string concatenation without space
1 say 'good' -
2 ||'night'
```
### <span id="page-16-1"></span>**2.7 Loops**

We can go on and write clause after clause in a program source files, but some repetitive actions in which only a small change occurs, are better handled by the **loop** statement.

Imagine an assignment to neatly print out a table of exchange rates for dollars and euros for reference in a shop. We could of course make the following program:

Listing 2.5: Without a loop

```
1 say 1 'euro equals' 1 * 2.34 'dollars'
2 say 2 'euro equals' 2 * 2.34 'dollars'
3 say 3 'euro equals' 3 \times 2.34 'dollars'
4 say 4 'euro equals' 4 * 2.34 'dollars'
5 say 5 'euro equals' 5 * 2.34 'dollars'
6 say 6 'euro equals' 6 * 2.34 'dollars'
7 say 7 'euro equals' 7 * 2.34 'dollars'
8 say 8 'euro equals' 8 * 2.34 'dollars'
9 say 9 'euro equals' 9 * 2.34 'dollars'
10 say 10 'euro equals' 10 * 2.34 'dollars'
```
This is valid, but imagine the alarming thought that the list is deemed a success and you are tasked with making a new one, but now with values up to 100. That will be a lot of typing.

The way to do this is using the **loop**[3](#page-16-2) statement.

```
Listing 2.6: With a loop
1 loop i=1 to 100
2 say i 'euro equals' i * 2.34 'dollars'
3 end
```
<span id="page-16-2"></span><sup>3</sup>Note that Classic Rexx uses **do** for this purpose. In recent Open Object Rexx versions **loop** can also be used.

Now the *loop index variable* i varies from 1 to 100, and the statements between loop and end are repeated, giving the same list, but now from 1 to 100 dollars.

We can do more with the **loop** statement, it is extremely flexible. The following diagram is a (simplified, because here we left out the *catch* and *finally* options) rundown of the ways we can loop in a program.

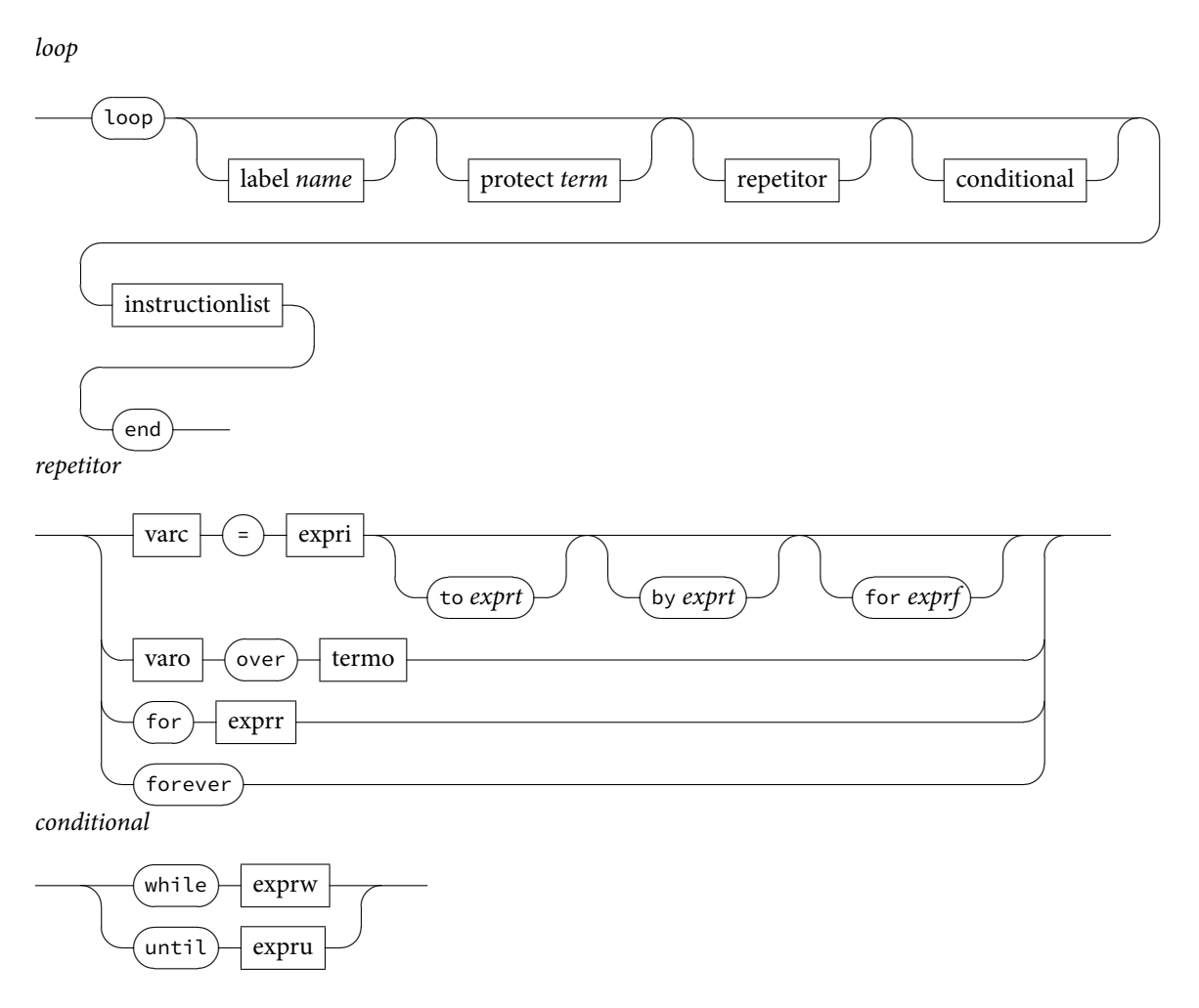

FIGURE 1: Loop

A few examples of what we can do with this:

. Looping forever - better put, without deciding beforehand how many times

```
Listing 2.7: Loop Forever
```

```
1 loop forever
2 say 'another bonbon?'
 x = ask4 if x = 'enough already' then leave
5 end
```
The leave statement breaks the program out of the loop. This seems futile, but in the chapter about I/O we will see how useful this is when reading files, of which we generally do not know in advance how many lines we will read in the loop.

. Looping for a fixed number of times without needing a loop index variable

```
Listing 2.8: Loop for a fixed number of times without loop index variable
1 loop for 10
```

```
2 in.read() /* skip 10 lines from the input file */
3 end
```
. Looping back into the value of the loop index variable

```
Listing 2.9: Loop Forever
1 loop i = 100 to 90 by -2
2 say i
3 end
 This yields the following output:
```

```
===== Exec: test =====
100
98
96
Q_{\Delta}92
90
Processing of 'test.nrx' complete
```
### <span id="page-18-0"></span>**2.8 Special Variables**

We have seen that a *variable* is a place where some data, be it character date or numerical data, can be held. There are some special variables, as shown in the following program.

```
Listing 2.10: NetRexx Special Variables
1 / * NetRexx */2 options replace format comments java symbols binary
3
4 class RCSpecialVariables
5
6 method RCSpecialVariables()
  x = super.toString
8 \quad y = \text{this}.\text{toString}9 say '<super>'x'</super>'
10 say '<this>'y'</this>'
11 say '<class>'RCSpecialVariables.class'</class>'
12 say '<digits>'digits'</digits>'
13 say '<form>'form'</form>'
14 say '<[1, 2, 3].length>'
15 say [1, 2, 3].length
16 say '</[1, 2, 3].length>'
17 say '<null>'
18 say null
19 say '</null>'
20 say '<source>'source'</source>'
21 say '<sourceline>'sourceline'</sourceline>'
22 say '<trace>'trace'</trace>'
23 say '<version>'version'</version>'
24
25 say 'Type an answer:'
26 say '<ask>'ask'</ask>'
27
28 return
29
30 method main(args = String[]) public static
31
32 RCSpecialVariables()
```

```
33
34 return
```
- **this** The special variables **this** and **super** refer to the current instance of the class and its superclass - what this means will be explained in detail in the chapter **Classes** on page [29](#page-34-0), as is the case with the **class** variable.
- **digits** The special variable **digits** shows the current setting for the number of decimal digits - the current setting of **numeric digits**. The related variable **form** returns the current setting of **numeric form** which is either scientific or engineering.
- **null** The special variable **null** denotes the *empty reference*. It is there when a variable has no value.
- **source** The **source** and **sourceline** variables are a good way to show the sourcefile and sourceline of a program, for example in an error message.
- **trace** The **trace** variable returns the current trace setting, which can be one of the words off var methods all results.
- **version** The **version** variable returns the version of the NetRexx translator that was in use at the time the clause we processed; in case of interpreted execution(see chapter [5](#page-26-0) on [19,](#page-26-0) it returns the level of the current translator in use.

The result of executing this exec is as follows:

```
===== Exec: RCSpecialVariables =====
<super>RCSpecialVariables@4e99353f</super>
<this>RCSpecialVariables@4e99353f</this>
<class>class RCSpecialVariables</class>
<digits>9</digits>
<form>scientific</form>
\langle 1, 2, 3]. length>
3
</[1, 2, 3].length>
<null>
</null>
<source>Java method RCSpecialVariables.nrx</source>
<sourceline>21</sourceline>
<trace>off</trace>
<version>NetRexx 3.02 27 Oct 2011</version>
Type an answer:
hello fifi
<ask>hello fifi</ask>
```
It might be useful to note here that these special variables are not fixed in the sense of that they are not *Reserved Variables*. NetRexx does not have reserved variables and any of these special variables can be used as an ordinary variable. However, when it is used as an ordinary variable, there is no way to retrieve the special behavior.

# <span id="page-20-0"></span>**NetRexx Options**

There are a number of options for the translator, some of which can be specified on the translator command line, and others also in the program source on the **option** statement. In the following table, c stands for *commandline only*, s stands for *source* and b stands for *both*. On the commandline, options are prefixed with a *dash* ("-"), while in programsource they are not - there they are preceded by the option statement.

| Option       | Meaning                                          | Place                   |
|--------------|--------------------------------------------------|-------------------------|
| arg words    | interpret; remaining words are arguments         | C                       |
| binary       | classes are binary classes                       | b                       |
| classpath    | specify a classpath                              | $\mathsf{C}$            |
| compile      | compile (default; -nocompile implies -keep)      | $\mathsf{C}$            |
| comments     | copy comments across to generated .java          | b                       |
| compact      | display error messages in compact form           | b                       |
| console      | display messages on console (default)            | $\mathsf{C}$            |
| crossref     | generate cross-reference listing                 | b                       |
| decimal      | allow implicit decimal arithmetic                | b                       |
| diag         | show diagnostic messages                         | b                       |
| ecj          | prefer the ecj compiler                          | $\mathsf{C}$            |
| exec         | interpret with no argument words                 | $\mathsf C$             |
| explicit     | local variables must be explicitly declared      | b                       |
| format       | format output file (pretty-print)                | b                       |
| java         | generate Java source code for this program       | b                       |
| javac        | prefer the javac compiler                        | $\mathsf{C}$            |
| keep         | keep any completed .java file (as xxx.java.keep) | $\mathsf{C}$            |
| keepasjava   | keep any completed .java file (as xxx.java)      | $\mathsf{C}$            |
| logo         | display logo (banner) after starting             | b                       |
| prompt       | prompt for new request after processing          | $\mathsf{C}$            |
| savelog      | save messages in NetRexxC.log                    | $\mathsf{C}$            |
| replace      | replace .java file even if it exists             | b                       |
| sourcedir    | force output files to source directory           | b                       |
| strictargs   | empty argument lists must be specified as ()     | b                       |
| strictassign | assignment must be cost-free                     | $\overline{\mathbf{b}}$ |
| strictcase   | names must match in case                         | b                       |
| strictimport | all imports must be explicit                     | b                       |

TABLE 1: Options

*Continued on next page*

Table 1 – *continued from previous page*

| strictmethods     | superclass methods are not compared to local methods for | $\mathbf b$ |
|-------------------|----------------------------------------------------------|-------------|
|                   | best match                                               |             |
| strictprops       | even local properties must be qualified                  | h           |
| strictsignal      | signals list must be explicit                            | b           |
| symbols           | include symbols table in generated .class files          | b           |
| time              | display timings                                          |             |
| $\text{trace}[n]$ | trace stream [1 or 2], or 0 for NOTRACE                  | b           |
| utf8              | source file is in UTF8 encoding                          | b           |
| verbose[n]        | verbosity of progress reports [0-5]                      | b           |
| warnexit0         | exit with a zero returncode on warnings                  |             |

**Options valid for the options statement and on the commandline**

These are the options that can be used on the **options** statement:

- **binary** All classes in this program will be binary classes. In binary classes, literals are assigned binary (primitive) or native string types, rather than NetRexx types, and native binary operations are used to implement operators where appropriate, as described in "Binary values and operations". In classes that are not binary, terms in expressions are converted to the NetRexx string type, Rexx, before use by operators.
- **comments** Comments from the NetRexx source program will be passed through to the Java output file (which may be saved with a .java.keep or .java extension by using the -keep and -keepasjava command options, respectively).
- **compact** Requests that warnings and error messages be displayed in compact form.This format is more easily parsed than the default format, and is intended for use by editing environments. Each error message is presented as a single line, prefixed with the error token identification enclosed in square brackets. The error token identification comprises three words, with one blank separating the words. The words are: the source file specification, the line number of the error token, the column in which it starts, and its length. For example (all on one line):

[D:\test\test.nrx 3 8 5] Error: The external name 'class' is a Java reserved word, so would not be usable from Java programs

Any blanks in the file specification are replaced by a null  $'(\n)$  character. Additional words could be added to the error token identification later.

**crossref** Requests that cross-reference listings of variables be prepared, by class.

- **decimal** Decimal arithmetic may be used in the program. If nodecimal is specified, the language processor will report operations that use (or, like normal string comparison, might use) decimal arithmetic as an error. This option is intended for performance-critical programs where the overhead of inadvertent use of decimal arithmetic is unacceptable.
- **diag** Requests that diagnostic information (for experimental use only) be displayed.The diag option word may also have side-effects.
- **explicit** Requires that all local variables must be explicitly declared (by assigning them a type but no value) before assigning any value to them. This option is intended to permit the enforcement of "house styles" (but note that the NetRexx compiler always checks for variables which are referenced before their first assignment, and warns of variables which are set but not used).
- **format** Requests that the translator output file (Java source code) be formatted for improved readability. Note that if this option is in effect, line numbers from the input file will not be preserved (so run-time errors and exception trace-backs may show incorrect line numbers).
- **java** Requests that Java source code be produced by the translator. If nojava is specified, no Java source code will be produced; this can be used to save a little time when checking of a program is required without any compilation or Java code resulting.
- **logo** Requests that the language processor display an introductory logotype sequence (name and version of the compiler or interpreter, etc.).
- **sourcedir** Requests that all .class files be placed in the same directory as the source file from which they are compiled. Other output files are already placed in that directory. Note that using this option will prevent the -run command option from working unless the source directory is the current directory.
- **strictargs** Requires that method invocations always specify parentheses, even when no arguments are supplied. Also, if strictargs is in effect, method arguments are checked for usage – a warning is given if no reference to the argument is made in the method.
- **strictassign** Requires that only exact type matches be allowed in assignments (this is stronger than Java requirements). This also applies to the matching of arguments in method calls.
- **strictcase** Requires that local and external name comparisons for variables, properties, methods, classes, and special words match in case (that is, names must be identical to match).
- **strictimport** Requires that all imported packages and classes be imported explicitly using import instructions. That is, if in effect, there will be no automatic imports, except those related to the package instruction.
- **strictmethods** Superclass methods are not compared to local methods for best match.
- **strictprops** Requires that all properties, including those local to the current class, be qualified in references. That is, if in effect, local properties cannot appear as simple names but must be qualified by this. (or equivalent) or the class name (for static properties).
- **strictsignal** Requires that all checked exceptions signalled within a method but not caught by a catch clause be listed in the signals phrase of the method instruction.
- **symbols** Symbol table information (names of local variables, etc.) will be included in any generated .class file. This option is provided to aid the production of classes that are easy to analyse with tools that can understand the symbol table information. The use of this option increases the size of .class files.
- **trace, traceX** If given as **-trace**, **-trace1**, or **-trace2**, then trace instructions are accepted. The trace output is directed according to the option word: **-trace1** requests that trace output is written to the standard output stream, **-trace** or **-trace2** imply that the output should be written to the standard error stream (the default).

**utf8** If given, clauses following the options instruction are expected to be encoded using UTF-8, so all Unicode characters may be used in the source of the program. In UTF-8 encoding, Unicode characters less than '\u0080' are represented using one byte (whose most-significant bit is 0), characters in the range '\u0080' through '\u07FF' are encoded as two bytes, in the sequence of bits:

110xxxxx 10xxxxxx

where the eleven digits shown as x are the least significant eleven bits of the character, and characters in the range '\u0800' through '\uFFFF' are encoded as three bytes, in the sequence of bits:

1110xxxx 10xxxxxx 10xxxxxx

where the sixteen digits shown as x are the sixteen bits of the character. If noutf8 is given, following clauses are assumed to comprise only Unicode characters in the range '\x00' through '\xFF', with the more significant byte of the encoding of each character being 0. Note: this option only has an effect as a compiler option, and applies to all programs being compiled. If present on an options instruction, it is checked and must match the compiler option (this allows processing with or without utf8 to be enforced).

**verbose, verboseX** Sets the "noisiness" of the language processor.The digit X may be any of the digits 0 through 5; if omitted, a value of 3 is used. The options **-noverbose** and **verbose0** both suppress all messages except errors and warnings

#### **Options valid on the commandline**

The translator also implements some additional option words, which control compilation features. These cannot be used on the **options** instruction<sup>[4](#page-23-0)</sup>, and are:

- **arg** The **-arg** *words* option is used when interpreting programs, it indicates that after the **-arg** statement, commandline arguments for ther interpreted program follow
- **classpath** The -classpath option allows dynamic specification of the classpath used by the NetRexxC compiler without having to depend on the CLASSPATH environment variable. (since: NetRexx 3.02) .
- **exec** The **-exec** *words* option is used when interpreting programs. With this option, no commandline arguments are possible.

**ecj** prefer the ecj compiler when available

**keep** keep the intermediate *.java* file for each program. It is kept in the same directory as the NetRexx source file as *xxx.java.keep*, where *xxx* is the source file name. The file will also be kept automatically if the *javac* compilation fails for any reason.

**javac** prefer the javac compiler when available

- **keepasjava** keep the intermediate *.java* file for each program. It is kept in the same directory as the NetRexx source file as *xxx.java*, where *xxx* is the source file name. Implies -replace. Note: use this option carefully in mixed-source projects where you might have .java source files around.
- **nocompile** do not compile (just translate). Use this option when you want to use a different Java compiler. The *.java* file for each program is kept in the same directory

<span id="page-23-0"></span><sup>4</sup>Although at the moment, there will be no indication of this

as the NetRexx source file, as the file *xxx.java.keep* (where *xxx* is the source file name).

- **noconsole** do not display compiler messages on the console (command display screen). This is usually used with the *savelog* option.
- **savelog** write compiler messages to the file *NetRexxC.log*, in the current directory. This is often used with the *noconsole* option.
- **time** display translation, *javac* or *ecj* compile, and total times (for the sum of all programs processed).
- **run** run the resulting Java class as a stand-alone application, provided that the compilation had no errors.
- **warnexit0** Exit the translator with returncode 0 even if warnings are issued. Useful with build tools that would otherwise exit a build.

# <span id="page-25-0"></span>**NetRexx as a Scripting Language**

The term *scripting* is used here in the sense of using the programming language for quickly composed programs that interact with some application or environment to perform a number of simple tasks.

You can use NetRexx as a simple scripting language without having knowledge of, or using any of the features that is needed in a Java program that runs on the JVM - like defining a class name, and having a main method that is static and expects an array of String as its input.

Scripts can be written very fast. There is no overhead, such as defining a class, constructors and methods, and the programs contain only the necessary instructions. In this sense, a NetRexx script looks like an oo-version of a classic script, as the ceremonial aspects of defining class and method can be skipped.These will be automatically generated in the Java language source that is being generated for a script.

The scripting feature can be used for test purposes. It is an easy and convenient way of entering some statements and testing them. The scripting feature can also be used for the start sequence of a NetRexx application.

Scripts can be interpreted or compiled - there is no rule that a script needs to be interpreted. In interpreted mode, the edit-compile-run cycle is shortened, in the sense that there is no separate compilation step necessary and incremental editing and testing can be done very efficiently. In both cases, interpreted or compiled, the NetRexx translator adds the necessary overhead to enable the JVM to execute the resulting program.

The scripting facility and its automatic generation of a class statement can lead to one surprising message when there is an error in the first part of the program: *class x already implied* when the automatically generated class statement (using the program file name) somehow clashes with the specified name that contains the error. When not in scripting mode, this error message nearly always indicates an error that occurred before the first class statement.

# <span id="page-26-0"></span>**NetRexx as an Interpreted Language**

In the JVM environment, compilation and interpretation are concepts that are not as straightforward as in other environments; JVM code is interpreted on several levels. When we are referring to *interpreted* NetRexx code, we indicate that there is no intermediate Java compilation step involved. A JVM .class file is always interpreted by the JVM runtime; the NetRexx translator is able to execute programs without generating either .java or .class files.

This enables a very quick edit-debug-run cycle, especially when combined with the command line feature that keeps the translator classes resident (the -prompt option), or one of the IDE plugins for NetRexx.

For NetRexx to deliver this functionality, the translator has been designed to have an analogous interpret facility for every code generation part.<sup>[5](#page-26-1)</sup>

<span id="page-26-1"></span><sup>5</sup>This is the right order in which to explain this feature, because historically, the compiler was first (1996) and the interpretation facility was added later (in 2000).

# <span id="page-27-0"></span>**NetRexx as a Compiled Language**

#### <span id="page-27-1"></span>**6.1 Compiling from another program**

The translator may be called from a NetRexxor Java program directly, by invoking the *main* method in the *org.netrexx.process.NetRexxC* class described as follows:

Listing 6.1: Invoking NetRexxC.main

1 method main(arg=Rexx, log=PrintWriter null) static returns int

The *Rexx* string passed to the method can be any combination of program names and options (except *-run*), as described above. Program names may optionally be enclosed in double-quote characters (and must be if the name includes any blanks in its specification).

A sample NetRexxprogram that invokes the NetRexxcompiler to compile a program called *test* is:

```
Listing 6.2: Compiletest
1 /* compiletest.nrx */
```

```
2 s='test -keep -verbose4 -utf8'
```

```
3 say org.netrexx.process.NetRexxC.main(s)
```
Alternatively, the compiler may be called using the method:

Listing 6.3: Calling with Array argument

<sup>1</sup> method main2(arg=String[], log=PrintWriter null) static returns int

in which case each element of the *arg* array must contain either a name or an option (except *-run*, as before). In this case, names must *not* be enclosed in double-quote characters, and may contain blanks.

For both methods, the returned *int* value will be one of the return values described above, and the second argument to the method is an optional *PrintWriter* stream. If the *Print-Writer* stream is provided, translator messages will be written to that stream (in addition to displaying them on the console, unless *-noconsole* is specified). It is the responsibility of the caller to create the stream (autoflush is recommended) and to close it after calling the compiler. The *-savelog* compiler option is ignored if a *PrintWriter* is provided (the *-savelog* option normally creates a *PrintWriter* for the file *NetRexxC.log*).

**Note:** NetRexxC is thread-safe (the only static properties are constants), but it is not known whether *javac* is thread-safe. Hence the invocation of multiple instances of Net-RexxC on different threads should probably specify *-nocompile*, for safety.

### <span id="page-28-0"></span>**6.2 Compiling from memory strings**

Programs may also be compiled from memory strings by passing an array of strings containing programs to the translator using these methods:

```
Listing 6.4: From Memory
1 method main(arg=Rexx, programarray=String[], log=PrintWriter null) static returns int
2 method main2(arg=String[], programarray=String[], log=PrintWriter null) static returns
      int
```
Any programs passed as strings must be named in the arg parameter before any programs contained in files are named. For convenience when compiling a single program, the program can be passed directly to the compiler as a String with this method:

Listing 6.5: With String argument

```
1 method main(arg=Rexx, programstring=String, logfile=PrintWriter null) constant returns
      int
```
Here is an example of compiling a NetRexxprogram from a string in memory:

Listing 6.6: Example of compiling from String

```
1 import org.netrexx.process.NetRexxC
```

```
2 program = "say 'hello there via NetRexxC'"
```

```
3 NetRexxC.main("myprogram",program)
```
Programs may also be interpreted directly from memory strings, as shown in [24.5](#page-85-2) on  $3.01$ page [85](#page-85-2).

# <span id="page-29-0"></span>**Calling non-JVM programs**

Although NetRexx currently misses the Address facility that Classic Rexx and Object Rexx do have, it is easy to call non-JVM programs from a NetRexx program - not as easy as calling a JVM class of course, but if the following recipe is observed, it will show not to be a major problem. The following example is reusable for many cases.

Listing 7.1: Calling Non-JVM Programs

```
1 /* script\NonJava.nrx
2
    This program starts an UNZIP program, redirect its output
    parses the output and shows the files stored in the zipfile */5
6 parse arg unzip zipfile .
7
8 -- check the arguments - show usage comments
9 if zipfile = '' then do
10 say 'Usage: Process unzipcommand zipfile'
11 exit 2
12 end
13
14 do
15 say "Files stored in" zipfile
16 say "-".left(39,"-") "-".left(39,"-")
17 child = Runtime.getRuntime().exec(unzip ' -v' zipfile) -- program start
18
19 -- read input from child process
20 in = BufferedReader(InputStreamReader(child.getInputStream()))
21 line = in.readline
2223 start = 0 -- listing of files are not available yet
24 count = \theta25 loop while line \ge null
26 parse line sep program
27 if sep = '------' then start = \start
28 else
29 if start then do
30 count = count + 1
31 if count // 2 > 0 then say program.word(program.words).left(39) '\32 else say program.word(program.words)
33 end
34 line = in.readline()
35 end
36
37 -- wait for exit of child process and check return code
38 child.waitFor()
39 if child.exitValue() \= 0 then
40 say 'UNZIP return code' child.exitValue()
41
42 catch IOException
43 say 'Sorry cannot find' unzip
44 catch e2=InterruptedException
45 e2.printStackTrace()
46 end
```
Just firing off a program is no big deal, but this example (in script style) shows how easy it is to access the in- and output handles for the environment that executes the

program, which enables you to capture the output the non-jvm program produces and do useful things with it.<sup>[6](#page-30-0)</sup> Line 17 starts the external command using the JVM Runtime class in a process called child. In line 20 we create a BufferedReader from the child processes' output. This is called an InputStream but it might as well have been called an OutputStream- everything regarding I/O is relative - but fortunately the designers of the JVM took care of deciding this for you. In lines 25-35 we loop through the results and show the files stored in the zipfile. Note that we **do** (line 14) have to **catch** (line 42) the *IOException* that ensues if the runtime cannot find the unzip program, maybe because it is not on the path or was not delivered with your operating system.

Starting from JVM 1.5 releases, there is a new way to accomplish the same goal, in a cleaner manner and with the added bonus of being able to redirect streams, and use environment variables. In this regard, the environment variable has made an important comeback from having its calls deprecated, to easy to use support in the *ProcessBuilder* class.

Listing 7.2: Use of ProcessBuilder

```
1 /**
2 * Class OSProcess implements ways to execute and get output from an OS Process
3 \times 14 class OSProcess
5
6 properties indirect
7 pid = Process
8 returncode
   commandList = ArrayList()
10 outList = ArrayList()
11
12 properties private
13 listeners = HashSet()
14 /**
15 * Default constructor
16 \times /17 method OSProcess()
    return
19
20 /\star21 * helper method that makes an ArrayList of out a Rexx string for use
22 * in the similarly named method that has an ArrayList as input
2324 method outtrap(command_=Rexx) returns ArrayList
25 if command = ', command = null then return null
26 a = ArrayList()
27 loop until command_ = ''
28 parse command_ first command_
29 a.add(first.toString())
30 end
31 return this.outtrap(a)
32
33 /*
34 * helper method that makes an ArrayList of out a Rexx string for use
\frac{1}{35} \star in the similarly named method that has an ArrayList as input
36 \times /37 method exec(command_=Rexx, wait=1)
38 if command = \cdot, command = null then return
39 a = ArrayList()
40 loop until command_ = ''
41 parse command_ first command_
42 a.add(first.toString())
43 end
44 this.exec(a,wait)
45
46 /**
```
<span id="page-30-0"></span>This is akin to what one would do with *queue* on z/VM CMS and *outtrap* on z/OS TSO in Classic Rexx.

```
47 \times Method outtrap starts an OS process from a command line in an ArrayList
* \theta aram command is a List that has the command to be executed as elements
49 * @return List containing the output of the command
50 \times51 method outtrap(command_=ArrayList) returns ArrayList
52 this.commandList = command_
53 do
54 pb = ProcessBuilder(command_)
55 pb.redirectErrorStream(1)
56 this.pid = pb.start()
57 in = BufferedReader(InputStreamReader(this.pid.getInputStream()))
58 line = Rexx in.readLine()
59 loop while line <> null
60 this.outList.add(line)
61 line = Rexx in.readLine()
62 end
63 pid.waitFor()
64 returncode = pid.exitValue()
65 return this.outList
66 catch iox=IOException
67 say iox.getMessage()
68 return ArrayList()
69 catch InterruptedException
70 say "interrupted"
71 return ArrayList()
72 end -- do
73
74 / \star75 * Method exec starts an OS process from a command line in an ArrayList
76 \times @param then fires off outputEvent events to every registered listener
77 \times @return void<br>78 \times/
    \star/
79 method exec(command_=ArrayList,wait=1)
80 this.commandList = command_
81 do
82 pb = ProcessBuilder(command_)
83 pb.redirectErrorStream(1)
84 this.pid = pb.start()
85 if wait then do
86 in = BufferedReader(InputStreamReader(this.pid.getInputStream()))
s7 line = in.readLine()
88 loop while line <> null
89 line = in.readLine()
90 i = this.listeners.iterator()
91 loop while i.hasNext()
92 op = OutputEventListener i.next()
93 op.outputReceived(OutputLineEvent(this, line, this.pid))
94 end
95 end
96 pid.waitFor()
97 returncode = pid.exitValue()
98 end
99 catch iox=IOException
100 say iox.getMessage()
101 catch InterruptedException
102 say "interrupted"
103 end -- do
104
105
106 / * *
107 * Method addOutputEventListener supports registering an event listener
108 * @param listener_ is a OutputEventListener
109 \times110 method addOutputEventListener(listener_=OutputEventListener)
111 this.listeners.add(listener_)
112
113 /**114 * Method removeOutputEventListener supports de-registering an event listener
115 * @param listener_ is a OutputEventListener
116
117 method removeOutputEventListener(listener_=OutputEventListener)
118 this.listeners.remove(listener)
```
In the above sample, we are using two different ways to obtain the output from a process started by the JVM from our own program. The method *outtrap* waits until the invoked process is finished and returns all output lines in an ArrayList. Its name is not entirely coincidental with the similar TSO outtrap function.

Sometimes we cannot wait until the child process is finished, for example when it is a long running process and we need to capture the output on a line-by-line basis to see what is happening - in case of the example, this was done to capture the output as part of a testsuite for a multithreaded file transfer application, which has a server resident process that is not supposed to end, because one of its tasks is to poll a directory for incoming files with a specific pattern in the file names. This is implemented using an Event based pattern (as explained in [11.2](#page-39-0) on page [34.](#page-39-0)

Listing 7.3: Output Line Event

```
1 import java.util.EventObject
2 / \star3 * Class OutputLineEvent embodies the OutputLineEvent
\frac{4}{3}5 class OutputLineEvent extends EventObject
 6
   7 properties indirect
   pid = Process9 line
10 / \star11 * Default constructor
12 \star /
13 method OutputLineEvent(ob=Object,line_, pid_=Process)
14 super(ob)
15 this. line = line
16 this.pid = pid_<br>17 return
     return
```
#### Listing 7.4: Output Event Listener

```
1 import java.util.EventListener
2 / *3 * Interface OutputEventListener specifies the one mandatory method for this interface
4 \times/
5 class OutputEventListener interface implements EventListener
6
  method outputReceived(ob=OutputLineEvent)
```
The call would look something like this:

```
Listing 7.5: Example of calling the OSProcess class - registering an eventhandler
```

```
1 os = OSProcess()
2 os.addOutputEventListener(this)
    3 os.exec(command)
```
The class must extend OutputEvenListener, and implement this method:

```
Listing 7.6: Example of implementing the listener method
```

```
1 method outputReceived(ob=OutputLineEvent)
```

```
2 this.counter = this.counter+1
```

```
3 say this.counter ob.getPid() ob.getLine()
```
# <span id="page-33-0"></span>**Using NetRexx classes from Java**

If you are a Java programmer, using a NetRexx class from Java is just as easy as using a Java class from NetRexx. NetRexx compiles to Java classes that can be used by Java programs. You should import the netrexx.lang package to be able to use the short class name for the Rexx (NetRexx string and numerics) class.

A NetRexx method without a returns keyword can return nothing, which is the void type in Java, or a REXX string. NetREXX is case independent<sup>[7](#page-33-1)</sup>; Java is case dependent. NetRexx generates the Java code with the case used in the class and method instructions. For example, if you named your class Spider in the NetRexx source file, the resulting Java class file is Spider.class. The public class name in your source program must match the NetRexx source file name. For example, if your source file is SPIDER.NRX, and your class is Spider, NetRexx generates a warning and changes the class name to SPIDER to match the file name. A Java program using the class name Spider would not find the generated class, because its name is SPIDER.class - if the compile succeeded, which is not guaranteed in case of casing mismatches. If you have problems, compile your NetRexx program with the **options -keepasjava -format**. You then can look at the generated java file for the correct spelling style and method parameters.

<span id="page-33-1"></span><sup>7</sup>With the default of options nostrictcase in effect.

# <span id="page-34-0"></span>**Classes**

Somewhere in the nineties Object Orientation became one of the mainstream ways to organize computer programs, and support for this was added to programming languages. C became C++ with a preprocessor that generates  $\mathrm{C}^8$  $\mathrm{C}^8$  that is not entirely unlike the NetRexx translator produces Java. Java in itself is syntax-wise a cleaned up version of C++, but in essence an entirely different language. Its inventor and architect, James Gosling, has stated on various occasions that he was planning a fully different syntax for what finally became Java - but that Sun management more or less forced him to use a C++ derived syntax, because C++ compilers was what SUN did well at the time. With Brendan Eich having to base JavaScript qua naming and syntax on Java, the circle that brought the world terse, curly braces based notations, is complete.

For an audience of Rexx programmers, the usual OO presentation goes into the advantages of the paradigm. Today, that is not really necessary, and OO is a given; it slightly deviates from earlier notation as result of trying to put data and procedure into *Objects*, but it is no great deal, and this NetRexx Programmer's Guide does not need a special section on the benefits of the OO paradigm. It is assumed that with a few examples everyone should be able to *get* it; some old programmers might resist but there is really no use in fighting the mainstream. Consequently, this section discusses the way to do this in NetRexx; the way NetRexx does it is for a very large part formed by the way the JVM dictates it, adapted to Rexx notational style and conventions.

Where traditional Rexx would say:

l=left(ourstring,1)

the OO-versions of Rexx would say:

```
l=ourstring.left(1)
```
As often the case, the hard part is in the notational ommission that OO has as its characteristic: the instance pointer is no part of the function call and has moved to the left (in what now is called a *method*. The weight has shifted from the operation to the object it is called on.

# <span id="page-34-1"></span>**9.1 Classes**

Classes represent a blueprint, 'cookie cutter' approach in creating objects that do useful things. A class is defined in a file by the same name (exceptions here for dependent classes). So a class called Cookie is defined in a file called Cookie.nrx. Its *real*, which

<span id="page-34-2"></span><sup>8</sup>Cfront

means its most specific name, including its package specification, is not given by the file name but by the combination of the class=file  $+$  the name given on the package statement. This enables one to put classes in different packages without having to change the file names.

## <span id="page-35-0"></span>**9.2 Dependent Classes**

Dependent Classes are the NetRexxway to implement Java minor classes.There is no inline definition possible, and dependent classes need their own class definition, but can be defined in the same source file as the classes they depend on.The notational advantage of 'nested' class definition, like customary in (for example) Java Swing programs is absent. What is present, is the way dependent classes can seamlessly access properties of their parent classes.

# <span id="page-35-1"></span>**9.3 Properties**

The properties statement enables us to define variables that are global to the class definition, and as such can be used by all methods of the class.

A properties statement needs at least one *visibility* or *modifier* keyword. When this is left out, a variable called "properties" is defined, which is not an error, but (most of the times) not what was intended.

Because the properties of a class can be externally visible (depending on *visibility* they need to have a type. When the type is omitted in the definition, they are of type Rexx. So-called *indirect properties*, defined with the properties indirect modifier, give rise to automated generation of *getter* and *setter* methods for use in Java Beans.

### <span id="page-35-2"></span>**9.4 Methods**

### <span id="page-35-3"></span>**9.5 Inheritance**

- <span id="page-35-4"></span>**9.6 Overriding Methods**
- <span id="page-35-5"></span>**9.7 Overriding Properties**
## **Using Packages**

Any non-toy, non-trivial program needs to be in a package. Only examples in programming books (present company included) have programs without package statements. The reason for this is that there is a fairly large chance that you will give something a name that is already used by someone else for something else. Things are not their names<sup>[9](#page-36-0)</sup>, and the same names are given to wildly dissimilar things. The *package* construct is the JVM's approach to introducing *namespaces* into the total set of programs that programmers make. Different people will probable write some method that is called listDifferences sometime. With all my software in a package called com.frob.nitz and yours in a package called com.frob.otzim, there is no danger of our programs calling the wrong class and listing the wrong differences.

It is imperative to understand this chapter before continuing - it is a mechanical nutsand-bolts issue but an essential one at that.

#### **10.1 The package statement**

The final words about the NetRexx **package** statement is in the NetRexx Language Reference, but the final statement about the package *mechanism* is in the JVM documentation.

#### **10.2 Translator performance consequences**

Because the NetRexx translator has to scan all packages that it can see (meaning a recursive scan of the directories below its own level in the directory tree, and on its classpath, it is often advisable (and certainly if . (a dot, representing the current directory) is part of the classpath) to do development in a subdirectory, instead of, for example, the top level home directory. If a large number of packages and classes are visible to the translator, compile times will be negatively impacted.

### **10.3 Some NetRexx package history**

All IBM versions of NetRexx had the translator in a package called

COM.ibm.netrexx.process

<span id="page-36-0"></span><sup>9</sup>Willard Van Orman Quine, Word and Object, MIT Press, 1960, ISBN 0-262-67001-1

The official, SUN ordained convention for package names was, to prepend the reversed domain name of the vendor to the package name, while uppercasing the top level domain. NetRexx, being one of the first programs to make use of packages, followed this convention, that was quickly dropped by SUN afterwards, probably because someone experienced what trouble it could cause with version management software that adapted to case-*sensitive* and case-*insensitive* file systems. For NetRexx, which had started out keenly observing the rules, this insight came late, and it is a sober fact that as a result some needlessly profane language was uttered on occasion by some in some projects that suffered the consequences of this. With the first RexxLA release of NetRexx in 2011, the package name was changed to org.netrexx, while the runtime package name was kept as netrexx.lang, also because some major other languages follow this convention.

#### **10.4 CLASSPATH**

Most implementations of Java use an environment variable called CLASSPATH to indicate a search path for Java classes. The Java Virtual Machine and the NetRexx translator rely on the CLASSPATH value to find directories, zip files, and jar files which may contain Java classes. The procedure for setting the CLASSPATH environment variable depends on your operating system (and there may be more than one way).

. For Linux and Unix (BASH, Korn, or Bourne shell), use:

```
CLASSPATH=<newdir>:\$CLASSPATH
export CLASSPATH
```
- . Changes for re-boot or opening of a new window should be placed in your /etc/profile, .login, or .profile file, as appropriate.
- . For Linux and Unix (C shell), use:

```
setenv CLASSPATH <newdir>:\$CLASSPATH
```
Changes for re-boot or opening of a new window should be placed in your .cshrc file. If you are unsure of how to do this, check the documentation you have for installing the Java toolkit.

. For Windows operating systems, it is best to set the system wide environment, which is accessible using the Control Panel (a search for "environment" offsets the many attempts to relocate the exact dialog in successive Windows Control Panel versions somewhat).

## **Programming Patterns**

Much has been made of patterns as aggregations of higher level embodiments of pro-gramming solutions. It has been observed<sup>[10](#page-38-0)</sup> that of a number of the  $C++$  oriented pat-terns in Design Patterns<sup>[11](#page-38-1)</sup>, some owe their existence to complications in the  $C_{++}$  language and are not readily reproducible in a Java Patterns or Ruby Patterns book. The same goes for NetRexx- in this chapter we would like to present a number of Java patterns usable in NetRexx, and a number of patterns that are unique to NetRexx.

#### **11.1 Singleton**

Sometimes we only want one instance of a class, and we want every user of the class to refer to that same instance. In this case, we need to adapt the class construction mechanism to make sure this happens. There are different ways to implement this, one way is shown below.

```
Listing 11.1: Singleton
```

```
1 class TheGatherer
2
   properties static
   instance = TheGatherer
5
   method getInstance() returns TheGatherer static protect
     if TheGatherer.instance <> null then
      8 do
    return TheGatherer.instance
10 end
11 else
12 do
13 TheGatherer.instance = TheGatherer()
14 return TheGatherer.instance
15 end
16
17 /**
18 * private constructor enforces singleton
19 */
20 method TheGatherer() private signals ClassNotFoundException
```
The way that has been chosen here is to make the constructor private, so no other class can use it. We need an alternative method to make the first and only instance of this class, and this is the getInstance() method. This checks if a static property instance is null, in which case the private constructor is run and its return value put in instance. Every subsequent call to getInstance() sees the value of the static variable instance being not null, and returns that value, which now refers to the single instance. There are

<span id="page-38-1"></span><span id="page-38-0"></span><sup>&</sup>lt;sup>10</sup>This observation from a Java patterns book.

<sup>&</sup>lt;sup>11</sup> Gamma, Helm, Johnson, Vlissides, Design Patterns: Elements of Reusable Object-Oriented Software, Addison-Wesley Professional; 1994

several ways to enhance this method, but this is a simple way and it fits the bill. For added security, override the methods for class serialization.

There is a common naming pattern for Singletons, which is the prepend the name of the class with *The*, as in the above example.

### **11.2 Observable and Events**

The observer pattern can also be referred to as *Callback*, and the Java Event class delivers support for it. It is very usable if some result needs to be available for a set of callers, where the set is 0 to many. It works as follows: (see a simple implementation in section [7.4](#page-32-0) on page [26](#page-32-0)) An object, maintains a list of its dependents, called observers, and notifies them automatically of any state changes, usually by calling one of their methods. It is mainly used to implement distributed event handling systems.The Observer pattern is also a key part in the familiar Model View Controller (MVC) architectural pattern. In the JVM, this object needs to implement the methods of the Listener interface; this interface specifies the addListener and RemoveListener methods; it keeps a collection in which references to the added listener objects are maintained. The listening is done to subclassed Java Event classes. The event specifies the method to be called when 'firing off' and event. This means that this method is called on every listener.

One of the larger benefits: it decouples the observer from the subject. The subject doesn't need to know anything special about its observers. Instead, the subject simply allows observers to subscribe. When the subject generates an event, it simply passes it to each of its observers. Another benefit is that event consuming classes don't have to wait until a process is finished, and can consume events as they come in. The OSProcess class on page [26](#page-32-0)) uses an event approach to consume output lines from a subprocess - in the version that puts the output in an ArrayList needs to wait for the subprocess to end, but the event driven version can monitor a long running process and analyze output lines whenever they are received.

### **11.3 Recursive Parse**

This is a pattern unique to Rexx, by virtue of Rexx having the Parse statement. It also works in NetRexx.

### **11.4 More Observer/Observable**

Java has special support for the Observer/Observable pattern in the form of the *Observer* class and the *Observable* interface. In the following snippet one can see the Observer class in working.

The class is the same *singleton* as shown above, and starts several threads which need to be observed.

Listing 11.2: Observer

```
1 class TheGatherer implements Observer
```
The Observable threads need to implement the *Observable* interface, and to be able to be started as a thread, *Runnable*. This is how we start it; its definition follows.

```
Listing 11.3: Observable: starting Observable Threads
1 method TheGatherer() private signals ClassNotFoundException
2 logger_.info( "TheGatherer: start")
3 t1 = TransactionStatusMonitor(Rexx 10000)
    t1.addObserver(this)
5 Thread(t1).start()
    logger_.info( "TheGatherer: started thread TransactionStatusMonitor")
```
We instantiate the Observable class as  $t_1$ , and add the instance of our Observer class, TheGatherer, to it as Observer. After we have done this, we start it by instantiating a Thread object with it and calling the start method, which, by virtue of it implementing the *Runnable* interface, starts its **run** method.

Note that the TransactionStatusMonitor extends a class called Monitor, which in turn, implements the Observable interface. The reason for this is, we run several monitoring threads, and they all behave in the same way.

Listing 11.4: The Monitor Superclass

```
1 import java.util.Observable
2 class Monitor extends Observable
3
4 properties public
5 logger_ = Logger.getLogger(Monitor.class.getName())
6 sleeptime
7
   properties static
   9 da = TheDataAccess null
10
11 method Monitor()
12 this.da = TheDataAccess.getInstance()
```
#### Listing 11.5: an Observable Thread

```
1 class TransactionStatusMonitor implements Runnable extends Monitor
2
3 method TransactionStatusMonitor(s) signals ClassNotFoundException
    this.sleeptime = s5
6 method run()
7 do
     loop forever
9 pi = this.da.idealq1()
10 if pi.getID().length() < 5 then
11 do
12 nop
13 end
14 else do
15 pi.setIdType('ideal')
16 ibidp = this.da.getIBPostIDStatuses(pi)
17 setChanged()
18 notifyObservers(ibidp.getStatusDelta())
19 end
20
21 Thread.currentThread().sleep(this.sleeptime) -- sleep for sleeptime seconds
22 end
23 catch InterruptedException<br>24 parse source s
     parse source s
25 say "thread interrupted:" s
26 end
```
In lines 17 an 18 the magic happens: the setChanged() method sets the status of this

instance as updated, and the notifyObservers() method calls for all the registered *Observers* their update() methods; this has the following signature:

```
Listing 11.6: the update() method
```

```
1 method update(o=Observable,obj=Object) protect
```
<sup>2</sup> cl = o.getClass().getName()

The update() method receives an Object. The .getClass.getName call is for illustrative purposes and can be used to decide how to treat the received update object.

## **Incorporating Class Libraries**

#### **12.1 A Word About Java Generics**

Many classes in Java are expressed as generics. It is important to note that the generic is a *compile time only* java type enforcement mechanism, and therefore does not affect NetRexx.

A generic class has, underlying it, a class that accepts one or more objects as parameters - taking as an example the ArrayList class, the Java documentation shows that this has a class signature of public class ArrayList<E> with one of the constructors being ArrayList() and, for example, a method add( $E$  e). If the Arraylist is instantiated in Java as follows:-

ArrayList<String> stringList = new ArrayList<String>();

then the Java compiler will note that the ArrayList is instantiated with a <String> object - and will enforce String usage everywhere else that the <E> is used in the class documentation - in this case the type  $add(E \ e)$ .

Thus

```
stringList.add("Item");
```
will be permitted by the compiler, since a string is being added. In contrast,

```
stringList.add(new Integer(7));
```
will fail since a string is not being added.

Remembering that the ArrayList deals directly with objects the following short NetRexx program will correctly use ArrayList without worrying about the "complication" of generics.

```
Listing 12.1: ArrayList Example
```

```
al = ArrayList() -An ArrayList just deals with Objects2
    al.add("Eric") -- so we give it some Rexx objects
    al.add("Erica")
    num = 0a1.add(num)
7
    say "There are" al.size "elements in the list" -- and show they are present
9
    /* Now, to retrieve them */11
12 loop item over al
13 say item
14 end
```
If one does not need generics, then it could be asked why they have been implemented at all - the answer is that they prevent many Java run-time errors resulting from a failure to cast the object used to the correct type. When programming in NetRexx the use of the "universal" Rexx class means that this is rarely an issue. When retrieving objects from a generic class used from within Java one must remember to use the correct type, cast or the binary option just as would be expected when using a Java object in any other way.

### **12.2 The Collection Classes**

The Java collections framework (JCF) is a set of classes and interfaces that implement commonly reusable collection data structures. The JCF provides both interfaces that define various collections and classes that implement them. Collection implementations in pre-JDK 1.2 versions of the Java platform included few data structure classes, but did not contain a collections framework. The standard methods for grouping Java objects were via the array, the Vector, and the Hashtable classes, which were not easy to extend, and did not implement a standard member interface. The collections framework was designed and developed primarily by Joshua Bloch, and was introduced in JDK 1.2.

Almost all collections in Java are derived from the java.util.Collection interface. Collection defines the basic parts of all collections. The interface states the add() and remove() methods for adding to and removing from a collection respectively. Also required is the toArray() method, which converts the collection into a simple array of all the elements in the collection. Finally, the contains() method checks if a specified element is in the collection. The Collection interface is a subinterface of java.util.Iterable, so any Collection is iterable (using an iterator for a loop over the contents). All collections have an iterator that goes through all of the elements in the collection.

The Collection framework is one of the aspects of where NetRexx relegates to Java for its implementation. Where ooRexx has had its collection classes in the language definition from day one, in NetRexx they are not part of the language; most of the data related support is in the indexed strings feature. This, in turn, makes use of the Dictionary mechanism already implemented in the earliest versions of Java; NetRexx language design was long complete when JDK 1.2 came out.

The Pre-Java Generic classes JFC had, in order to be generic, an interface in which objects could be added in as a java.lang.Object, but on return, that object needed to be typecast to the right type. Using collection classes did entail a good deal of casting return values, as type Rexxwas not part of the set of types that collections had native support for. Modern

3.02 NetRexx versions have builtin support for using type Rexx in collection classes<sup>[12](#page-43-0)</sup>, so these can be added to and retrieved from collection classes without further ado.

The NetRexx native Rexx datatype contains a Java Hashtable which is part of the Collections Framework. New classes, constructors and methods have been added to implement the Java Map interface and allow better interoperation with Java. Some of the new collections support methods include isindexed() to check if a Map currently exists, size() to determine the count of map entries and buildmap (sequence1, sequence2) to construct Rexx maps from arrays or Java Lists. Other classes and methods are documented in the

<span id="page-43-0"></span><sup>12</sup>In actuality, the needed interfaces, like *Comparable* and *Comparator* are now provided in the Rexx type

Java Collections Map interface Javadocs. "isindexed()" returns 0 if no indexed values exist and 1 if there is at least one indexed value in a Rexx object. To build a new indexed Rexx map with the buildmap method you can do this: Rexx (default).buildMap(keys, values) where keys and values are any arrays or Java collections framework Lists and default is the default value for the Rexx variable (using the standard Rexx constructors).

All elements are converted to strings before being added to the indexed Rexx variable which is returned. Null can be passed for one of the keys or values parameters to default to a 1-n integer sequence matching the other parameter but if both parameters are provided they must have the same length. Note that arrays do not need to be string arrays and that primitive arrays such as int[] are also accepted.

Collection is a Java generic. Any collection can be written to store any class. For example, Collection<String> can hold strings, and the elements from the collection can be used as strings without any casting required. NetRexx 3.02 added loop over support in NetRexx programs for collection classes; this has been implemented without the need for Java generics. This makes it impossible to use the generics mechanism to constrain collection class membership to a specified type. This, however, can be easier accomplished by subclassing the collection class and overriding its constructors.

## **Input and Output**

A conscious design decision was to leave I/O operations out of the language, and to wholly depend on the JVM functionality for this. This turned out to be a good decision, as JVM I/O has been enhanced and changed over the years; also, the various environments in which NetRexx can be used as a programming language, are not limited to file I/O, but have various implementations to interact with the outside world. A NetRexx program that employs Flash technology has different method calls to make than a program that uses ISPF for user interaction.

This does not preclude us to implement file I/O in a way that is reminiscent of Classic Rexx, and in fact this has been done, and the future might see some standarization in this respect. The *contrib* part of the NetRexx source code repository has various examples of how this is done. In the remaining part, however, we are discussing how to use standard JVM libraries to accomplish I/O.

- **13.1 The File Class**
- **13.2 Streams**
- **13.3 Line mode I/O**
- **13.3.1 Line mode I/O using BufferedReader and PrintWriter**
- **13.3.2 Line mode I/O using BufferedReader and FileOutputStream**

```
Listing 13.1: Buffered I?O
1 /* linecomment.nrx -- convert appropriate block comments to line comments */2
3 / * This is a sample file input and output program, showing how to open,
    check, and process text files, and handle exceptions.
    Note the use of the Reader and Writer classes, which convert your
    local computer's 'code page' (character encoding) to Unicode during
    reading and back again during writing. */8
9 parse arg fin fout . -- get the arguments: input and output files
10 if fout='' then do
11 say '# Please specify both input and output files'
12 exit 1
13 end
14
15 /* Open and check the files */16 do
17 infile=File(fin)
18 instream=FileInputStream(infile)
                                             41
```

```
19 inhandle=BufferedReader(InputStreamReader(instream))
20 outfile=File(fout)
21 if outfile.getAbsolutePath=infile.getAbsolutePath then do
22 say '# Input file cannot be used as the output file'
23 exit 1
24 end
25 outstream=FileOutputStream(outfile)
26 outhandle=OutputStreamWriter(outstream)
27 say 'Processing' infile'...'
28 catch e=IOException
29 say '# error opening file' e.getMessage
30 end
31
32 linesep=System.getProperty('line.separator') -- be platform-neutral
33
34 / \star The main processing loop \star/
35 loop linenum=1 by 1
36 line=Rexx inhandle.readLine -- get next line [as Rexx string]
37 if line=null then leave linenum -- normal end of file
38
39 parse line pre '/*' mid '*/' post -- process the line
40 if pre\='' then
41 if mid\left\{=\right\} then
42 if post=='' then
43 line=pre'--'mid
44
45 if linenum>1 then outhandle.write(linesep, 0, linesep.length)
46 outhandle.write(line, 0, line.length)
47 catch e=IOException
48 say '# error reading or writing file' e.getMessage
49 catch RuntimeException
50 say '# processing ended'
51 finally do -- close files
52 if inhandle\=null then inhandle.close
53 if outhandle\=null then outhandle.close
54 catch IOException
55 -- ignore errors during close
56 end
57 end linenum
58
59 say linenum-1 'lines written'
```
#### **13.4 Byte Oriented I/O**

- **13.5 Data Oriented I/O**
- **13.6 Object Oriented I/O using Serialization**
- **13.7 The NIO Approach**

## **Algorithms in NetRexx**

#### **14.1 Factorial**

A *factorial* is the product of an integer and all the integers below it; the mathematical symbol used is ! (the exclamation mark). For example 4! is equal to 24 (because  $4*3*2*1=24$ . The following program illustrates a recursive (a method calling itself) and an iterative approach to calculating factorials.

```
Listing 14.1: Factorial
1 / * NetRexx */2
3 options replace format comments java symbols nobinary
4
5 numeric digits 64 -- switch to exponential format when numbers become larger than 64
      digits
6
7 say 'Input a number: \{-1\}8 say
9 do
10 n_ = long ask -- Gets the number, must be an integer
11
12 say n_'! =' factorial(n_) '(using iteration)'
13 say n_'! =' factorial(n_, 'r') '(using recursion)'
14
15 catch ex = Exception
16 ex.printStackTrace
17 end
18
19 return
20
21 method factorial(n_ = long, fmethod = 'I') public static returns Rexx signals
      IllegalArgumentException
22
23 if n_{-} < 0 then
24 signal IllegalArgumentException('Sorry, but' n_ 'is not a positive integer')
25
26 select
27 when fmethod.upper = 'R' then -
28 fact = factorialRecursive(n_)
29 otherwise -
30 fact = factorialIterative(n_)
31 end
32
33 return fact
34
35 method factorialIterative(n_{-} = long) private static returns Rexx
36
37 fact = 1
38 loop i_ = 1 to n_
39 fact = fact \star i_
40 end i
41
42 return fact
43
44 method factorialRecursive(n_{-} = long) private static returns Rexx
45
```

```
46 if n_ > 1 then -
47 fact = n_{-} * factorialRecursive(n_{-} - 1)
48 else -
49 fact = 1
50
51 return fact
```
Executing this program yields the following result:

```
===== Exec: RCFactorial =====
Input a number:
4242! = 1405006117752879898543142606244511569936384000000000 (using iteration)
42! = 1405006117752879898543142606244511569936384000000000 (using recursion)
```
As you can see, fortunately, both approaches come to the same conclusion about the results. In the above program, both approaches are a bit intermingled; for more clarity about how to use recursion, have a look at this:

Listing 14.2: Factorial Recursive

```
1 class Factorial
2 numeric digits 64
3
4 method main(args=String[]) static
5 say factorial_(42)
6
  method factorial_(number) static
    if number = 0 then return 1else return number * factorial_(number-1)
```
In this program we can clearly see that the factorial\_ method, that takes an argument number (which is of type Rexx if we do not specify it to be another type), calls itself in the method body. This means that at runtime, another copy of it is run, with as argument number that the first invocation returns (the result of 42\*41), and so on.

In general, a recursive algorithm is considered more elegant, while an iterative approach has a better runtime performance. Some language environments are optimized for recursion, which means that their processors can spot a recursive algorithm and optimize it by not making many useless copies of the code. Some day in the near future the JVM will be such an environment. Also, for some problems, for example the processing of tree structures, using a recursive algorithm seems much more natural, while an iterative algorithm seems complicated or forced.

#### **14.2 Fibonacci**

#### Listing 14.3: Fibonacci

```
1 / * NetRexx */2 options replace format comments java symbols
4 numeric digits 210000
4 numeric digits 210000 /*prepare for some big ones. */<br>
5 parse arg x y . /*allow a single number or rang<br>
6 if x == '' then do /*no input? Then assume -30-->+
 \mathsf{s} parse arg x y . \hspace{1cm} /*allow a single number or range.*/
 \epsilon if x == '' then do \epsilon /*no input? Then assume -30-->+30*/
7 \times = -308 \text{ } y = -x9 end
10
11 if y == '' then y = x /*if only one number, show fib(n)*/
```

```
12 loop k = x to y \rightarrow /*process each Fibonacci request.*/
13 q = fib(k)<br>14 w = q.length
                             /*if wider than 25 bytes, tell it*/
15 say 'Fibonacci' k"="q
16 if w > 25 then say 'Fibonacci' k "has a length of" w
17 end k
18 exit
\begin{array}{c} 19 \\ 20 \end{array} / \star - - -
                        -----------FIB subroutine (non-recursive)---*/21 method fib(arg) private static
22 parse arg n
23 na = n.abs
24
25 if na < 2 then return na \frac{1}{\pm} /*handle special cases. */
26 a = 027 b = 1
28
<sub>29</sub> loop j = 2 to na
30 S = a + b31 a = b
32 b = s
33 end j
34
35 if n > 0 | na // 2 == 1 then return s /*if positive or odd negative... */
36 else return -s /*return a negative Fib number. */
```
## **Using Parse**

The Parse statement is one of the stalwarts of the Rexx family of languages, and allows one to easily split a string into parts without needing to resort to more traditional techniques of string processing.

The syntax of a parse statement is

```
parse term template
```
where term is a string or a previously initialised variable. The template is a list of instructions describing how to split the string.

#### **15.1 Literal Parsing**

The most common use of parse is to split a string up into parts separated with a delimiter - whilst the most common delimiter is a simple space any string may be used:-

Listing 15.1: Simple Parse Example

```
_1 log = "2014/05/15 21:35:47.012 - error in \{ \{ [findit] \} \}"<br>2 parse log year "/" month "/" day hour ":" minute ":" second "." msecond "-" text
2 parse log year "/" month "/" day hour ":" minute ":" second "." msecond "-" text
3 say "On day" day "of month" month "at about" hour":"minute "we got" text
4 parse text "{{[" name "]}}"
```
<sup>5</sup> say name

Here log is composed of a datestamp separated from a message by a hyphen. The datestamp is composed of a date separated from a time by a space - within the date the year month and day are delimited by a slash and within the date the hour, minute and second fields by a colon. The millisecond field is separated from the seconds by a decimal point.

The first parse divides these using the relevant delimiter - where there is no delimiter then a space is used.

The term is the variable log and the template is

```
year "/" month "/" day hour ":" minute ":" second "." msecond "-" text
```
This first template may be read as the following sequence of actions

- 1. Assign the contents of log to the variable year until a / is encountered (2014)
- 2. Following the / assign month with the sting found up until another / (05)
- 3. Place the contents following the / until a space into the variable day (15)
- 4. Following the space, assign the value found up until the : into the hour variable (21)
- 5. Repeat for the variable minute (35)
- 6. Assign the second value up until the .
- 7. Take the value for msecond until a delimiter of is seen
- 8. Assign the remainder to variable text

The second parse statement shows how the delimiters can be more complex - the template is

```
"{{[" name "]}}"
```
and extracts the value between {{[ and ]}} to the variable (name)

Running the above example will produce the following output:-

```
At about 21:35 we got error in {{[findit]}}
findit
```
As another example, consider

Listing 15.2: Parse Word-Split Example

```
1 quote = "Now is the winter of our discontent"
2 loop forever
  parse quote word quote
   say word
  if quote = "" then leave
6 end
```
This will take the first word from quote, and assign the remainder back into quote, print the word taken and repeat until the variable quote is the empty string. The output from this will be

Now is the winter of our discontent

#### **15.1.1 The Placeholder (dummy) Variable**

The first example assigns values to several variables that are not used - this is unnecessary and can be avoided by the use of a placeholder variable which is the . character. If this is done, the first parse statement becomes

parse log . "/" month "/" day hour ":" minute ":" . "." . "-" text The output will remain the same.

#### **15.2 Positional Parsing**

Whilst the majority of parsing can be done using a fixed literal delimiter, the parse instruction also allows parsing based on positional patterns. This is achieved with the use of numerical values in the template - the values may also take a prefix of  $+$ ,  $-$  or  $=$ 

- **no prefix or =** indicates that the number is an **absolute** column value in the string being parsed
- **+** indicates a **relative** position that starts from the specified position *after* the position where the last match occurred
- **-** indicates a **relative** position that starts from the specified position *before* the last match

These points are best illustrated by example

Listing 15.3: Positional Parsing

```
1 quote = "Now is the winter of our discontent"<br>
2 \text{ tens} = " 11111111112222222222333333"
               2 tens = " 11111111112222222222333333"
3 units = "12345678901234567890123456789012345"
 4
5 say quote
6 say tens
7 say units
 8
9 parse quote 10 str1 20 -8 str2 +6 str3
10 -- str1 starts at column 10 and is 10 chars long
11 say str1 "("str1.length")"
12 -- str2 steps back 8 chars and is 6 chars long
13 say str2 "("str2.length")"
14 -  str3 is the remainder of the string (as should be expected)
15 say str3
```
Running this gives the following

Now is the winter of our discontent 11111111112222222222333333 12345678901234567890123456789012345 e winter o (10) winter (6) of our discontent

Both literal and positional parsing can be combined. Keen-eyed readers will have noted that the output from the first example contained an extra space before the word error

At about 21:35 we got error in {{[findit]}} Extra space here ^^

This is the result of assigning the *remainder* of the string to the variable text - leading blanks are normally removed *except* in this special case.

One can use a positional pattern to eliminate this extra space:-

Listing 15.4: Combined Parsing

```
1 \text{ log} = \text{"}2014/05/15 \text{ }21:35:47.012 - error in {[findit]'}2 parse log . "/" month "/" day hour ":" minute ":" . "." . "-" +2 text
3 say "On day" day "of month" month "at about" hour":"minute "we got" text
4 parse text "{{[" name "]}}"
5 say name
```
Note that the relative positional pattern used here is  $+2 - 0$  is the position of the last match which is the hyphen, +1 is the position of the following space and thus +2 is the start of the target string.

#### **15.3 Variable Templates**

Variables may be used as the pattern in the templates in order to accommodate the occasions when the pattern may need to be specified at runtime. An illustration of this is the following evolution of the first example that will correctly parse dates specified in two distinct ways

```
Listing 15.5: Variables in Patterns
1 \text{ log} = 102 log[1] = "2014/05/15 21:35:47.012 - error in {{[findit]}}"
3 log[2] = "2014-05-15 21:35:47.012 - error in {{[findit]}}"
4
5 loop i = 1 to 2
   dtsep = log[i].substr(5,1)parse log[i] . (dtsep) month (dtsep) day hour ":" minute ":" . "." . "-" +2 text
8 say "On day" day "of month" month "at about" hour":"minute "we got" text
9 end
```
Note that he date separator dtsep is determined and then used in the parse pattern by enclosing it in parentheses, thus (dtsep). The output of this program is

On day 15 of month 05 at about 21:35 we got error in {{[findit]}} On day 15 of month 05 at about 21:35 we got error in {{[findit]}}

It can be seen that the date was successfully parsed in both cases.

It is important to note that any pattern specified by a variable *will be assumed to be literal unless it has*  $a +$ *,*  $\cdot$  *or = prefix.* Should one wish to use positional patterns then the prefix **must** be used.

```
Listing 15.6: Variables in Positional Patterns
```

```
1 message = "this is a message that contains the number 10- just there, see?"<br>2 pat = "10"
2 pat =
3 parse message part1 5 (pat) part2
4 say "literal:" part1 part2
5 parse message part1 5 =(pat) part2
6 say "positional:" part1 part2
```
When run this illustrates the difference between the two parse statements

literal: this - just there, see? positional: this message that contains the number 10- just there, see?

## **Using Trace**

The trace command is the inbuilt debugging facility of the Rexx family, and, as might be expected from its name, allows one to trace the execution of your program. It is possible to trace both program statements and the state of variables within your code.

(Trace) is a compile-time option, and should be disabled once debugging as been completed.

The syntax of the trace command is

```
trace traceitem
```
where traceitem defines the behaviour of the trace command. Only one traceitem may be given, and only one of the program statement tracing options will be in use at any time. Variable tracing options, however, are *additive* and such statements may appear multiple times.

All trace output is headed by three hyphens followed by the source file name, as follows

--- TerribleExample.nrx

#### **16.1 Tracing Program Statements**

The traceoptions that affect the tracing of program statements are

**all** will display all statements as they are executed. Each line in the trace output will be prefixed with  $**$  or a  $**$  should output span subsequent lines.

The trace all statement can be placed anywhere in the program source.

**methods** will show the each method as it is invoked, along with any parameters to it. The trace output for method traces is prefixed by a  $\star=\star$  for the method call itself and a >a> indicating the assignment of a value to a method parameter. *No other program statements will be traced.*

The trace methods statement should be placed *before* the first method is defined in a class.

**results** acts as though the trace all statement had been given, and, if placed *before* any method will also act as though trace methods was also specified.

In addition to the all and methods tracing implied by results the following will also take place

**Properties** will have their assignments shown. These will be identified by >p> **Local variables** will also be traced, with assignments identified by >v>

**Expressions** will have their evaluations shown if not shown for as a part of properties

or local variable trace output. Such evaluations are indicated by »>

**off** trace off disables tracing. No further tracing output will take place.

#### **16.2 Tracing Variables**

The all-or-nothing tracing offered by, for instance trace results can lead to a deluge of trace information in many cases.

In these instances one may more finely control which variables one wishes to monitor using the trace var statement. The syntax of the trace var statement is

trace var var1 [var2...] or

trace var -var1 [-var2...]

where the first form adds variables to the list that should be watched, and the second removes them. The forms may be mixed to add some variables and remove others simultaneously, as here:-

trace var var1 -var2 var3 -var4 -var5

to monitor var1 and var3 and remove var2, var5 and var5 from the list of watched variables.

Multiple trace var statements may be used, as mentioned above.

It is not an error to specify a variable name that does not exist.

Each variable can appear only *once* in a trace statement.

A variable name may that of any type - including arrays (without the []).

Program tracing options never alter the list of watched variables. If tracing has previously been turned off then variable tracing may be resumed simply with a trace var statement.

#### **16.3 Examples**

#### **16.3.1 Program Trace**

**Trace All**

Running the program below

```
Listing 16.1: Trace Example 1
```

```
1 trace all
2
3 class traceExample
4
     properties
       a<sub>Is</sub>h<sub>Is</sub>
8
9 method traceExample(a, b)
10 aIs = a
```

```
11 bIs = b
12
13 method times
14 retturn aIs * bIs
15
16 method main($cmdin1=String[]) static
17 arg=Rexx($cmdin1)
18 te = traceExample(2, 3)
19 fred = te.times
20 say fred
```
gives trace output of

```
--- traceExample.nrx
16 *=* method main($cmdin1=String[]) static
   >a> $cmdin1 "[Ljava.lang.String;@72ebbf5c"
17 *=* arg=Rexx($cmdin1)
18 *** te = traceExample(2, 3)
 9 *=* method traceExample(a, b)
   >a> a "2"
   >a> b "3"
10 \times = \times als = a
11 \star = \star bIs = b
12 *-*19 \star=\star fred = te.times
13 \star=\star method times
14 \star=\star return als \star bls
20 *=* say fred
```
This output may be read thus

**— traceExample.nrx** Identification of the program being traced.This is the tracing context.

**16 \*=\* method main(\$cmdin1=String[** ) static] The first line that is actually executed is line 16.

>a> \$cmdin1 "[Ljava.lang.String;@72ebbf5c" Variable \$cmdin1 is assigned a string value from the java virtual machine.

**17 \*=\* arg=Rexx(\$cmdin1)** Line 17 is executed next...

18  $*=$  **te = traceExample(2, 3)** followed by line 18

**9 \*=\* method traceExample(a, b)** Line 18 is a method call to a method on line 9...

**>a> a "2"** which assigns a value of 2 to parameter a

**>a> b "3"** and a value of 3 to parameter b

 $10 \times x^2$  als = a the following lines document only code execution

```
11 * = * bIs = b
```

```
12 *-*
```

```
19 \times x = \text{fred} = \text{te.times}
```
**13 \*=\* method times**

```
14 *=* return aIs * bIs
```
**20 \*=\* say fred**

#### **Trace Methods**

Replacing the trace all from line 1 with trace results gives trace output of

```
--- traceExample.nrx
16 *=* method main($cmdin1=String[]) static
   >a> $cmdin1 "[Ljava.lang.String;@8094cc7"
9 *=* method traceExample(a, b)
   >a> a "2"
   >a> b "3"
13 \star=\star method times
```
As should be expected, this is a subset of the output provided when using trace all.

#### **Trace Results**

Replacing the trace all from line 1 with trace results would give

```
--- traceExample.nrx
16 *=* method main($cmdin1=String[]) static
   >a> $cmdin1 "[Ljava.lang.String;@72ebbf5c"
17 *=* arg=Rexx($cmdin1)
   >>> "[Ljava.lang.String;@72ebbf5c"
   >v> arg ""
18 \star=\star te = traceExample(2, 3)
   >>> "2"
   >>> "3"
 9 *=* method traceExample(a, b)
   >a> a "2"
   >a> b "3"
10 \times = \times aIs = a
   >p> aIs "2"
11 \times = \times bIs = b
12 *^{-*}11 >p> bIs "3"
18 >v> te "traceExample@53606bf5"
19 ** fred = te.times
13 \star=\star method times
14 *=* return aIs * bIs
   >>> "6"
19 >v> fred "6"
20 *=* say fred
   >>> "6"
```
Here is can be seen that more information is available. Noticeably, the values of assignments are given. For instance

Line 17 now has an entry of  $\gg$  arg "" showing that hte value of the variable arg was set to the empty string

Line 18 now has the values of the specified parameters evaluated (**>>> "2"** and **>>» "3"**) Lines 10 and 11 show that values were assigned to parameters (**>p> aIs "2"** and **>p> bIs "3"**) Line 18 then shows the assignment of the instantiated class to variable te Line 14 shows the evaluation of the multiplication (**>>> "6"**), which is assigned to variable fred in line 19 (**>v> fred "6"**) on line 19.

Finally we see the evaluation of variable fred on line 20.

#### **16.3.2 Variable Tracing**

Consider the following example:-

Listing 16.2: Trace Example 2

```
_1 a = "a"
2 b = "b"3 \text{ } c = 14 d = 25 e = 3
 6
7 trace var a b c d e f y
8 \times 2 = a || b9 y = c + d
_{10} f = y + 2
11 e = f
12
13 trace var -a -c -d -e
14 y = y * 2
15 a = y
16 e = a
```
Running this will produce the output below

```
--- variableTraceExample.nrx
 9 \div = \times \times \times = c + d>v> y "3"
10 \times = \times f = y + 2
   >v> f "5"
11 *=* e = f>v> e "5"
14 *= * y = y * 2>v> y "6"
```
It can be seen that only the lines that contain watched variables are traced. This the variable assignments on lines 9, 10 and 11 are displayed, since the variables being watched from line 7 to line 12 are a, b, c, d, e, f and y.

Following this, however only the assignment to variable  $\gamma$  is shown, since the variables a, b, c d and e are removed from the list with the command trace var  $-a$  -c -d -e.

#### **16.4 Tracing Notes**

One further prefix may be encountered in the trace outout +++ which signifies an error. Whenever tracing transfers to a different source file, a new tracing context, identified by the — prefix is output.

Tracing is expensive, and may dramatically impact the run-time performance of the program being traced. Judicious use may therefore be warranted.

## **Concurrency**

#### **17.1 Threads**

Threads are a built-in multitasking feature of the JVM. Where earlier JVM implementations sometime ran on so-called *Green Threads*, which is a library that implements thread support for OS'ses that do not have this facility (an early version of Java was called *GreenTalk* for this reason), modern versions all use native OS thread support.

A new thread is created when we create an instance of the Thread class. We cannot tell a thread which method to run, because threads are not references to methods. Instead we use the Runnable interface to create an object that contains the run method:

Every thread begins its concurrent life by executing the run method. The run method does not have any parameters, does not return a value, and is not allowed to signal any exceptions. Any class that implements the Runnable interface can serve as a target of a new thread. An object of a class that implements the Runnable interface is used as a parameter for the thread constructor.

Threads can be given a name that is visible when listing the threads in your system. It is good practice to name every thread, because if something goes wrong you can see which threads are still running. Additionally, threads are grouped by thread groups. If you do not supply a thread group, the new thread is added to the thread group of the currently executing thread. The threads of a group and their subgroups can be destroyed, stopped, resumed, or suspended by using the ThreadGroup object.

The next two samples are used in the following programs that illustrate thread usage.

Listing 17.1: Thread sample 1

```
1 /* thread/ThrdTst1.nrx */
 2
3 h1 = Hello1('This is thread 1')
4 h2 = Hello1('This is thread 2')
 5
6 Thread(h1,'Thread Test Thread 1').start()
7 Thread(h2,'Thread Test Thread 2').start()
 8
9 class Hello1 implements Runnable
10 Properties inheritable
11 message = String
12
13 method Hello1( s = String)
14 message = s
15
16 method run()
17 loop for 50<br>18 say messag
      say message
19 end
```
Listing 17.2: Thread sample 2

```
1 /* thread/ThrdTst2.nrx */
 2
3 h1 = Hello2('This is thread 1')
4 h2 = Hello2('This is thread 2')
 5
6 h1.start()
7 h2.start()
 8
9 class Hello2 extends Thread
10 Properties inheritable
11 message = String
12
13 method Hello2( s = String)
14 super('Thread Test - Message' s)
   message = s16
17 method run()
18 loop for 50
19 say message
20 do
21 sleep(10)
22 catch InterruptedException
23 end
24 end
```
The second class, Hello2, does not *implement* the Runnable interface, but subclasses it, so it inherits its methods. This is a valid approach, and it is up to the developer to choose an implementation and worry about the semantics of an inherited thread interface. A newly created thread remains idle until the start method is invoked. The thread then wakes up and executes the run method of its target object. The start method can be called only once. The thread continues running until the run method completes or the stop method of the thread is called.

### **User Interfaces**

#### **18.1 AWT**

#### **18.2 Web Applets using AWT**

Web applets can be written one of two styles:

. Lean and mean, where binary arithmetic is used, and only core Java classes (such as *java.lang.String*) are used. This is recommended for optimizing webpages which may be accessed by people using a slow internet connection. Several examples using this style are included in the NetRexx package like the two listed below.

Listing 18.1: Nervous Texxt

```
1 /* NervousText applet in NetRexx: Test of text animation.
2 Algorithms, names, etc. are directly from the Java version by
    Daniel Wyszynski and kwalrath, 1995
4 * /5 options binary
6
7 class NervousTexxt extends Applet implements Runnable
8
9 separated = char[]
10 s = String
11 killme = Thread
12 threadSuspended = boolean 0
13
14 method init
15 resize(300,50)
16 setFont(Font("TimesRoman", Font.BOLD, 30))
17 s = getParameter("text")
18 if s = null then s = "NetRexx"
19
20 separated = char[s.length]
21 s.getChars(0, s.length, separated,0)
22
23 method start
24 if killme \= null then return
25 killme = Thread(this)
26 killme.start
27
28 method stop
29 killme = null30
31 method run
32 loop while killme \= null
33 Thread.sleep(100)
34 this.repaint
35 catch InterruptedException
36 end
37 killme = null
38
39 method paint(g=Graphics)
40 loop i=0 to s.length-1
```

```
41 x_coord = int Math.random*10+15*i
42 y_coord = int Math.random *10+3643 g.drawChars(separated, i, 1, x_coord, y_coord)
44 end
45
46 method mouseDown(evt=Event, x=int, y=int) returns boolean
47 if threadSuspended then killme.resume
48 else killme.suspend
49 threadSuspended = \threadSuspended
50 return 1
```
#### Listing 18.2: ArchText

```
1 /* ArchText applet: multi-coloured text on a white background */
2 / * Mike Cowlishaw April 1996, December 1996 */3 options binary
 4
5 class ArchText extends Applet implements Runnable
 6
7 text ="NetRexx" /* default text */8 tick =0 \prime\star display counter \star/<br>9 timer =Thread null \prime\star timer thread \star/
9 timer =Thread null<br>10 shadow=Image
                                            /* shadow image */11 draw =Graphics \frac{1}{10} /* where we can draw */
12
13 method init<br>14 s=getParameter("text")
                                   1* get any provided text */15 if s\=null then text=s
16 shadow=createImage(getSize.width, getSize.height) /* image */
17 draw=shadow.getGraphics
18 draw.setColor(Color.white) /* background */
19 draw.fillRect(0, 0, getSize.width, getSize.height) /* \ldots */20 draw.setFont(Font("TimesRoman", Font.BOLD, 30)) /* font */
21
22 method start
23 if timer=null then timer=Thread(this) /* new thread */
24 timer.setPriority(Thread.MAX_PRIORITY) /* time matters */<br>25 timer.start /* start the thread */
25 timer.start \frac{1}{25} is \frac{1}{25} interested \frac{1}{25}26
27 method stop
28 if timer=null then return \frac{x}{x} have no thread \frac{x}{x} timer.stop \frac{x}{x} else stop it \frac{x}{x}29 timer.stop \begin{array}{ccc} \n\text{29} & \text{time} & \text{20} \\
\text{20} & \text{time} & \text{time} \\
\text{21} & \text{time} & \text{time} \\
\end{array}30 timer=null \frac{1}{30} and discard \frac{x}{1}<sup>31</sup><br><sup>32</sup> method run
                                      /* this runs as thread */33 loop while timer\=null<br>34 tick=tick+1
34 tick=tick+1 /* next update */
35 hue=((tick+133)//191)/191
36 draw.setColor(Color.getHSBColor(hue, 1, 0.7))
37 draw.drawString(text, 0, 30)<br>38 this.repaint
38 this.repaint \frac{1}{3} /* .. and redraw */<br>39 Thread.sleep(119) \frac{1}{3} /* wait awhile */
39 Thread.sleep(119)
40 catch InterruptedException
41 end
42 timer=null /* discard */
43
44 method update(g=Graphics) /* override Applet's update */
45 paint(g) \frac{1}{4} method to avoid flicker \frac{x}{4}46
47 method paint(g=Graphics)
48 g.drawImage(shadow, 0, 0, null)
```
. Full-function, where decimal arithmetic is used, and advantage is taken of the full power of the NetRexx runtime *Rexx* class. An example using this style is the below *WordClock.nrx*.

Listing 18.3: WordClock

```
1 /* WordClock -- an applet that shows the time in English. */
\lambda / \star / \star /
```

```
\frac{3}{4} /* Parameters:
 4 /* \star/
5 / * face -- the font face to use<br>6/* size -- the font size to use
6 /* size -- the font size to use
 7 / \star * */
 8 /* ---------------------------------------------------------- */
 9 /* Based on the ancient QTIME.REXX, and typical Java applets. \star/10
11 class WordClock extends Applet implements Runnable
12<br>13 timer=Thread null
13 timer=Thread null 14 offsetx; offsety 14 offsetx; 14 offsety 14 is the timer thread \star/
<sup>14</sup> offsetx; offsety \frac{1}{15} now \frac{1}{15} now \frac{1}{15} now \frac{1}{15} now
                                        /* current time */16
17 method init
18 /* Get parameters from the <applet> markup */
19 face=getParameter("face") /* font face */
20 if face=null then face="TimesRoman"
21 size=getParameter("size")
22 if size=null then size="20" /* font size */23
24 setFont(Font(face, Font.BOLD, size))
_{25} resize(size*20, size*2) \qquad /* set window size */
_{26} offsetx=size/2 \qquad /* and where text will start */
_{27} offsety=size*3/2 \hspace{1cm} /* note Y is from top */
28 parse Date() \ldots now . /* initial time is fourth word */
29
30 method start
31 if timer=null then timer=Thread(this) /* new thread */
_{32} timer.setPriority(Thread.MAX_PRIORITY) /\star time matters \star/33 timer.start \frac{1}{3} \frac{1}{3} \frac{1}{3} start the thread \frac{1}{3}34
35 method stop
36 if timer\=null then do \frac{1}{x} have thread \frac{x}{x}\frac{37}{35} timer.stop \frac{1}{35} timer=null \frac{1}{35} ... and discard \frac{1}{35}38 timer=null \frac{1}{2} ... and discard \frac{1}{2}39 end
40
41 method run
42 /* Use the Java Date class to get the time */
43 loop while timer\=null
44 parse Date() \ldots now . /* time is fourth word */
45 this.repaint /* redisplay */
46 parse now ':' ':'secs /* where in minute */
47 wait=30-secs /* calculate delay in seconds */
48 if wait<=0 then wait=wait+60
49 /* say 'secs, wait:' secs wait */
50 Thread.sleep(1000*wait) /* wait for milliseconds */
51 catch InterruptedException
52 say 'Interrupted...
53 end<br>54 timer=null
54 timer=null \frac{1}{2} \frac{1}{2} \frac{1}{2} \frac{1}{2} \frac{1}{2} \frac{1}{2} \frac{1}{2} \frac{1}{2} \frac{1}{2} \frac{1}{2} \frac{1}{2} \frac{1}{2} \frac{1}{2} \frac{1}{2} \frac{1}{2} \frac{1}{2} \frac{1}{2} \frac{1}{2} \frac{1}{2} \frac{1}{2} \frac{155
56 method paint(g=Graphics)
57 g.drawString(wordtime(now), offsetx, offsety) /* show it */
58
59 /* WORDTIME -- a cut-down version of QTIME.REXX
60 Arg1 is the time string (hh:mm:ss)
61 Returns the time in english, as a Rexx string
62 \times /63 method wordtime(arg) static returns Rexx
64 \rightarrow Extract the hours, minutes, and seconds from the time. \star/65 parse arg hour':'min':'sec
66 if sec>29 then min=min+1 \frac{1}{x} round up minutes \frac{x}{x}67
68 /* Nearness phrases - this time using an array */69 near=Rexx[5] \sqrt{x} five items \sqrt{x}70 near[0]='' \frac{1}{2} /* exact */
_{71} \, near[1]=' just gone'; near[2]=' just after' /* after */
\frac{1}{72} near[3]=' nearly'; near[4]=' almost' /* before */
73
74 \mod = min//5 /* where we are in 5 minute bracket */
75 out="It's"near[mod] \quad /* start building the result */
```

```
\frac{1}{76} if min>32 then hour=hour+1 /* we are TO the hour... */
77 min=min+2 /* shift minutes to straddle a 5-minute point */
78
79 /* Now special-case the result for Noon and Midnight hours */\frac{\text{30}}{\text{80}} if hour//12=0 & min//60<=4 then do
81 if hour=12 then return out 'Noon.'
82 return 'Midnight.'
 83 end
84
85 min=min-(min//5) \frac{1}{2} /* find nearest 5 mins */
\begin{array}{c}\n\text{86} \\
\text{86} \\
\text{87} \\
\text{theo} \\
\text{theo} \\
\text{theo} \\
\text{theo} \\
\text{theo} \\
\text{theo} \\
\text{theo} \\
\text{theo} \\
\text{theo} \\
\text{theo} \\
\text{theo} \\
\text{theo} \\
\text{theo} \\
\text{theo} \\
\text{theo} \\
\text{theo} \\
\text{theo} \\
\text{theo} \\
\text{theo} \\
\text{theo} \\
\text{theo} \\
\text{theo} \\
\text{theo} \\
\text{theo} \\
\text{theo} \\
\text{theo} \\
\text{theo} \\
\text87 then hour=hour-12 \frac{1}{2} /* get rid of 24-hour clock */
88 else
89 if hour=0 then hour=12 /* .. and allow for midnight */90
91 /* Determine the phrase to use for each 5-minute segment */92 select<br>93 when min=0 then nop
93 when min=0 then nop \frac{1}{2} add "o'clock" later \frac{x}{4}<br>94 when min=60 then min=0 \frac{1}{2} add "o'clock" later \frac{x}{4}94 when min=60 then min=0
95 when min= 5 then out=out 'five past'
 96 when min=10 then out=out 'ten past'
97 when min=15 then out=out 'a quarter past'
98 when min=20 then out=out 'twenty past'
99 when min=25 then out=out 'twenty-five past'
100 when min=30 then out=out 'half past'
101 when min=35 then out=out 'twenty-five to'
102 when min=40 then out=out 'twenty to'
103 when min=45 then out=out 'a quarter to'
104 when min=50 then out=out 'ten to'
105 when min=55 then out=out 'five to'
106 end
107
108 numbers='one two three four five six'- /* continuation */109 'seven eight nine ten eleven twelve '
110 out=out numbers.word(hour) /* add the hour number */111 if min=0 then out=out "o'clock" /* .. and o'clock if exact */112
113 return out'.' /* return the final result */
114
115 /* Mike Cowlishaw, December 1979 - January 1985. */116 /* NetRexx version March 1996; applet April 1996. */
```
If you write applets which use the NetRexx runtime (or any other Java classes that might not be on the client browser), the rest of this section may help in setting up your Web server.

A good way of setting up an HTTP (Web) server for this is to keep all your applets in one subdirectory. You can then make the NetRexx runtime classes (that is, the classes in the package known to the Java Virtual Machine as *netrexx.lang*) available to all the applets by unzipping NetRexxR.jar into a subdirectory *netrexx/lang* below your applets directory.

For example, if the root of your server data tree is

D:\mydata

you might put your applets into

D:\mydata\applets

and then the NetRexx classes (unzipped from NetRexxR.jar) should be in the directory

```
D:\mydata\applets\netrexx\lang
```
The same principle is applied if you have any other non-core Java packages that you want to make available to your applets: the classes in a package called *iris.sort.quicksorts*would

go in a subdirectory below *applets* called *iris/sort/quicksorts*, for example.

Note that since Java 1.1 or later it is possible to use the classes direct from the Net-RexxR.jar file.

### **18.3 Swing**

Swing is the most commonly used name for the second attempt from the SUN engineers to provide a graphical user interface library for the JVM. With AWT also acknowledged by SUN to be a quick attempt that was made just before release of the first Java package, it became clear that it was rather taxing on system resources without compensation by a pretty look. A case in point is the event mechanism, that indiscriminately sends around mouse and keyboard events even when nobody is listening to them. The architecture for Swing prescribes registering for events before they are produced, and tries to have the drawing done by the Java graphics engine instead of leaning heavily on the operating system's native GUI functionality. The user interface widgets that are produced by Java are called 'light' and their looks can be changed by applying different skins, called *'lookand-feel'* (LAF) libraries.

In the first months of its existence Swing gathered quite a bad reputation because it made the Java 1.2 releases that contained it very slow in starting up programs that used the library. Consequently, much was invested in performance studies by SUN engineers and these problems were solved. One of the things that came out is that dividing the libraries in a great many classes, done for performance reasons, worked counterproductive. All these problems were solved over the years, and developments in hardware and multithreading took care of the rest, and nowadays Swing is a valid way of producing a rich client user interface.

For esthetical reasons, it is best to research a bit in the third party look-and-feel libraries that can be obtained. Swing can be made to look beautiful, but it takes some care and the defaults are not helping.

#### **18.3.1 Creating NetRexx Swing interfaces with NetBeans**

### **18.4 Web Frameworks**

**18.4.1 JSF**

# **Network Programming**

- **19.1 Using Uniform Resource Locators (URL)**
- **19.2 TCP/IP Socket I/O**
- **19.3 RMI: Remote Method Interface**

## **Database Connectivity with JDBC**

For interfacing with Relational Database Management Systems (RDBMS) NetRexx uses the Java Data Base Connectivity (JDBC) model. This means that all important database systems, for which a JDBC driver has been made available, can be used from your NetRexx program. This is a large bonus when we compare this to the other open source scripting languages, that have been made go by with specific, nonstandard solutions and special drivers. In contrast, NetRexx programs can be made compatible with most database systems that use standard SQL, and, with some planning and care, can switch database implementations at will.

Listing 20.1: A JDBC Query example

```
1 /* jdbc\JdbcQry.nrx
 2
     This NetRexx program demonstrate DB2 query using the JDBC API.
     Usage: Java JdbcQry [<DB-URL>] [<userprefix>] */
 5
6 import java.sql.
 7
8 parse arg url prefix -- process arguments
 9 if url = '' then
10 url = 'jdbc:db2:sample'
11 else do - check for correct URL
12 parse url p1 ':' p2 ':' rest
13 if p1 \left| \cdot \right| is \left| \cdot \right| in \left| \cdot \right| if p2 \left| \cdot \right| is \left| \cdot \right| is \left| \cdot \right| if \left| \cdot \right| is \left| \cdot \right| if \left| \cdot \right| is \left| \cdot \right| is \left| \cdot \right| is \left| \cdot \right| is \left| \cdot \right| is \left| \cdot \right| is \left| \cdot \right| is
14 say 'Usage: java JdbcQry [<DB-URL>] [<userprefix>]'
15 exit 8
16 end
17 end
18 if prefix = '' then prefix = 'userid'
19
20 do -- loading DB2 support
21 say 'Loading DB2 driver classes...'
22 Class.forName('COM.ibm.db2.jdbc.app.DB2Driver').newInstance()
23 -- Class.forName('COM.ibm.db2.jdbc.net.DB2Driver').newInstance()
24 catch e1 = Exception
25 say 'The DB2 driver classes could not be found and loaded !'
26 say 'Exception (' e1 ') caught : \n' e1.getMessage()
27 exit 1<br>28 end
                                     -- end : loading DB2 support
2930 do -- connecting to DB2 host
31 say 'Connecting to:' url
32 jdbcCon = Connection DriverManager.getConnection(url, 'userid', 'password')
33 catch e2 = SQLException
34 say 'SQLException(s) caught while connecting !'
35 loop while (e2 \= null)
36 say 'SQLState:' e2.getSQLState()
37 say 'Message: ' e2.getMessage()
38 say 'Vendor: ' e2.getErrorCode()
39 Sav
40 e2 = e2.getNextException()
41 end
42 exit 1
43 end \qquad - end : connecting to DB2 host
44
```

```
45 do - get list of departments with the managers
46 say 'Creating query...'
47 query = 'SELECT deptno, deptname, lastname, firstnme' -
48 'FROM' prefix'.DEPARTMENT dep,' prefix'.EMPLOYEE emp'-
49 'WHERE dep.mgrno=emp.empno ORDER BY dep.deptno'
50 stmt = Statement jdbcCon.createStatement()
51 say 'Executing query:'
52 loop i=0 to (query.length()-1)%75
53 say ' ' query.substr(i*75+1,75)54 end
55 rs = ResultSet stmt.executeQuery(query)
56 say 'Results:'
57 loop row=0 while rs.next()
58 say rs.getString('deptno') rs.getString('deptname') -
59 'is directed by' rs.getString('lastname') rs.getString('firstnme')
60 end
61 rs.close() -- close the ResultSet<br>62 stmt.close() -- close the Statement
                             -- close the Statement<br>-- close the Connection
<sub>63</sub> jdbcCon.close() -- close the Connection
64 say 'Retrieved' row 'departments.'
65 catch e3 = SQLException
66 say 'SQLException(s) caught !'
67 loop while (e3 \= null)
68 say 'SQLState:' e3.getSQLState()
69 say 'Message: ' e3.getMessage()
70 say 'Vendor: ' e3.getErrorCode()
71 say
72 e3 = e3.getNextException()
73 end
74 end -- end: get list of departments
```
The first peculiarity of JDBC is the way the driver class is loaded. When most classes are 'pulled in' by the translator, a JDBC driver traditionally is loaded through the reflection API. This happens in line 22 with the Class. for Name call. This implies that the library containing this class must be on the classpath.

In previous versions of JDBC, to obtain a connection, one first had to initialize the JDBC driver by calling the method Class.forName. Any JDBC 4.0 drivers that are found on the class path are automatically loaded. (However, one must manually load any drivers prior to JDBC 4.0 with the method Class.forName.)

In line 32 of the example we connect to the database using a url and a userid/password combination. This is an easy way to do and test, but for most serious applications we do not want plaintext userids and passwords in the sourcecode, so most of the time we would store the connection info in a file that we store in encrypted form, or we use facilities of J2EE containers that can provide data sources that take care of this, while at the same time decoupling your application source from the infrastructure that it will run on.

In line 47 the query is composed by filling in variables in a Rexx string and making a Statement out of it, in line 50. In line 55, the Statement is executed, which yields a ResultSet. This has a *cursor* that moves forward with each next call. The next call returns *true* as longs as there are rows from the resultset to return.

The ResultSet interface implements *getter* methods for all JDBC Types. In the above example, all returned results are of type String.

Listing 20.2: A JDBC Update example

```
1 /* jdbc\JdbcUpd.nrx
 2
    This NetRexx program demonstrate DB2 update using the JDBC API.
    Usage: Java JdbcUpd [<DB-URL>] [<userprefix>] [U] */
 5
6 import java.sql.
 7
8 parse arg url prefix lowup -- process arguments
9 if url = " then
10 url = 'jdbc:db2:sample'
11 else do - check for correct URL
12 parse url p1 ':' p2 ':' rest
13 if p1 \left| \cdot \right| if p1 \left| \cdot \right| is in the state in the do
14 say 'Usage: java JdbcUpd [<DB-URL>] [<userprefix>] [U]'
15 exit 8
16 end
17 end
18 if prefix = '' then prefix = 'userid'
19 if lowup = 'U' then lowup = 'L'
20
21 do -- loading DB2 support
22 say 'Loading DB2 driver classes...
23 Class.forName('COM.ibm.db2.jdbc.app.DB2Driver').newInstance()
24 -- Class.forName('COM.ibm.db2.jdbc.net.DB2Driver').newInstance()
25 catch e1 = Exception
26 say 'The DB2 driver classes could not be found and loaded !'
27 say 'Exception (' e1 ') caught : \n' e1.getMessage()
28 exit 1
29 end -- end : loading DB2 support
30
31 do -- connecting to DB2 host
32 say 'Connecting to:' url
33 jdbcCon = Connection DriverManager.getConnection(url, 'userid', 'password')
34 catch e2 = SQLException
35 say 'SQLException(s) caught while connecting !'
36 loop while (e2 \= null)
37 say 'SQLState:' e2.getSQLState()
38 say 'Message: ' e2.getMessage()
39 say 'Vendor: ' e2.getErrorCode()
40 say
41 e2 = e2.getNextException()
42 end
43 exit 1
44 end 44 end : connecting to DB2 host
45
46 do -- retrieve employee, update firstname
47
48 say 'Preparing update...' - - prepare UPDATE
49 updateQ = 'UPDATE' prefix'.EMPLOYEE SET firstnme = ? WHERE empno = ?'
50 updateStmt = PreparedStatement jdbcCon.prepareStatement(updateQ)
51 say 'Creating query...' -- create SELECT
52 query = 'SELECT firstnme, lastname, empno FROM' prefix'.EMPLOYEE'
53 stmt = Statement jdbcCon.createStatement()
54 rs = ResultSet stmt.executeQuery(query) -- execute select
55
56 loop row=0 while rs.next() -- loop employees
57 firstname = String rs.getString('firstnme')
58 if lowup = 'U' then firstname = firstname.toUpperCase()
59 else do
60 dChar = firstname.charAt(0)
61 firstname = dChar || firstname.substring(1).toLowerCase()
62 end
63 updateStmt.setString(1, firstname) -- parms for update
64 updateStmt.setString(2, rs.getString('empno'))
65 say 'Updating' rs.getString('lastname') firstname ': \0'
66 say updateStmt.executeUpdate() 'row(s) updated' -- execute update
67 end
68
69 rs.close() -- close the ResultSet
70 stmt.close() -- close the Statement<br>
71 updateStmt.close() -- close the PreparedS
                            -- close the PreparedStatement
```

```
72 jdbcCon.close() -- close the Connection
73 say 'Updated' row 'employees.'
74 catch e3 = SQLException
75 say 'SQLException(s) caught !'
76 loop while (e3 \= null)
77 say 'SQLState:' e3.getSQLState()
78 say 'Message: ' e3.getMessage()
79 say 'Vendor: ' e3.getErrorCode()
80 Say
81 e3 = e3.getNextException()
82 end
83 end -- end: empoyees
```
For database updates, we connect using the driver in the same way (line 23) and now prepare the statement used for the database update (line 50). In this example, we loop through the cursor of a select statement and update the row in line 66. The executeUpdate method of PreparedStatement returns the number of updated rows as an indication of success.

From JDBC 2.0 on, cursors are updateable (and scrollable, so they can move back and forth), so we would not have to go through this effort - but it is a valid example of an update statement.
## **WebSphere MQ**

WebSphere MQ (also and maybe better known as MQ Series) is IBM's messaging and queing middleware, and is in use at a great many financial institutions and other companies. It has, from a programming point of view, two API's: JMS (Java Messaging Services), a generic messaging API for the Java world, and MQI, which is older and proprietary to IBM's product. The below examples show the MQI; other examples might show JMS applications.

This is the sample Java application for MQI, translated (and a lot shorter) to NetRexx.

```
Listing 21.1: MQ Sample
1 import com.ibm.mq.MQException
```

```
2 import com.ibm.mq.MQGetMessageOptions
3 import com.ibm.mq.MQMessage
4 import com.ibm.mq.MQPutMessageOptions
5 import com.ibm.mq.MQQueue
6 import com.ibm.mq.MQQueueManager
7 import com.ibm.mq.constants.MQConstants
8
9 class MQSample
10 properties private
11
12 qManager = "rjtestqm";
13 qName = "SYSTEM.DEFAULT.LOCAL.QUEUE"
14
15 method main(args=String[]) static binary
_{16} m = MQSample()
17 do
18 say "Connecting to queue manager: " m.qManager
19 qMgr = MQQueueManager(m.qManager)
20
21 openOptions = MQConstants.MQOO_INPUT_AS_Q_DEF | MQConstants.MQOO_OUTPUT
22
23 say "Accessing queue: " m.qName
24 queue = qMgr.accessQueue(m.qName, openOptions)
25
26 msg = MQMessage()
27 msg.writeUTF("Hello, World!")
28
29 pmo = MQPutMessageOptions()
30
31 say "Sending a message..."
32 queue.put(msg, pmo)
33
34 rcvMessage = MQMessage()
35
36 gmo = MQGetMessageOptions()
37
38 say "...and getting the message back again"
39 queue.get(rcvMessage, gmo)
40
41 msgText = rcvMessage.readUTF()
42 say "The message is: " msgText
43
44 say "Closing the queue"
45 queue.close()
46
```

```
47 say "Disconnecting from the Queue Manager"
48 qMgr.disconnect()<br>49 Say "Done!"
      say
50 catch ex=MQException
51 say "A WebSphere MQ Error occured : Completion Code " ex.completionCode "Reason
         Code " ex.reasonCode
52 catch ex2=java.io.IOException
53 say "An IOException occured whilst writing to the message buffer: " ex2
54 end
```
This sample connects to the Queue Manager (called *rjtestqm*) in *bindings mode*, as opposed to *client mode*. Bindings mode is only a connection possibility for client programs that are running in the same OS image as the Queue Manager, on the server. Note that the application connects (line 19), accesses a queue (line 23), puts a message (line 32), gets it back (line 39) closes the queue (line 45) and disconnects (line 48) all without checking returncodes: the exceptionhandler takes care of this, and all irregulaties will be reported from the catch MQException block starting at line 50).

The main method does in this case not follow the canonical form, but has 'binary' as an extra option. Option binary can be defined on the command line as an option to the translator, as a program option, as a class option and as a method option. Here the smallest scope is chosen. There is a good reason to make this method a binary method: accessing a queue in MQ Series requires some options that are set using a mask of binary flags - this works, in current NetRexx versions, only in binary mode, because the operators have other semantics in nobinary mode.

```
Listing 21.2: MQ Message Reader
```

```
1 import com.ibm.mq.
2
3 class MessageReader
  properties private
5
6 qManager = "rjtestqm";
7 qName = "TESTQUEUE1"
8
9 method main(args=String[]) static binary
10
11 m = MessageReader()
12 do
13 MQEnvironment.hostname = 'localhost'
14 MQEnvironment.port = int 1414
15 MQEnvironment.channel = 'CHANNEL1'
16
17 -- exit assignment
18 exits = TimeoutChannelExit()
19 MQEnvironment.channelReceiveExit = exits
20 MQEnvironment.channelSendExit = exits
21 MQEnvironment.channelSecurityExit = exits
22
23 say "Connecting to QM: " m.qManager
24 qMgr = MQQueueManager(m.qManager)
25
26 openOptions = MQConstants.MQOO_INPUT_AS_Q_DEF
27
28 say "Accessing Queue : " m.qName
29 queue = qMgr.accessQueue(m.qName, openOptions)
30
31 gmo = MQGetMessageOptions() -- essential here is that we have MQGMO_WAIT;
          otherwise we cannot timeout
32 gmo.Options = MQConstants.MQGMO_WAIT | MQConstants.MQGMO_FAIL_IF_QUIESCING |
          MQConstants.MQGMO_SYNCPOINT
33 gmo.WaitInterval = MQConstants.MQWI_UNLIMITED
34
35 loop forever
36 rcvMessage = MQMessage()
```

```
37 queue.get(rcvMessage, gmo)
38 msgText = rcvMessage.readUTF()
39 say "Got a message; the message is: " msgText
    say
41 end
42
43 catch ex=MQException
44 say "A WebSphere MQ Error occured : Completion Code " ex.completionCode "Reason
         Code " ex.reasonCode
45 say "Closing the queue"
46 queue.close()
47 say "Disconnecting from the Queue Manager"
48 qMgr.disconnect()
49 say "Done!"
50 end
```
In contrast to the previous sample the MessageReader sample only has one import statement. This is always hotly debated in project teams, one school likes the succinctness of including only the top level import, and only goes deeper when there is ambiguity detected; another school spells out the all imports to the bitter end.

The MessageReader sample connects to another queue, called TESTQUEUE1 (specified in line 7) but here we connect in *client mode*, as indicated by lines 13-15 which specify an MQEnvironment. Other options are using an MQSERVER environment variable or a *Channel Definition Table*.

This program is also uncommon in that it uses MQConstants.MQGMO\_WAIT as an option instead of being triggered as a process by a message on a trigger queue. Using this option means that the program waits (stays active, not really busy polling but depending on an OS event) until a new message arrives, which will be processed immediately.

In lines 18-21 a *Channel Exit* is specified. This exit is show in the following example.

```
Listing 21.3: MQ Java Channel Exit
```

```
1 import com.ibm.mq.
2 import java.nio.
3
4 class TimeoutChannelExit implements WMQSendExit, WMQReceiveExit, WMQSecurityExit
5
  properties
7
8 tTask = WatchdogTimer
9 t = java.util.Timer
10 timeout = long
11 initialized = boolean
12
13 method TimeoutChannelExit()
14 say "TimeoutChannelExit Constructor Called"
15 t = java.util.Timer()
16 timeout = long 15000
17
18 method channelReceiveExit(channelExitParms=MQCXP, -
19 channelDefinition=MQCD, -
20 agentBuffer=ByteBuffer) returns ByteBuffer
21 do
22 this.tTask.cancel() -- cancel the timer task whenever a message is read
23 catch NullPointerException -- but catch the null pointer the first time
24 end
25 this.tTask = WatchdogTimer()
26 this.t.schedule(this.tTask,this.timeout)
27 return agentBuffer
28
29 method channelSecurityExit(channelExitParms=MQCXP, -
30 channelDefinition=MQCD, -
31 agentBuffer=ByteBuffer) returns ByteBuffer
32 return agentBuffer
```

```
33
34 method channelSendExit(channelExitParms=MQCXP, -
35 channelDefinition=MQCD, -
36 agentBuffer=ByteBuffer) returns ByteBuffer
37 return agentBuffer
```
Listing 21.4: WatchdogTimer

```
1 class WatchdogTimer extends TimerTask
2
3 method WatchdogTimer()
4 method run()
    5 say 'WATCHDOG TIMER TIMEOUT: HPOpenView Alert Issued' Date()
```
MQ Series has traditional channel exits (programs that can look at the message contents before the application gets to it). In the MQI Java environment there is something akin to this functionality, but a Java channel exit for MQ Series has to be defined in the application, as shown in the previous example. The function of this particular exit is to implement a *Watchdog timer* - on a separate thread, as shown in the sample that follows the sample channel exit. The timer threatens here to have issues a HP OpenView alert, but that part has been left out.

This particular sample has been designed to do something that is normally a bit harder to do: signal the operations department when something does NOT happen - here the assumption is that there is a payment going over the queue at least once every 20 minutes - when that does not happen, an alert is issued. With every message that goes through, the timer thread is reset, and only when it is allowed to time out, action is undertaken.

```
Listing 21.5: Publish/Subscribe
```

```
1 import com.ibm.mq.
2
3 class MQPubSubSample
4
  properties inheritable
6 queueManagerName = String
  7 syncPoint = Object()
\frac{1}{8} props = Hashtable
9 topicString = String
10 topicObject = String
11 subscribers = Thread[]
12 subscriberCount = int
13
14 properties volatile inheritable
15 readySubscribers = int 0 --must be defined volatile
16
17 method MQPubSubSample()
18 topicString = null<br>19 topicObject = Syst
19 topicObject = System.getProperty("com.ibm.mq.pubSubSample.topicObject", "
         TESTTOPIC")
20 queueManagerName = System.getProperty("com.ibm.mq.pubSubSample.queueManagerName","
        rjtestqm")
21 subscriberCount = Integer.getInteger("com.ibm.mq.pubSubSample.subscriberCount",
        100).intValue()
22 this.props = Hashtable()
23 this.props.put("hostname", "127.0.0.1")
24 this.props.put("port", Integer(1414))
25 this.props.put("channel", "SYSTEM.DEF.SVRCONN")
26
27 method main(agr=String[]) static binary
28 sample = MQPubSubSample()
29 sample.launchSubscribers()
303132 * wait until all the subscriber threads have finished the subscription
```

```
33 \times /34 do protect sample.syncPoint
35 loop while sample.readySubscribers < sample.subscriberCount
36 do
37 sample.syncPoint.wait()
38 catch InterruptedException
39 end
40 end -- loop while sample
41 end - do
42
43 sample.doPublish()
44
45 method launchSubscribers()
46 say "Launching the subscribers"
47 subscribers = Thread [subscriberCount]
48
49 threadNo = int 0
50 loop while threadNo < this.subscribers.length
51 this.subscribers[threadNo] = MQPubSubSample.Subscriber("Subscriber" threadNo)
52 this.subscribers[threadNo].start()
53 threadNo = threadNo + 1
54 end
55
56 method doPublish() signals IOException
57 say "method doPublish started"
58 destinationType = int CMQC.MQOT_TOPIC
59 do
60 queueManager = MQQueueManager(this.queueManagerName, this.props)
61 messageForPut = MQMessage()
62 say "***Publishing ***"
63 messageForPut.writeString("Hello world!")
64 queueManager.put(destinationType, topicObject, messageForPut)
65 catch e=MQException
66 say "Exception while publishing " e
67 end
68
69 class MQPubSubSample.Subscriber binary dependent extends Thread
70
71 properties private
72 myName = String
73 openOptionsForGet = int CMQC.MQSO_CREATE | CMQC.MQSO_FAIL_IF_QUIESCING | CMQC.
         MQSO_MANAGED | CMQC.MQSO_NON_DURABLE
74
75 method Subscriber(subscriberName=String)
76 super(subscriberName)
77 myName = subscriberName
78
79 method run()
80 do
81 say myName " - ***Subscribing***"
82 queueManager = MQQueueManager(parent.queueManagerName, parent.props)
83 destinationForGet = queueManager.accessTopic(parent.topicString, parent.
          topicObject, CMQC.MQTOPIC_OPEN_AS_SUBSCRIPTION, openOptionsForGet)
84
85 do protect parent.syncpoint
86 parent.readySubscribers = parent.readySubscribers + 1
87 parent.syncPoint.notify()
88 end
89
90 mgmo = MQGetMessageOptions()<br>91 mgmo.options = CMOC.MOGMO WA
      mgmo.options = CMQC.MQGMO_WAIT
92 mgmo.waitInterval = 30000
93 say myName " - ***Retrieving***"
94 messageForGet = MQMessage()
95
96 do protect getClass()
97 destinationForGet.get(messageForGet, mgmo)
98 end
99
100 messageDataFromGet = String messageForGet.readLine()
101 say myName " - Got [" messageDataFromGet "]'
102
103 catch e=Exception
```

```
104 say myName " " e
105 e.printStackTrace()<br>106 end
     end
107 parent.readySubscribers = parent.readySubscribers - 1
```
This sample shows the publish-subscribe interfaces that at some time have been added to the product. This specific sample shows some Java thread complexity but is a good example of doing publish/subscribe work in a multithreaded way, which is a natural fit for this type of work.

# **MQTT**

#### **22.1 Pub/Sub with MQ Telemetry**

Publish/subscribe (pub/sub) is a model that lends itself very well to a number of one publisher, many subscriber type of applications; the tools to enter this technology have never been as available as they are now. Also, MQTT is a small protocol that needs to be taken seriously: Facebook has recently become one of the largest users.

Designed as a low-overhead on-the-wire protocol for brokers in the Internet-of-things age, MQTT is an exciting new development in the Messaging and Queueing realm. It is a good choice for any broker functionality, as the minimal message overhead is 2 bytes, but the maximum messages size, in one of the more popular open source brokers is a good 250MB, which give you a message size that is a lot higher than anything possible in the early years of MQ Series back in the nineties. It is now possible to do development with an entry level, entirely open source suite, and scale up to commercial, clustered and highly available implementations when needed, since the protocol has is supported by the base IBM WebSphere MQ product and is an added deliverable in WSMQ 7.5, after being available as an installable add-on for several years.

Here I will show how extremely straightforward it is to create a pub/sub application using this technology. These examples use NetRexx, the Eclipse PAHO Java client library and the open source Mosquitto broker; all these components are completely free and open source. I have installed Mosquitto on my MacBook using the brew system(fn), which makes it as much trouble as "sudo brew install mosquitto". NetRexx is an excellent language for these examples, as it is compact and avoids the C-inspired ceremony of Java language syntax; if your project requires Java, you can just save the generated Java source (using the new –keepasjava option).

Mosquitto(fn) is written by Roger Light as an open source equivalent of IBM's rsmb (real small message broker) example application, which is free but lacks source code. It is a small broker application that nevertheless runs production sized workloads. As MQTT, as opposed to the MQI or JMS API's you use when developing a messaging application, is an on-the-wire protocol (commercial messaging systems tend to have their own, unpublished, on-the-wire protocols), we need an API to use it. This API consists of a set of calls that do the formatting of the messages to the requirements of the on-the-wire protocol for you. The messages themselves are just byte-arrays, which gives you the ultimate freedom in designing their content. It is not unusual for connected devices to encode their information in a few bits; on the other hand, there is no reason not to use extreme verbosity in messages; as long as you send the .getBytes that your String yields, MQTT will send it. When encoding information in a compact way, the protocol design

will really pay off, because the protocol overhead, in comparison with http and other chatty protocols, is very low. A limited set of quality of service options (qos) will indicate if you want send and pray, acknowledged delivery or acknowledged one-time-only delivery.

The API library that was chosen for these examples is that from the Eclipse PAHO project. This project, which is in its early stages, has C, Javascript and Java client libraries available. I chose the Java client because the JVM environment is where most of the organizations that I work for will use it. The PAHO Java client library is donated by IBM and written by Dave Locke; it is in active development. If you want to see how the protocol moves in packets over the network, I can recommend Wireshark, which does a good job of recognizing them (if you run on the standard port 1883) and showing you the message types (like ACK) and their bytes.

After having put the NetRexx(.jar) and paho client jars on your classpath, you are good to go. The first example here is the publisher – this is not a fragment, but the complete code. For production code we might add some more checks, as enterprise environments always are prone to suddenly run low on disk space and suffer missing authorizations, but it works as it stands. Do note that you do not have to define a message topic in advance – just think of one any use it, at least if you are in your own environment. With Mosquitto, there wasn't anything to define in advance, and the running Publisher (happily lifted from the Java example) in NetRexx was actually the first time I talked to Mosquitto on my MacBook.

```
Listing 22.1: MQTT Publish Sample
```

```
1 import java.sql.Timestamp
2 import org.eclipse.paho.client.mqttv3.
3
4 class Publish implements MqttCallback
5
6 method Publish()
    conOpt = MqttConnectOptions()
    conOpt.setCleanSession(0)
9 tmpDir = System.getProperty("java.io.tmpdir")
10 dataStore = MqttDefaultFilePersistence(tmpDir)
11 clientId = MqttClient.generateClientId()
12 topicName = "/world"
13 payload = "hello".toString().getBytes()
14 00515
16 do
17 broker = "localhost"
18 port = "1883"
19 brokerUrl = "tcp://"broker":"port
20 client = MqttClient(brokerUrl,clientId, dataStore)
21 client.setCallback(this)
22 catch e=mqttException
23 say e.getMessage()
24 e.printStackTrace()
25 end - do
26
27 client.connect()
28 log("Connected to "brokerUrl" with client ID "client.getClientId())
29
30 -- Get an instance of the topic
31 topic = client.getTopic(topicName)
32
33 message = MqttMessage(payload)
34 message.setQos(qos)
35
36 -- Publish the message
37 time = Timestamp(System.currentTimeMillis()).toString()
```

```
38 log('Publishing at: 'time' to topic "'topicName'" with qos 'qos)
39 token = topic.publish(message)
40
41 -- Wait until the message has been delivered to the server
42 token.waitForCompletion()
43
44 -- Disconnect the client
45 client.disconnect()
    log("Disconnected")
47
48
49 method log(line)
50 say line
51
52 method messageArrived(t=String,m=MqttMessage)
53 log("Message Arrived: " t m)
54
55 method deliveryComplete(t=IMqttDeliveryToken)
56 log("Delivery Complete: " t)
57
58 method connectionLost(t=Throwable)
59 log("Connection Lost:" t.getMessage())
60
61 method main(args=String[]) static
62 Publish()
```
Topics can have a hierarchical organization; this structure is put in by composing trees of topics, which are strings separated by '/'. In this way, it is easy to compose a /news/economics/today topic string that gives some structure to the publication. The classification is entirely up to the designer.

Messaging in its original form is an asynchronous technology, and for this reason the API offers a callback option, where the callback receives the results of your publish action in an asynchronous way. The broker assigns a message id which you receive back.

The second source fragment (and again, it is no fragment but the entire application program) shows the subscriber.

```
Listing 22.2: MQTT Subscribe Sample
```

```
1 import java.sql.Timestamp
2 import org.eclipse.paho.client.mqttv3.
3
4 class Subscribe implements MqttCallback
5
6 properties private
7 client = MqttClient
  conOpt = MqttConnectOptions()
9 tmpDir = System.getProperty("java.io.tmpdir")
10 clientId = MqttClient.generateClientId()
11 topicName = "/world"<br>12 qos = 2
12 qos
13
14 method Subscribe()
15 do
16 connectAndSubscribe()
17 catch mqx=MqttException
18 log(mqx.getMessage())
19 end
20 -- Block until Enter is pressed
21 log("Press <Enter> to exit");
22 do
23 System.in.read()
24 catch IOException
25 end
26
27 -- Disconnect the client
28 client.disconnect()
29 log("Disconnected")
```

```
30
31 method connectAndSubscribe() signals MqttSecurityException,MqttException
32 conOpt.setCleanSession(1)
33 dataStore = MqttDefaultFilePersistence(tmpDir)
34 do
35 broker = "localhost"
36 port = "1883"37 brokerUrl = "tcp://"broker":"port
38 client = MqttClient(brokerUrl,clientId, dataStore)
39 client.setCallback(this)
40 catch e=mqttException
41 say e.getMessage()
42 e.printStackTrace()
43 end - do
44
45 this.client.connect()
46 log("Connected to "brokerUrl" with client ID "client.getClientId())
47
48 -- Subscribe to the topic
49 log('Subscribing to topic "'topicName'" qos 'qos)
50 this.client.subscribe(topicName, qos)
51
52 method log(line)
53 say line
54
55 method messageArrived(t=String,m=MqttMessage)
56 log("Message Arrived: " t m)
57
58 method deliveryComplete(t=IMqttDeliveryToken)
59 log("Delivery Complete: " t)
60
61 method connectionLost(t=Throwable)
62 do
63 connectAndSubscribe()
64 catch mqx=MqttException
65 log(mqx.getMessage())
66 end
67
68 method main(args=String[]) static
    Subscribe()
```
In the home setup, there is a Raspberry PI running the client while a server in the attic runs the Mosquitto broker. On the Raspberry, which runs Debian wheezy with the soft-float ABI that, at the moment of writin, is still necessary for the Oracle ARM Java implementation; everything done in NetRexx runs unchanged; I just move the classes to it using scp. The broker on the laptop takes care of the scenario in which I suddenly can do some development while not connected to the net, like when I have some moments to reflect on the code in the IKEA restaurant while my spouse runs the serious shopping business.

Security is outside of the scope of this introduction which shows you the sourcecode of a simple pub/sub application, but in Mosquitto the traffic can be secured using SSL certificates and userid/password combinations; also, the access to topics can be limited. In terms of availability, the Mosquitto configuration file offers an opportunity to send all messages for a defined set of topics to another connected broker, which might be in a different part of the world, or your home, to enable a redundant setup. While the broker does not offer the queue – transmission queue - channel setup with retrying channels that MQ does, the client API has some facilities to locally save the messages and retry if the communication was lost. Also, the last-will-and-testament facility is something that traditional MQ does not have.

# **Component Based Programming: Beans**

JavaBeans is the name for the Java component model. It consists of two conventions, for the naming of *getter* and *setter* methods for properties, and the *event* mechanism for sending and receiving events. NetRexxadds support for the automatic generation of getter and setter methods, throught the **properties indirect** option on the properties statement.

## **Using the NetRexxA API**

As described elsewhere, the simplest way to use the NetRexx interpreter is to use the command interface (NetRexxC) with the *-exec* or *-arg* flags. There is a also a more direct way to use the interpreter when calling it from another NetRexx (or Java) program, as described here. This way is called the *NetRexxA Application Programming Interface* (API).

The *NetRexxA* class is in the same package as the translator (that is, *org.netrexx.process*), and comprises a constructor and two methods. To interpret a NetRexx program (or, in general, call arbitrary methods on interpreted classes), the following steps are necessary:

- 1. Construct the interpreter object by invoking the constructor *NetRexxA()*. At this point, the environment's classpath is inspected and known compiled packages and extensions are identified.
- 2. Decide on the program(s) which are to be interpreted, and invoke the NetRexxA *parse* method to parse the programs.This parsing carries out syntax and other static checks on the programs specified, and prepares them for interpretation. A stub class is created and loaded for each class parsed, which allows access to the classes through the JVM reflection mechanisms.
- 3. At this point, the classes in the programs are ready for use. To invoke a method on one, or construct an instance of a class, or array, etc., the Java reflection API (in *java.lang* and *java.lang.reflect*) is used in the usual way, working on the*Class* objects created by the interpreter. To locate these *Class* objects, the API's *getClassObject* method must be used.

Once step 2 has been completed, any combination or repetition of using the classes is allowed. At any time (provided that all methods invoked in step 3 have returned) a new or edited set of source files can be parsed as described in step 2, and after that, the new set of class objects can be located and used. Note that operation is undefined if any attempt is made to use a class object that was located before the most recent call to the *parse* method.

Here's a simple example, a program that invokes the *main* method of the *hello.nrx* program's class:

```
Listing 24.1: Try the NetRexxA interface
```

```
1 options binary
2 import org.netrexx.process.NetRexxA
3
4 interpreter=NetRexxA() -- make interpreter
5
6 files=['hello.nrx'] -- a file to interpret
7 flags=['nocrossref', 'verbose0'] -- flags, for example
_{8} interpreter.parse(files, flags) -- parse the file(s), using the flags
9
```

```
10 helloClass=interpreter.getClassObject(null, 'hello') -- find the hello Class
11
12 -- find the 'main' method; it takes an array of Strings as its argument
13 classes=[interpreter.getClassObject('java.lang', 'String', 1)]
14 mainMethod=helloClass.getMethod('main', classes)
15
16 -- now invoke it, with a null instance (it is static) and an empty String array
17 values=[Object String[0]]
18
19 loop for 10 -- let's call it ten times, for fun...
20 mainMethod.invoke(null, values)
21 end
```
Compiling and running (or interpreting!) this example program will illustrate some important points, especially if a **trace all** instruction is added near the top. First, the performance of the interpreter (or indeed the compiler) is dominated by JVM and other startup costs; constructing the interpreter is expensive as the classpath has to be searched for duplicate classes, etc. Similarly, the first call to the parse method is slow because of the time taken to load, verify, and JIT-compile the classes that comprise the interpreter. After that point, however, only newly-referenced classes require loading, and execution will be very much faster.

The remainder of this section describes the constructor and the two methods of the Net-RexxA class in more detail.

### **24.1 The NetRexxA constructor**

```
Listing 24.2: Constructor
```
<sup>1</sup> NetRexxA()

This constructor takes no arguments and builds an interpeter object. This process includes checking the classpath and other libraries known to the JVM and identifying classes and packages which are available.

## **24.2 The parse method**

```
Listing 24.3: parse
```
1 parse(files=String[], flags=String[]) returns boolean

The parse method takes two arrays of Strings. The first array contains a list of one or more file specifications, one in each element of the array; these specify the files that are to be parsed and made ready for interpretation.

The second array is a list of zero or more option words; these may be any option words understood by the interpreter (but excluding those known only to the NetRexxC command interface, such as*time*). [13](#page-84-0) The parse method prefixes the *nojava* flag automatically, to prevent *.java* files being created inadvertently. In the example, *nocrossref* is supplied to stop a cross-reference file being written, and *verbose0* is added to prevent the logo and other progress displays appearing.

The *parse* method returns a boolean value; this will be 1 (true) if the parsing completed without errors, or 0 (false) otherwise. Normally a program using the API should test this

<span id="page-84-0"></span><sup>13</sup>Note that the option words are not prefixed with a *-*.

result an take appropriate action; it will not be possible to interpret a program or class whose parsing failed with an error.

## **24.3 The getClassObject method**

Listing 24.4: getClassObject

1 getClassObject(package=String, name=String [,dimension=int]) returns Class

This method lets you obtain a Class object (an object of type *java.lang.Class*) representing a class (or array) known to the interpreter, including those newly parsed by a parse instruction.

The first argument, *package*, specifies the package name (for example, *com.ibm.math*). For a class which is not in a package, *null* should be used (not the empty string, *"*).

The second argument, *name*, specifies the class name (for example, *BigDecimal*). For a minor (inner) class, this may have more than one part, separated by dots.

The third, optional, argument, specifies the number of dimensions of the requested class object. If greater than zero, the returned class object will describe an array with the specified number of dimensions. This argument defaults to the value 0.

An example of using the *dimension* argument is shown above where the *java.lang.String[]* array Class object is requested.

Once a Class object has been retrieved from the interpreter it may be used with the Java reflection API as usual. The Class objects returned are only valid until the parse method is next invoked.

## **24.4 The exiting method**

Syntax:

Listing 24.5: exiting

1 exiting() returns boolean

If this method returns true, an interpreted program has invoked the NetRexx "exit" instruction to shut down the interpreter. If more programs need to be interpreted, a new instance of the interpreter will need to be created with the NetRexxA() constructor.

## **24.5 Interpreting programs contained in memory strings**

3.01 Programs can be interpreted directly from memory strings. The first extension adds an optional array of strings containing programs to the standard parse API. It is mainly useful to IDE developers. It also serves as the basis to support two other extensions documented below.

Listing 24.6: parse program in memory buffer

<sup>1</sup> method parse(filestrings=String[], programstrings=String[], flagstrings=String[], logfile=PrintWriter null, outfile=PrintStream System.out) returns boolean

Parses a set of files, under specified flags:

- . filestrings is a list of program names,
- niestrings is a list of program names,<br>• programstrings is a list of program strings<sup>[14](#page-86-0)</sup>,
- . flagstrings is a list of flags,
- . logfile is a PrintWriter for parse output messages (optional),
- . outfile is a PrintStream for console output messages (optional),

This method returns 1 if no error

The second extension is a new easy to use method to parse and interpret a program contained in a string.

```
Listing 24.7: parse program in string
```

```
1 method interpret(programname=String, programstring=String, argstring=String "",
     flagstring=String "", logfile=PrintWriter null, outfile=PrintStream System.out)
     returns boolean
```
A convenience method to interpret a single NetRexx program in a string:

- . programname is the program name,
- . programstring is the program string,
- . argstring is the argument string (optional),
- . flagstring is the translator flags string (optional),
- . logfile is a PrintWriter for parse output messages (optional),
- . outfile is a PrintStream for console output messages (optional),

This method returns 1 if no parse error. The default flag is -verbose0

Here is a simple example using the interpret method:

Listing 24.8: interpret from string

1 import org.netrexx.process.

```
2 netrexxapi=NetRexxA()
```

```
3 myprog="say 'argument string is' arg"
```

```
4 netrexxapi.interpret("myprog",myprog,"a passed argument")
```
The third extension is a slightly more complex "eval" method that allows a program to call a static method in a program string and receive an object back.

Listing 24.9: eval

```
1 method eval(programname=String, programstring=String, methodname=String, argstring=
     String "", flagstring=String "", logfile=PrintWriter null, outfile=PrintStream
     System.out) returns Object
```
A convenience method to interpret a method from a NetRexx program in a string and return an object:

- . programname is the program name,
- . programstring is the program string,
- . methodname is the method name to call the method must accept a String array like main methods,
- . argstring is the argument string (optional),
- . flagstring is the translator flags string (optional),

<span id="page-86-0"></span><sup>&</sup>lt;sup>14</sup>Note that program strings which are not named in the name list are ignored.

- . logfile is a PrintWriter for parse output messages (optional),
- . outfile is a PrintStream for console output messages (optional),

This method returns an object if no error. The default flag is -verbose0 Here is a simple example using the eval method:

Listing 24.10: eval example

- 1 import org.netrexx.process.
- <sup>2</sup> netrexxapi=NetRexxA()
- <sup>3</sup> termpgmstring='method term(sa=String[]) static returns rexx;i=Rexx(sa);return 1/i'
- <sup>4</sup> say netrexxapi.eval("termpgm",termpgmstring,"term",99)

# **Interfacing to Scripting Languages**

NetRexx contains standardized Java Scripting support, and the NetRexxC.jar file is a self-contained JSR223 scripting engine. This facility opens up a number of possibili-  $3.03$ ties to interface in a standardized manner with several scripting languages and other infrastructure, and offers an easy way for including interpreted NetRexx code in JVM applications. JSR223 is a standard for interacting with scripting languages that consists of:

- 1. A mechanism to find out for which scripting languages support is available
- 2. A way to choose one of them
- 3. An eval() call to dynamically specify and execute a program
- 4. A *bindings* mechanism to bind variable names to values, to exchange objects with scripts
- 5. Optionally, a way to execute methods, functions or routines from larger programs
- 6. Optionally, a way to keep already compiled scripts around for repeated execution (with associated higher performance)

The JSR223 specification<sup>[15](#page-88-0)</sup> details the calls that are available in the javax.scripting package. To use the JSR223 interface, Java 6 or higher is required. The JAR file specification defines a service as a well-known set of interfaces and (usually) abstract classes. A service provider is a specific implementation of such a service. For scripting, the service consists of javax.script.ScriptEngineFactory. All classes that implement this interface are service providers. Service providers identify themselves by placing a so-called provider-configuration file in META-INF/services. Its filename corresponds to the fully qualified name of the service class, which is javax.script.ScriptEngineFactory. Each line of this file contains the fully qualified name of a service provider. The factory class of the NetRexx connector is org.netrexx.jsr223.NetRexxScriptEngineFactory. So the file META-INF/services/javax.script.ScriptEngineFactory contains one line with exactly this class name.

#### **25.1 Which JSR223 engines are on my system?**

The number of JSR223 engines available varies per JVM implementation. The following code can be used to list these.

Listing 25.1: Enumerate the JSR223 Engines on a JVM

```
1 import javax.script.ScriptEngine
```
import javax.script.ScriptEngineFactory

<span id="page-88-0"></span><sup>15</sup><http://www.jcp.org/en/jsr/detail?id=223>

```
3 import javax.script.ScriptEngineManager
4
5 method main(args=String[]) static
    manager = ScriptEngineManager()
    7 factories = manager.getEngineFactories()
    it=factories.iterator()
9 loop while it.hasNext()
10 factory=ScriptEngineFactory it.next()
11 f=ScriptEngine factory.getScriptEngine()
12 say "className = " f.getClass.getName
13 engineName = factory.getEngineName()
14 engineVersion = factory.getEngineVersion()
15 langName = factory.getLanguageName()
16 langVersion = factory.getLanguageVersion()
17 say "engineName = " engineName engineVersion langName langVersion
18 Say
19 end
```
For example, the Java 8 SE version by Oracle on MacOSX delivers out of the box:

```
1 className = jdk.nashorn.api.scripting.NashornScriptEngine
_2 engineName = Oracle Nashorn 1.8.0_31 ECMAScript ECMA - 262 Edition 5.1
3
4 className = apple.applescript.AppleScriptEngine
5 engineName = AppleScriptEngine 1.1 AppleScript 2.4
6
7 className = org.netrexx.jsr223.NetRexxScriptEngine
8 engineName = NetRexx Script Engine V1.0.0 NetRexx 3.04
```
As one can see, the name of the engine, the language and its release are standard features for this query.The NetRexxC.jar file on the classpath adds the NetRexx implementation. There can be any number of additional jar archives on the classpath to deliver engines for different JSR223 implementations for different languages.

#### **25.2 Selecting an engine**

When developing a program one is probably interested in using a specific implementation, and it is possible to request the loading of a specific JSR223 engine by name.

```
Listing 25.2: Choosing an engine
1 import javax.script.
2
3 manager = ScriptEngineManager()
4 nrEngine = manager.getEngineByName("NetRexx")
```
The language engine can be selected by its short name, so there is no need to specify the longer name or its version.

#### **25.3 Evaluating a script**

This example shows how to do a simple thing that illustrates the value of being able to do this from other environments: calculating some number with *numeric precision* set to some value that other languages cannot handle.

Listing 25.3: Evaluating a script

```
1 /* simple script invocation */
```
<sup>2</sup> nrEngine.eval('numeric digits 17; say 111111111 \* 111111111')

The output from this script would be:

12345678987654321

#### **25.4 Bindings**

Bindings are name-value pairs whose keys are strings - they can be of Rexx type. Their behavior is defined through the javax.script.Bindings interface. As for ScriptContext, a basic implementation is provided called SimpleBindings. Although bindings belong to script contexts, ScriptEngine provides createBindings(), which returns an uninitialized binding. Another method, getBindings(), exists to return the bindings of a certain scope. There are at least two scopes, ScriptContext.GLOBAL\_SCOPE and ScriptContext.ENGINE\_SCOPE. They represent key-value pairs that are either visible to all instances of a script engine that have been created by the same ScriptengineManager, or visible only during the lifetime of a certain script engine instance. The following program illustrates the use of bindings to store a value, 42, into the binding called answer and then using its retrieved value in the evaluation of the statement 'say "the answer is" answer '. The next action uses the handle one for a value of 1, and uses its retrieved value to add it to the value previously contained in the binding answer.

```
Listing 25.4: Object Bindings
```

```
1 import javax.script.
```
2

```
3 nrEngine = ScriptEngineManager().getEngineByName("NetRexx")
 4
5 /* simple script invocation */
6 nrEngine.eval('numeric digits 17; say 111111111 * 111111111')
 7
8 /* script invocation with bindings */
9 answer = 42
10 nrEngine.put("answer", answer)
11 nrEngine.eval('say ''the answer is ''answer')
12
13 one = 1
14 nrEngine.put("onemore",one)
15 nrEngine.eval('say ''one more is ''answer+onemore')
```
Note that in line two, the invocation is shortened a bit by getting rid of the intermediate manager object for instantiation of the language interface. Also note that in line 10, we chose, for illustration purposes, to store the one object into the bindings structure using a different name, onemore. This shows that the string used as identifier for the object is just a handle to it, and nothing more. This would yield:

```
1 12345678987654321
```

```
2 the answer is 42
```

```
3 one more is 43
```
The different possibilities and language combinations will be discussed in the paragraphs below.

#### **25.4.1 Obtaining a returncode**

The variable binding used for the return code from the NetRexx program is called returnobject. This program illustrates its use:

```
Listing 25.5: Obtaining a returncode
1 import javax.script.
2
3 nrEngine = ScriptEngineManager().getEngineByName("NetRexx")
4
5 /* check returncode */
6 say nrEngine.eval('NetRexxScriptEngine.instance.put("returnobject", "99")')
```
<sup>1</sup> 99

#### **25.5 Interpreted execution of NetRexx scripts from jrunscript**

Another way of calling any NetRexx program, for interpretation, is to use the standard jrunscript executable that is included in Java 1.6 and beyond. For example, in the examples/rosettacode directory, one could specify:

jrunscript -l netrexx -cp \$CLASSPATH -f RCSortingHeapsort.nrx

The -l option instructs the jrunscript handler to choose NetRexx as its standard scripting language. For NetRexx to be eligible as a scripting language, NetRexxC.jar must be on the jrunscript classpath, which is a separate classpath from the standard one. In this setup, even NetRexx programs with a filename that is not valid as a classname, can be executed as an interpreted script.

### **25.6 Using JavaScript from NetRexx programs**

JavaScript support is built in from Java 1.6 onwards, and using it does not require placing another library on the classpath. Using JavaScript from NetRexx can have benefits, for example when using types native to JavaScript, like the JSON data interchange format.

```
Listing 25.6: Run JavaScript
```

```
1 import javax.script.
2
3 jsEngine = ScriptEngineManager().getEngineByName("JavaScript")
4
5 jsEngine.eval('var foo = {};')
6 jsEngine.eval('foo.foundation = "RexxLA";')
7 jsEngine.eval('foo.model = "open";')
8 jsEngine.eval('foo.week = 42;')
9 jsEngine.eval('foo.transport = "car";')
10 jsEngine.eval('foo.month = 7;')
11
12 jsEngine.eval('bar = JSON.stringify(foo);')
13
14 jsonString = jsEngine.get('bar')
15 say jsonString
```
which yields the following result:

<sup>1</sup> {"foundation":"RexxLA","model":"open","week":42,"transport":"car","month  $"$ :7}

## **25.7 Using AppleScript on MacOSX**

On MacOSX you can run an AppleScript using NetRexx.

```
Listing 25.7: Run AppleScript
1 import javax.script.
2
3 appleEngine = ScriptEngineManager().getEngineByName("AppleScript")
4 context = appleEngine.getContext()
5 bindings = context.getBindings(ScriptContext.ENGINE_SCOPE)
6 bindings.put("javax_script_function", "getName")
7 bindings.put(ScriptEngine.ARGV, 'Stranger')
8
9 appleScript = 'on getName(default_) \n'-
10 'tell application "Finder" \n'-
11 11 'display dialog "What is your name?" default answer default_ with icon note \n'
             -
12 'set myName to the text returned of the result \n'-
13 \text{delay } 0.5 \mid n' -14 'display dialog "Hi there, " & myName & "! Welcome to AppleScript!" with icon
            note \n'-
15 'end tell\n'-
16 'return myName\n'-
17 'end getName'
18
19 result = appleEngine.eval(appleScript,context)
20 say result
```
The AppleScript interpreter expects end-of-line characters at the end of every line, so make sure to include them in your script. The above script shows it is fairly straightforward to put a dialog box with a question on the screen. The example shows how to give an argument (ARGV) to a method, and how to put the method name in the bindings object in order to return the result upon evaluation.

### **25.8 Execution of NetRexx scripts from ANT tasks**

The jsr223 engine enables us to execute NetRexx scripts from the ant<sup>[16](#page-92-0)</sup> building tool using the <script> tag. This was already possible using the BSF library, where NetREXX was one of the originally supported languages, but has become more straightforward with jsr223 scripting.

```
Listing 25.8: Run a NetRexx script in Ant
1 <project name="MyProject" basedir=".">
2 <description>
    demonstration of ant jsr223 netrexx scripting
  4 </description>
5
  6 <property name="divider" value="81" />
  7 <script language="netrexx" manager="javax">
    say "100/"divider '= ' 100/divider
  9 </script>
10 </project>
```
<span id="page-92-0"></span><sup>16</sup><http://ant.apache.org>

Note that properties can be set in other parts of the ant xml file and used in the ant script. This script yields the following output:

```
1 Buildfile: /Users/rvjansen/Sites/netrexx/netrexx/netrexxc/branches/3.04/
     documentation/pg/antscript.xml
   [script] 100/81 = 1.23456793
4 BUILD SUCCESSFUL
5 Total time: 1 second
```
The task may use the BSF scripting manager or the JSR 223 manager that is included in JDK6 and higher. This is controlled by the manager attribute. The JSR 223 scripting manager is indicated by "javax", as shown on line 7.

All items (tasks, targets, etc) of the running project are accessible from the script, using either their name or id attributes (as long as their names are considered valid Java identifiers, that is). This is controlled by the "setbeans" attribute of the task. The name "project" is a pre-defined reference to the Project, which can be used instead of the project name. The name "self" is a pre-defined reference to the actual <script>-Task instance. From these objects you have access to the Ant Java API.

A classpath for execution of the script can be set using the classpath attribute. A script contained in a separate file can be executed using the src attribute.

## **25.9 Integration of NetRexx scripting in applications**

Several applications offer a facility to script functionality using the javax.scripting interface, akin to the way applications use the RexxSAA interface for this purpose.

### **25.10 Interfacing between ooRexx and NetRexx using BSF4ooRexx**

BSF is a system for language interaction that originated in a research project at IBM, and predates JSR223 (and certainly its implementation in Java 6) for a number of years. BSF 2.x has its own interface, while modern BSF versions are an implementation of the JSR223 interfaces. BSF4ooRexx enables a bidirectional interface between ooRexx and Java, and enables one to use the large class library support for Java in ooRexx programs, but likewise the execution of ooRexx code from Java (including NetRexx) programs. BSF4ooRexx contains some special support for JVM programs written in NetRexx.

### **25.11 General jsr-223 Implementation Notes**

This section describes some notes pertaining to specific jsr223 for NetRexx design and implementation decisions.

. All engine scope bindings are passed to the script as variables - note that binding names containing periods have the periods changed to underscores to be legal variable names.

- . The NetRexx script engine is reused unless the script returned via an "exit" statement and the bindings are persistent which means that scripts will see the bindings (Objects) created by previous scripts
- . Arguments are passed both as the normal arg string and as the array binding javax.script.argv i.e. script variable javax\_script\_argv.
- . Scripts are executed via the NetRexxA API for interpreting a program from a string so they are not written to files.
- . The current version of the engine has no other optimization and only support for bare minimum JSR223 features (No compilable, invokeable, preparse or caching or user profiles or console, etc.).
- . When running as an Ant Script task, properties whose names contain periods are not passed to the bindings and must be accessed via project.getProperty('some.name') The workaround is to define a local Ant property as a global first and the scriptengine will overlay the global value with the local value in the bindings map
- . When running as an Ant Script task, properties can be set via project.setProperty('some.name', 'some value')
- . Script parms can be passed in an "arg" binding. Parse flags can be passed with a "netrexxflags" binding or in Ant with the usual "ant.netrexx.verbose", etc properties.
- . Ant scripts can use the nested classpath facility It is automatically added to the classpath that NetRexx scans. Likewise any path segments from a thread context URLclassloader are added.
- . The engine will run programs (ie that have a main class) as well as scripts but bindings cannot then be auto added to the program namespace so programs have to load bindings like this: NetRexxScriptEngine.getObject("objectname")

# **NetRexxTools**

#### **26.1 Editor support**

This chapter lists editors that have plugin support for NetRexx, ranging from syntax coloring to full IDE support (specified), and Rexx friendly editors, that are extensible using Rexx as a macro language (which can be the first step to provide NetRexx editing support).

#### **26.1.1 JVM - All Platforms**

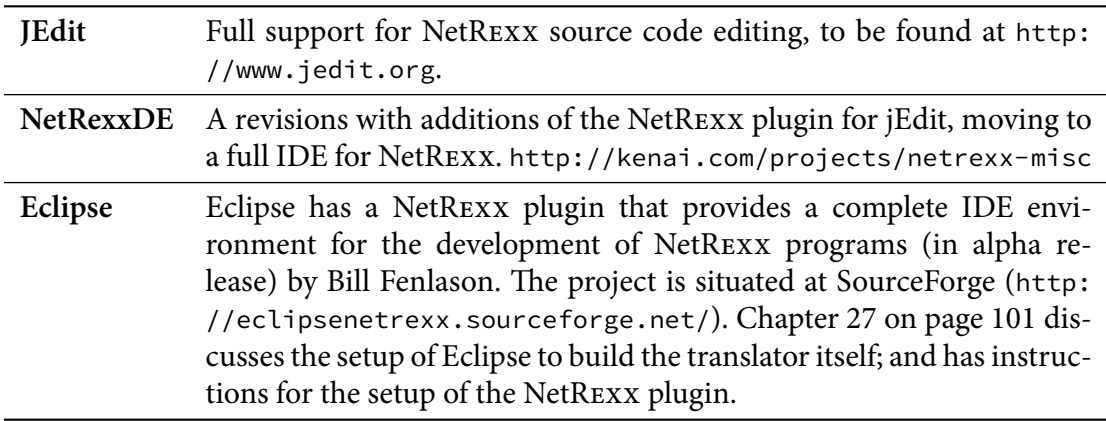

#### **26.1.2 Linux**

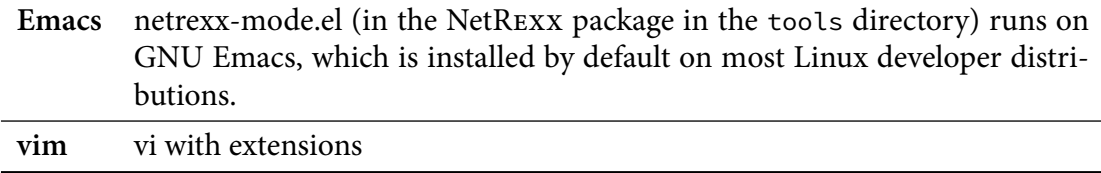

#### **26.1.3 MS Windows**

**Emacs** netrexx-mode.el (in the NetRexx package in the tools directory) runs on GNU Emacs for Windows. [http://www.gnu.org/software/emacs/](http://www.gnu.org/software/emacs/windows/faq.html) [windows/faq.html](http://www.gnu.org/software/emacs/windows/faq.html). **vim** vi with extensions

#### **26.1.4 MacOSX**

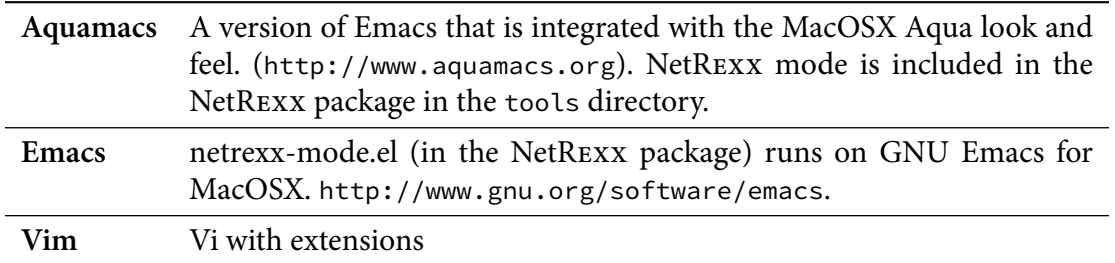

#### **26.2 Java to Nrx (java2nrx)**

When working on a piece of Java code, or an example written in the language, sometimes it would be good if we could see the source in NetRexxto make it more readable. This is exactly what *java2nrx* by Marc Remes does. It has a Java 1.5 parser and an Abstract Syntax Tree that delivers a translation to NetRexx, to the extend of what is currently supported under NetRexx.

At the moment it is to be found at <http://kenai.org/NetRexx/contrib/java2nrx>

It is started by the java2nrx.sh script; for convenience, place java2nrx.sh and java2nrx.jar in the same directory. NetRexxC and java must be available on the path.

FIGURE 2: Java2nrx 1

Usage: Alternatively:

*java2nrx* java -jar java2nrx.jar ✎ ✍  $\Box$ ✌infile.java ☞ out.nrx  $\sqrt{2}$ FIGURE 3: Java2nrx 2 *java2nrx* java2nrx.sh/.bat ✎ ✍ ✌☞  $\sqrt{\frac{1}{\sqrt{1-\theta^2}}}$ ✍  $\bigcirc$   $\bigcirc$   $\bigcirc$ ✍-stdout ✎ ✍  $\sqrt{-r}$ un ✍ ✍options *other NetRexxC options*  $\overline{\phantom{a}}$ ✌ ✌  $\overline{\phantom{0}}$ filename.java

**-nrc** runs NetRexxC compiler on output nrx file **-stdout** prints NetRexx file on stdout

**-run** runs generated translated NetRexx output file

# <span id="page-98-0"></span>**Using Eclipse for NetRexx Development**

This is a guide for first time Eclipse users to set up a NetRexx development project. It is not a beginners guide to Eclipse, but is intended to explain how to download the NetRexx compiler source from SVN to be able to modify and build it using Eclipse<sup>[17](#page-98-1)</sup>.

It is detailed and hopefully foolproof for someone who has never used Eclipse. It assumes a Windows user, but if you are a Linux or Mac user, you will no doubt understand what to do.

This guide is for Eclipse 4.2 (Juno), written August, 2012. New Eclipse releases occur every 4 months, so there may be differences depending on what the current version is.

### **27.1 Downloading Eclipse**

There are many different preconfigured versions of Eclipse. As you become more experienced with it you may wish to use a different distribution, but the one specified here makes some things simple. It does contain some things that you may never use.

- 1. Make a new folder for the project. Name it appropriately (e.g. EclipseNetRexx)
- 2. Browse to eclipse.org, and click on "Download".
- 3. Download the version namedECLIPSE IDE FOR JAVA DEVELOPERS for your your operating system.
- 4. The download is about 150 MB.
- 5. Unzip the downloaded file into your project folder.

#### **27.2 Setting up the workspace**

There are different strategies for managing Eclipse workspaces. Eclipse defaults to putting the workspace in your Windows documents folder - probably not what you want to do. The following is perhaps the most simple way.

- 1. Open the project folder. It will now contain a folder named eclipse.
- 2. Add a new folder named "workspace" in the project folder to go along with the eclipse folder.
- 3. Open the eclipse folder, and create a shortcut to eclipse.exe.
- 4. Move the shortcut to the desktop and rename it to something like "Eclipse Net-Rexx".

<span id="page-98-1"></span><sup>&</sup>lt;sup>17</sup>If you have questions or comments, feel free to contact Bill Fenlason at billfen@hvc.rr.com.

- 5. Close the project folder, and double click the shortcut to start Eclipse.
- 6. The "Select a workspace" dialog comes up don't use the default.
- 7. Browse to the workspace folder that you just created and select it.
- 8. Click (check) the "Use this as the default" box, and click OK.

## **27.3 Shellshock**

If you have never used Eclipse, it can be a bit overwhelming. It is rather complicated, and has endless options, etc. In addition there are at least a thousand different plugins.

You will be greeted by a Welcome screen - you may find it interesting or boring. Exit from it via tback to the welcome screen from: Main Menu -> Help -> Welcome.

## **27.4 Installing SVN**

This version of Eclipse comes with CVS and Git support built in, but the SVN support must be installed.

- 1. Click on Main Menu -> Help -> Eclipse MarketPlace.
- 2. Type SVN in the search box and hit Enter.
- 3. Locate Subversive it will probably be the first entry and click the Install button.
- 4. Click Next, I Accept the License and Finish. The SVN plugin will be downloaded.
- 5. Click Yes to restart Eclipse.
- 6. The SVN "Install connectors" dialog will start.
- 7. Select the SVN Kit 1.75.
- 8. Click Next, Accept the License, Finish, OK to unsigned content, and Yes to restart Eclipse.

## **27.5 Downloading the NetRexx project from the SVN repository**

The SVN repository contains the NetRexx compiler/translator, documentation, examples, etc. These instructions assume you want only the compiler project.

- 1. The NetRexx SVN repository name is: <https://svn.kenai.com/svn/netrexx~netrexxc-repo>
- 2. Copy it (for pasting) from above, or get it from the kenai or netrexx.org site.
- 3. You do not need a period at the end.
- 4. Click on Main Menu -> File -> New -> Other -> SVN -> Project from SVN, then Next or double click.
- 5. Select Create a New Repository location, click Next
- 6. Paste (or type if you must) the repository name into the URL field and click Next
- 7. The Checkout from SVN Select Resource dialog will come up. Click Browse
- 8. Double click on "netrexxc", and then single click on "trunk" to select it. Click OK
- 9. Now click Finish in the checkout dialog to bring up the "Checkout As" dialog
- 10. Leave the selection at the default of "Checkout ... using the New ProjectWizard", and Finish
- 11. The New Project dialog comes up double click on Java and then Java Project (or use Next)
- 12. The New Java Project dialog comes up. Enter a project name, perhaps something like NetRexx301.
- 13. Click Finish, and the project is downloaded. It will show up in the Package Explorer on the left.

## **27.6 Setting up the builds**

Ant support is built into Eclipse, but it must be configured to be able to access the bootstrap NetRexx compiler.

- 1. Double click on the build.xml file name in the package explorer. Note that its icon is an ant.
- 2. The build file will open in an editor window.
- 3. Right click in the window to bring up a context menu, and select Run As -> 2 Ant Build
- 4. Do NOT select 1 Ant Build.
- 5. The Ant configuration dialog comes up it will show you all the targets, etc.
- 6. Click on the Classpath tab, and then click on User Entries.
- 7. Now click on Add External Jars to bring up the Jar Selection dialog.
- 8. Navigate to the lib folder in the project folder. Make sure you are not in the build folder.
- 9. Double click on NetRexxC.jar to select it.
- 10. Click on the Refresh tab, and check the Refresh resources on completion box.
- 11. Click Run to build the distribution. The messages will appear in the console listing below.
- 12. The java doc step may fail.
- 13. Close the build.xml file (X on the tab).

You can configure the ant build by using the configuration dialog in Run As -> 2 Ant Build. You may want to check "compile" and "jars" to run those steps. Use Apply to save the configuration.

There are two different builds. The second build.xml file is in the project -> tools -> anttask folder. Open it up and repeat the above steps for that build.xml file. Each build file has its own ant configuration, and once set selecting Run As -> 1 Ant Build will run it. Or just hit F11.

## **27.7 Using the NetRexx version of the NetRexx Ant task**

The above process uses the standard NetRexx Ant task, not the new one. To use the new one:

- 1. Main Menu -> Window -> Preferences -> Ant -> Runtime.
- 2. Open up and select Ant Home Entries. Then click on Add External Jars
- 3. Navigate to the lib folder in the project and select ant-netrexx.jar
- 4. The jar will appear at the bottom of the list.
- 5. Use the UP button to move it up (ahead) of the apache ant version, click OK

### **27.8 Setting up the Eclipse NetRexx Editor Plugin (Optional)**

The NetRexx Editor plugin provides syntax coloring and error checking for nrx files, as well as one click compiling and translating.

- 1. Click on Main Menu -> Help -> Eclipse MarketPlace.
- 2. Type NetRexx in the search box and hit enter.
- 3. Click the Install button next to the Eclipse NetRexx package.
- 4. Click Next, Accept the License, Finish, OK to unsigned content, and Yes to restart Eclipse.
- 5. Click Main Menu -> Window -> Preferences -> NetRexx Editor to explore it

# **Platform dependent issues**

## **28.1 Mobile Platforms**

Android™is a version of Linux and friendly to NetRexx programs. Indeed, with NetRexx performing so much better than the closest competition (jRuby, jython) on these devices, there might be a bright future for NetRexx in these environments.

However, there are some drawbacks, caused by the security architecture put in place. Free, unfettered programming like one can do on a desktop machine is a rare occurrence on these devices, and to get programs running on them requires some knowledge of the security architecture that has been put in place for mobile operating systems.

While Apple development still employs a closed model that allows programming only by buying a license with accompanying certificates, and vetting by the App Store employees, and an assumption you will program in Objective-C, Android allows programming but not as straightforward as we know it. To make simple command-line NetRexx programs, both device types need to be *rooted* to allow optimal access. Android allows the installation of applications without vetting by third parties, but dictates a programming model that incurs some overhead - which is a drawback for the occasional scripter.

#### **28.1.1 Android**

The security model of Android is based on *least needed privilege* and is implemented by assigning each application a different userid, so that applications on the same device (be it a phone or a tablet) cannot get to each others data. The consequence of this is that simple NetRexx programming and scripting

#### **28.1.2 Apple IOS**

Nonewithstanding the current intention of Apple to only allow Objective-C as a programming language on the iPhone and iPad, NetRexx on IOS works fine. This is what one should do to make it work:

- 1. Jailbreak<sup>[18](#page-102-0)</sup> the device. This is necessary until a more sensible setup is used. I used Spirit; it synchs the phone with the hack and then Cydia is installed, an application that does package management the Debian way
- 2. Choose the "developer profile" on Cydia when asked. This applies a filter to the packages shown (or rather it doesn't) - but you need to do it in order to see the

<span id="page-102-0"></span><sup>&</sup>lt;sup>18</sup>Note that jailbreaking an iPhone is against your eula (well - Apple's eula) and might be illegal in some jurisdictions.

prerequisites

- 3. OpenTerminal will help you to do command line operations on the phone itself
- 4. The prerequisites are a Java VM (JamVM installs a VM and ClassPath, the open Java implementation) and Jikes, the Java compiler written in C and compiled to the native instruction set of the phone, which is ARM - most processors implementing this have *Jazelle*, a specials instructionset to accelerate Java bytecode. However, this feature is seldom used.

The phone can also be logged on to using ssh from your desktop. Do not forget to change the password for the 'root' user and the 'mobile' user, as instructed in the Cydia package.

When this is done, NetRexxC.jar can be copied to the phone. I did this using 'scp Net-RexxC.jar mobile@10.0.0.76:' (use the password you just set for this userid) (and because my router assigned 10.0.0.76 to the phone today). I crafted a small 'nrc' script that does a translate and then a Java compile using jikes (and I actually wrote this on the phone using an application called 'iEdit' - nano, vim and other editors are also available but I found the keyboard scheme to type in ctrl-characters a bit tedious - you type a 'ball' character and then the desired ctrl char, while shifting the virtual keyboard through different modes):

nrc:

```
java -cp ~/NetRexxC.jar COM.ibm.netrexx.process.NetRexxC $*
```
Now we can do a compile of the customary hello.nrx with './nrc -keep -nocompile hello' (notice that this is all in the home directory of the 'mobile' user, just like the jar that I just copied. The resulting hello.java.keep can then be mv'ed to hello.java and compiled with 'jikes hello.java'. This produces a class that can be run with 'java -cp NetRexxC.jar hello'

### **28.2 IBM Mainframe: Using NetRexx programs in z/OS batch**

Traditionally the mainframe was a batch oriented environment, and much of the workload that counts still executes in this way. To be able to use NetRexxwith Job Control Language (JCL) in batch address spaces, accessing traditional datasets and interacting with the console when needed, we need to know a bit more. This will be explained in these paragraphs.

A standard component of z/OS since version 1.8 or so is jzos, which acts as glue between the unix-like abstractions the JVM works with and the time tested way of working on z/OS, with its SAM and VSAM datasets, its Partitioned Data Set (PDS) file organization, the ICF Catalogs and console address space; all of which in existence long before Java reared its head in our IT environments.

The manuals will teach you that there are several ways to interact with HFS/OMVS resources in JCL, but the alternatives to jzos have so many drawbacks that it is the only sensible way to run NetRexx programs in the batch environment.

## **Building the NetRexx translator**

It is easy to build the NetRexx translator from source. Prerequisites are:

- 1. A Java Virtual Machine
- 2. A Subversion client

NetRexx can be built on all platforms that it runs on. NetRexx has been bootstrapped in 1996 and consequently has been used to compile itself. Every checkout of the source code contains the 'bootstrap' compiler, which is the previous release version. Only the official release branches contain the same release of the compiler - to prove that it still could compile itself on release. Theoretically, it is possible to break things by introducing changes that make it impossible for the compiler to compile itself - it is our job that these changes are not released to a wider audience, but rolled back in time. In Subversion, that is one of the easiest things to do: just delete your working copy and issue a svn up command - and you have travelled back in time to where things still did work.

#### **29.1 Repository**

The NetRexx source code repository is hosted at

<https://svn.kenai.com/svn/netrexx~netrexxc-repo>. To get the code on your system, you should register at the Kenai project <https://kenai.com/projects/netrexx> and check the repository out using Subversion. For this version management package are many graphical user interfaces, but what is shown here, is the command line version. Choose a suitable place as working directory - you can later move it around as you please.

svn co https://svn.kenai.com/svn/netrexx~netrexxc-repo .

The space and the dot at the end are meaningful.

**Note:** This will checkout the whole repository to your local system; including previous versions, experimental branches and personal sandboxes of other developers. If you want to checkout a little less, then you can use:

svn co https://svn.kenai.com/svn/netrexx~netrexxc-repo/netrexxc/trunk .

In the *trunk* directory the most current version of the source code, including that of the documentation, is to be found.

## **29.2 The buildfile**

The official buildfile is called build.  $x$ ml and the ant utility is used for building NetREXX from source. This file contains a number of tasks. To build the translator, make sure that netrexx/netrexxc/trunk is the current directory, and issue the command:

java -jar ant/ant-launcher.jar compile

followed by

java -jar ant/ant-launcher.jar jars

This will build the compiler from source and create a build directory in the current directory. In build/lib the NetRexxC and NetRexxR jars are put by the archiving process that is started by the jar task. These new jars can be used immediately, by having them (NetRexxC will suffice) on the classpath.

### **29.3 Testing**

Currently, there are two locations that contain the tests.The first is the org.netrexx.process.diag package, which currently is being integrated into the trunk/test directory. This directory contains, in addition to the traditional "diag" tests that have been modified to run under jUnit, some of the tests for the newer functionality. These tests are accessible using a make process that uses makefile as its build build file. The command

make test

will compile and run the tests; jUnit will report on progress and results.

## **Translator inner workings**

This chapter includes all documentation on the inner workings of the translator that is available. Its purpose is to assist with debugging serious problems or ease the introduction to the toolset for programmers who want to help the open source effort forwards.

#### **30.1 Translator source files**

The translator source is part of the package org.netrexx.process. The runtime support, including the Rexx type, is in the package netrexx.lang.

The source files in table 3 all correspond to a specific NetRexx clause, all created by Rx-Parser, and all implementing RxClauseParser. Each is responsible for syntax checking, semantic processing, and code generation for the corresponding clause. RxClass and RxMethod are the critical classes. RxNop is the simplest. Method-term instructions are currently handled in RxParser but should have a separate class in this list.

| NetRexxC.nrx       | The 'main program'                                                                                                    |
|--------------------|----------------------------------------------------------------------------------------------------|
| nrc.prp            | Error messages (becomes NetRexxC.properties resource bundle)                                                                                                    |
| RxArray.nrx        | Parsed array reference                                                                                                    |
| RxClasser.nrx      | The class 'factory'; finds classes and packages, loads classes, finds fields in pack-<br>ages, etc.                                                                                                    |
| RxClassImage.nrx   | Loads and parses a .class file (from zip or directory byte stream)                                                                                                    |
| RxClassInfo.nrx    | Known information about a class                                                                                                    |
| RxClassPool.nrx    | Collection of known classes (maintained by RxClasser)                                                                                                    |
| RxClause.nrx       | The tokens and object corresponding to a clause                                                                                                    |
| RxClauseParser.nrx | Interface: all clause objects implement this                                                                                                    |
| RxClauser.nrx      | Tokenizer (lexical analysis/parse)                                                                                                    |
| RxCode.nrx         | Represents encoded piece of program (e.g., an expression or clause). Holds<br>information about the source of the code, and the code itself (currently only<br>Java source code). At present, RxCode is only used for terms and expressions;<br>clauses will probably evolve to use RxCode objects too. |
| RxConvert.nrx      | Holds the cost and type of a conversion                                                                                                    |
| RxConverter.nrx    | Determines and costs a conversion/coercion, and effects a particular conver-<br>sion                                                                                                    |
| RxError.nrx        | Handle an Error (see also RxQuit and RxWarn)                                                                                                    |
| RxException.nrx    | Represents a Java exception                                                                                                    |
| RxExprParser.nrx   | Parse and generate RxCode for an expression                                                                                                    |
| RxField.nrx        | Represents a field (property or method)                                                                                                    |
| RxFixup.nrx        | Changes the sourcefile attribute in a .class file to point to Foo.nrx constant in-<br>stead of Foo.java                                                                                                    |
| RxFlag.nrx         | Represents option flags                                                                                                    |
| RxLanguage.nrx     | Language version and date, and major change list                                                                                                    |
| RxLevel.nrx        | Represents a level of semantic nesting. 0=class, 1=method, 2 is method body<br>(do groups, etc.)                                                                                                    |
| RxMessage.nrx      | Displays/queues an error or warning message. (Offspring of RxError, RxQuit,<br>RxWarn)                                                                                                    |
| RxPackageInfo.nrx  | Describes a known package                                                                                                    |
| RxParser.nrx       | NetRexx-specific program/clause parser                                                                                                    |
| RxProgram.nrx      | Represents a compilation unit (==Program)                                                                                                    |
| RxQuit.nrx         | Handles severe errors (see also RxError, RxWarn)                                                                                                    |
| RxSignature.nrx    | Represents a type                                                                                                    |
| RxStreamer.nrx     | Handles input and output streams (files), including formatting of output Java<br>source                                                                                                    |
| RxTermParser.nrx   | Parses terms in expressions                                                                                                    |
| RxToken.nrx        | Represents a lexical token (see RxClauser)                                                                                                    |
| RxTracer.nrx       | Generates code for tracing of various types                                                                                                    |
| RxTranslator.nrx   | 'top-level' controller for parsing and compilation.                                                                                                    |
|                    |                                                                                                    |

TABLE 2: Translator source files
## TABLE 3: Translator source files -2

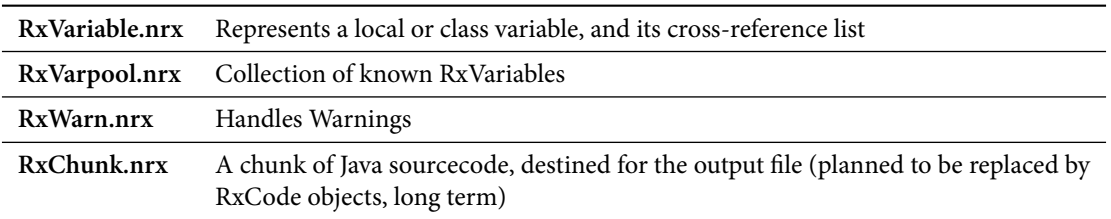

TABLE 4: Translator source files -3

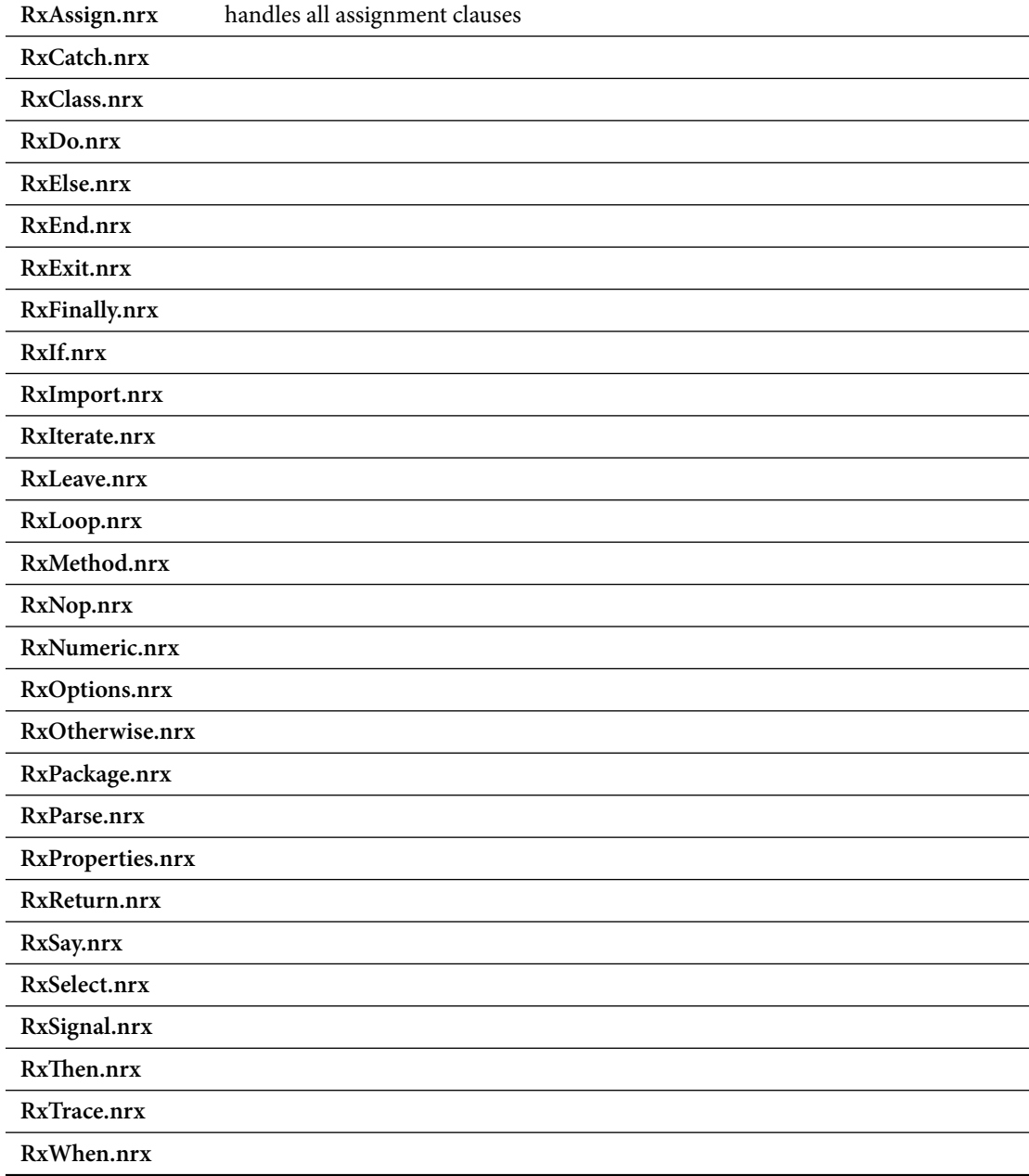

## **30.2 Method resolution**

Until version 3.01 of the NetRexx translator a slightly different way of method resolution was used. The chances that this will ever impact your program are very small, but for the sake of history preservation (and to clarify the process that is used) the way in which the translator looks up and decides to find methods in the inheritance tree are documented here.

## Index

Class, 67, 69, 85 Options, 72 Properties, 57, 58 Rexx, 24, 25, 35, 42, 43, 53, 61 arg, 21-23, 41, 44, 45, 53, 61, 67, 69 binary, 9, 59, 60, 71, 72, 74, 75, 83 catch, 23, 25, 35, 42, 43, 58-61, 67-70, 72, 73, 75, 78-80 class, 9, 24, 26, 33-35, 44, 52, 57-61, 71-75, 78, 79 constant, 22 dependent, 75 digits, 9, 43, 44 do, 23, 25, 33, 35, 41-44, 58, 61, 62, 67, 69, 71-73, 75, 78-80 else, 3, 23, 33, 35, 44, 45, 60, 62, 67, 69 end, 7-9, 23-25, 33, 35, 37, 41-45, 48, 50, 57-62, 67-70, 72, 73, 75, 76, 78-80, 84, 90 exit, 23, 41, 42, 45, 67, 69 extends, 26, 35, 58-61, 74, 75 finally, 42 for, 9, 57, 58, 84 forever, 8, 35, 48, 72 form, 9 if, 3, 8, 23-25, 33, 35, 41-45, 48, 59-62, 67, 69 implements, 26, 34, 35, 57, 59-61, 73, 78, 79 import, 22, 26, 35, 67, 69, 71-74, 78, 79, 83, 86, 87, 89-93 indirect, 24, 26 inheritable, 57, 58, 74 interface, 26 interpret, 86 leave, 8, 42, 48 loop, 7-9, 23-25, 35, 37, 42-45, 48, 50, 57-61, 67-70, 72, 75, 84, 90 method, 9, 21, 22, 24-26, 33, 35, 36, 43-45, 52, 53, 57-61, 71-75, 78-80, 85, 86, 90 nop, 35, 62 numeric, 43, 44 options, 9, 43, 44, 59, 60, 75, 83 otherwise, 43 over, 37 package, 85

parent, 75, 76 parse, 23, 24, 35, 41, 42, 44, 45, 47-50, 61, 67, 69, 83-85 private, 24, 33, 35, 43, 45, 71, 72, 75, 79 properties, 24, 26, 33, 35, 52, 71-75, 79 protect, 33, 36, 75 public, 9, 35, 43 queue, 71-73 return, 9, 24-26, 33, 43-45, 59, 60, 62, 73,  $74$ returns, 21, 22, 24, 25, 33, 43, 60, 61, 73, 74, 84-86 say, iii, 3, 6-9, 21, 23, 25, 26, 35, 37, 41-45, 47-50, 53, 57, 58, 61, 67-75, 78-80, 87, 90, 92, 93 select, 43, 62 signal, 43 signals, 33, 35, 43, 75, 80 sourceline. 9 static, 9, 21, 22, 33, 35, 43-45, 53, 61, 71, 72, 74, 79, 80, 90 super, 9, 26, 58, 75 then, 3, 8, 23-25, 33, 35, 41-45, 48, 59-62, 67, 69 this, 9, 24-26, 35, 59-61, 73-75, 78, 80 to, 7, 9, 43, 45, 50, 59, 68 trace, 9, 52, 55 until, 24 upper, 43 volatile, 74 when, 43, 62 while, 23, 25, 59-61, 67-70, 75, 90 applets for the Web, writing, 59 application programming interface, for interpreting, 83 ArchText example, 59 arg words option, 14 binary arithmetic, used for Web applets, 59 binary option, 12 capturing translator output, 21 classpath option, 14 comments option, 12 compact option, 12 compiling, from another program, 21

completion codes, from translator, [21](#page-27-0) constructor, in NetRexxA API, [84](#page-84-0) crossref option, [12](#page-21-0) decimal option, [12](#page-21-0) diag option, [12](#page-21-0) exec option, [14](#page-23-0) exiting method, in NetRexxA API, [85](#page-85-0) explicit option, [12](#page-21-0) flag, binary, [12](#page-21-0) flag, nocompile, [14](#page-23-0) flag, noconsole, [15](#page-24-0) flag, run, [15](#page-24-0) flag, savelog, [15](#page-24-0) flag, time, [15](#page-24-0) flag,arg words, [14](#page-23-0) flag,classpath, [14](#page-23-0) flag,comments, [12](#page-21-0) flag,compact, [12](#page-21-0) flag,crossref, [12](#page-21-0) flag,decimal, [12](#page-21-0) flag,diag, [12](#page-21-0) flag,exec, [14](#page-23-0) flag,explicit, [12](#page-21-0) flag,format, [13](#page-22-0) flag,java, [13](#page-22-0) flag,keep, [14](#page-23-0) flag,keepasjava, [14](#page-23-0) flag,logo, [13](#page-22-0) flag,sourcedir, [13](#page-22-0) flag,strictargs, [13](#page-22-0) flag,strictassign, [13](#page-22-0) flag,strictcase, [13](#page-22-0) flag,strictimport, [13](#page-22-0) flag,strictmethods, [13](#page-22-0) flag,strictprops, [13](#page-22-0) flag,strictsignal, [13](#page-22-0) flag,symbols, [13](#page-22-0) flag,trace, traceX, [13](#page-22-0) flag,utf8, [13](#page-22-0) flag,verbose, verboseX, [14](#page-23-0) flag,warnexit0, [15](#page-24-0) format option, [13](#page-22-0) getClassObject method, in NetRexxA API, [85](#page-85-0) HTTP server setup, [62](#page-65-0) interpreting,API, [83](#page-83-0) interpreting,using the NetRexxA API, [83](#page-83-0) interpreting/API example, [83](#page-83-0) java option, [13](#page-22-0) javac option, [14](#page-23-0) keep option, [14](#page-23-0) keepasjava option, [14](#page-23-0) logo option, [13](#page-22-0) NervousTexxt example, [59](#page-62-0)

NetRexxA, API, [83](#page-83-0) NetRexxA, class, [83](#page-83-0) NetRexxA/constructor, [84](#page-84-0) nocompile option, [14](#page-23-0) noconsole option, [15](#page-24-0) option, binary, [12](#page-21-0) option, nocompile, [14](#page-23-0) option, noconsole, [15](#page-24-0) option, run, [15](#page-24-0) option, savelog, [15](#page-24-0) option, time, [15](#page-24-0) option,arg words, [14](#page-23-0) option,classpath, [14](#page-23-0) option,comments, [12](#page-21-0) option,compact, [12](#page-21-0) option,crossref, [12](#page-21-0) option,decimal, [12](#page-21-0) option,diag, [12](#page-21-0) option,exec, [14](#page-23-0) option,explicit, [12](#page-21-0) option,format, [13](#page-22-0) option,java, [13](#page-22-0) option,keep, [14](#page-23-0) option,keepasjava, [14](#page-23-0) option,logo, [13](#page-22-0) option,sourcedir, [13](#page-22-0) option,strictargs, [13](#page-22-0) option,strictassign, [13](#page-22-0) option,strictcase, [13](#page-22-0) option,strictimport, [13](#page-22-0) option,strictmethods, [13](#page-22-0) option,strictprops, [13](#page-22-0) option,strictsignal, [13](#page-22-0) option,symbols, [13](#page-22-0) option,trace, traceX, [13](#page-22-0) option,utf8, [13](#page-22-0) option,verbose, verboseX, [14](#page-23-0) option,warnexit0, [15](#page-24-0) parse method, in NetRexxA API, [84](#page-84-0) PrintWriter stream for capturing translator output, [21](#page-27-0) ref /API/application programming interface, [83](#page-83-0) return codes, from translator, [21](#page-27-0) run option, [15](#page-24-0) runtime/web server setup, [62](#page-65-0) savelog option, [15](#page-24-0) sourcedir option, [13](#page-22-0) strictargs option, [13](#page-22-0) strictassign option, [13](#page-22-0) strictcase option, [13](#page-22-0) strictimport option, [13](#page-22-0) strictmethods option, [13](#page-22-0) strictprops option, [13](#page-22-0) strictsignal option, [13](#page-22-0)

symbols option, [13](#page-22-0)

time option, [15](#page-24-0) trace, traceX option, [13](#page-22-0)

utf8 option, [13](#page-22-0)

verbose, verboseX option, [14](#page-23-0)

warnexit0 option, [15](#page-24-0) Web applets, writing, [59](#page-62-0) Web server setup, [62](#page-65-0) WordClock example, [60](#page-63-0)